# Modicon M258 Logic Controller Hardwarehandbuch

09/2020

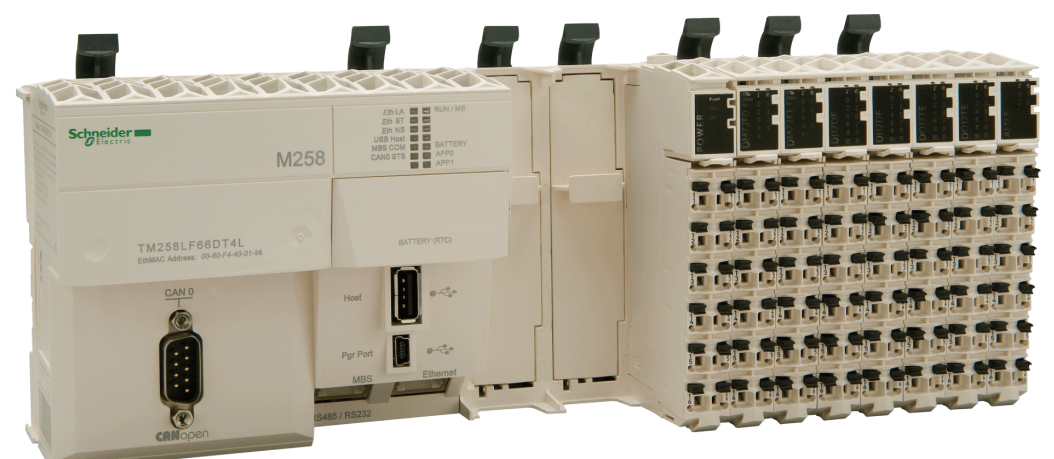

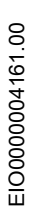

www.schneider-electric.com

**Schneider** 

Die Informationen in der vorliegenden Dokumentation enthalten allgemeine Beschreibungen und/oder technische Leistungsmerkmale der hier erwähnten Produkte. Diese Dokumentation dient keinesfalls als Ersatz für die Ermittlung der Eignung oder Verlässlichkeit dieser Produkte für bestimmte Verwendungsbereiche des Benutzers und darf nicht zu diesem Zweck verwendet werden. Jeder Benutzer oder Integrator ist verpflichtet, angemessene und vollständige Risikoanalysen, Bewertungen und Tests der Produkte im Hinblick auf deren jeweils spezifischen Verwendungszweck vorzunehmen. Weder Schneider Electric noch deren Tochtergesellschaften oder verbundene Unternehmen sind für einen Missbrauch der Informationen in der vorliegenden Dokumentation verantwortlich oder können diesbezüglich haftbar gemacht werden. Verbesserungs- und Änderungsvorschlage sowie Hinweise auf angetroffene Fehler werden jederzeit gern entgegengenommen.

Sie erklären, dass Sie ohne schriftliche Genehmigung von Schneider Electric dieses Dokument weder ganz noch teilweise auf beliebigen Medien reproduzieren werden, ausgenommen zur Verwendung für persönliche nichtkommerzielle Zwecke. Darüber hinaus erklären Sie, dass Sie keine Hypertext-Links zu diesem Dokument oder seinem Inhalt einrichten werden. Schneider Electric gewährt keine Berechtigung oder Lizenz für die persönliche und nichtkommerzielle Verwendung dieses Dokument oder seines Inhalts, ausgenommen die nichtexklusive Lizenz zur Nutzung als Referenz. Das Handbuch wird hierfür "wie besehen" bereitgestellt, die Nutzung erfolgt auf eigene Gefahr. Alle weiteren Rechte sind vorbehalten.

Bei der Montage und Verwendung dieses Produkts sind alle zutreffenden staatlichen, landesspezifischen, regionalen und lokalen Sicherheitsbestimmungen zu beachten. Aus Sicherheitsgründen und um die Übereinstimmung mit dokumentierten Systemdaten besser zu gewährleisten, sollten Reparaturen an Komponenten nur vom Hersteller vorgenommen werden.

Beim Einsatz von Geräten für Anwendungen mit technischen Sicherheitsanforderungen sind die relevanten Anweisungen zu beachten.

Die Verwendung anderer Software als der Schneider Electric-eigenen bzw. einer von Schneider Electric genehmigten Software in Verbindung mit den Hardwareprodukten von Schneider Electric kann Körperverletzung, Schäden oder einen fehlerhaften Betrieb zur Folge haben.

Die Nichtbeachtung dieser Informationen kann Verletzungen oder Materialschäden zur Folge haben!

© 2020 Schneider Electric. Alle Rechte vorbehalten.

# Inhaltsverzeichnis

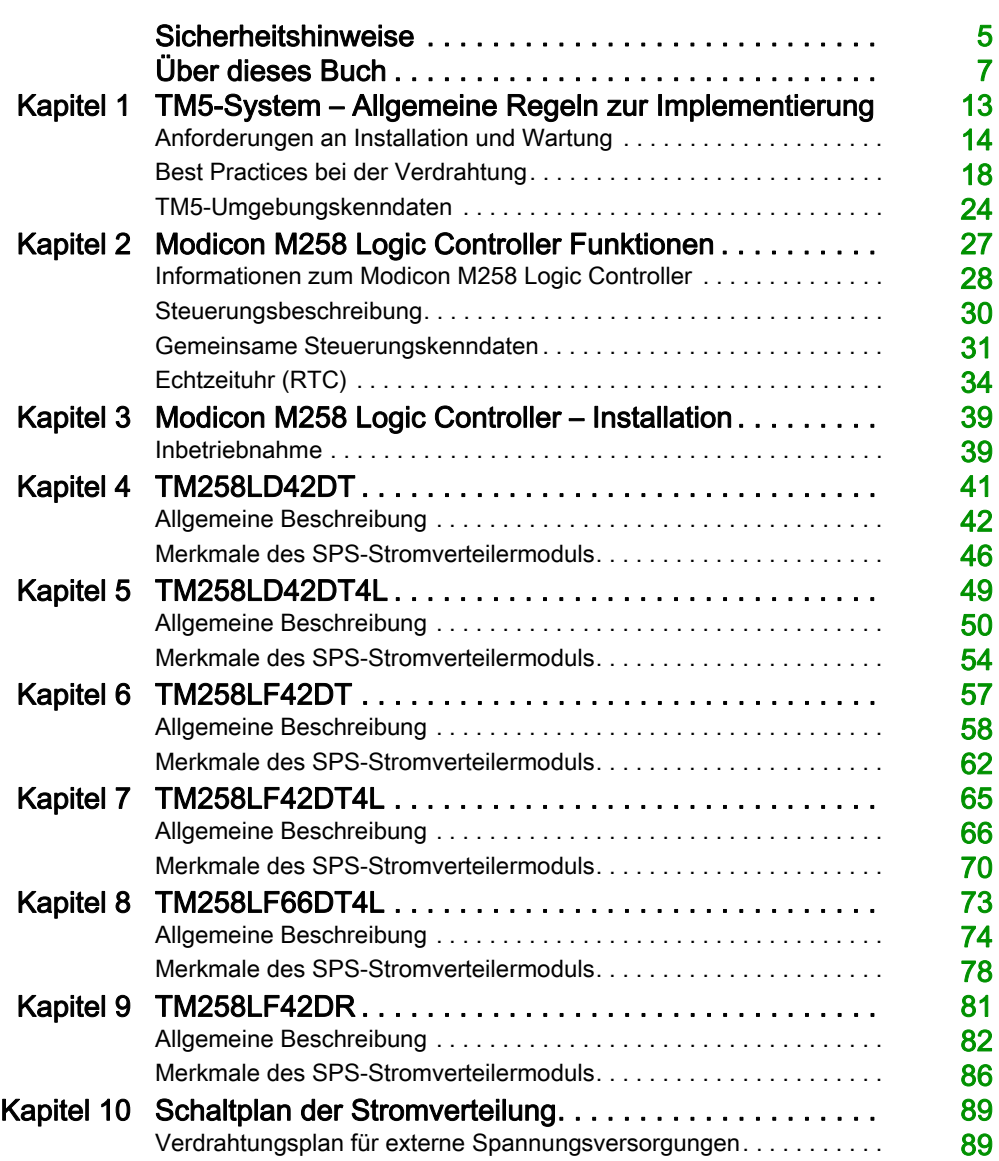

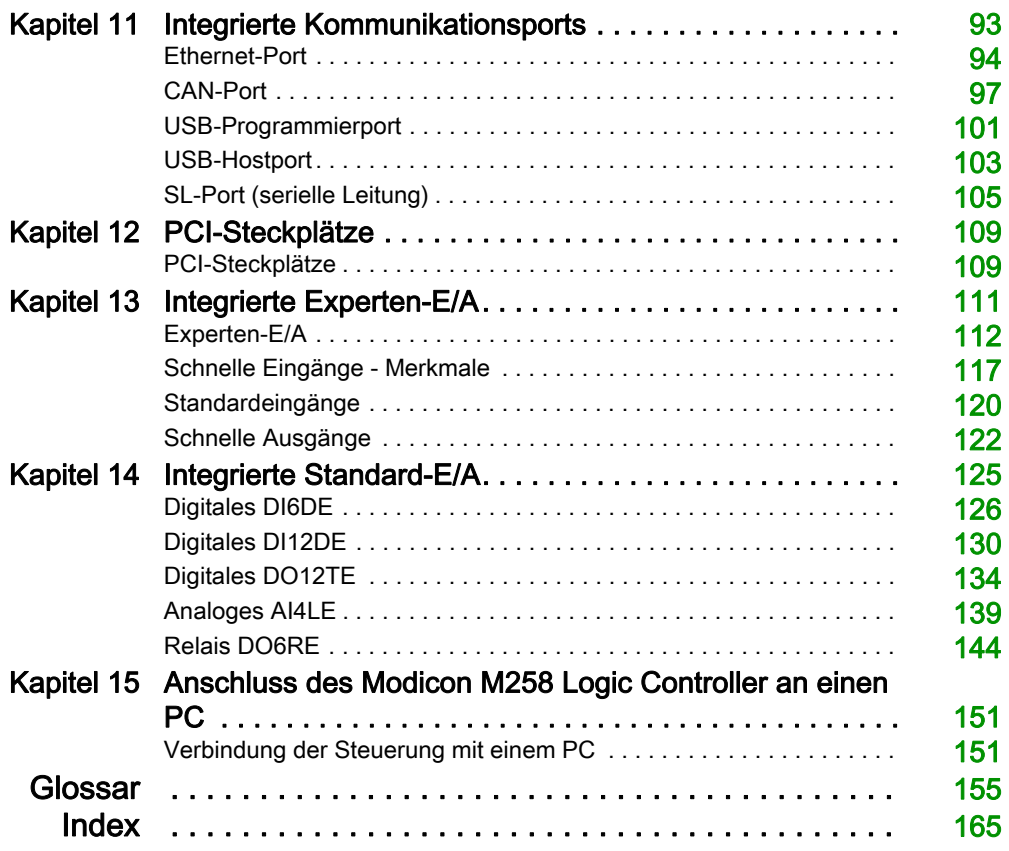

# <span id="page-4-0"></span>**Sicherheitshinweise**

### Wichtige Informationen

#### **HINWEISE**

Lesen Sie sich diese Anweisungen sorgfältig durch und machen Sie sich vor Installation, Betrieb, Bedienung und Wartung mit dem Gerät vertraut. Die nachstehend aufgeführten Warnhinweise sind in der gesamten Dokumentation sowie auf dem Gerät selbst zu finden und weisen auf potenzielle Risiken und Gefahren oder bestimmte Informationen hin, die eine Vorgehensweise verdeutlichen oder vereinfachen.

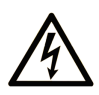

Wird dieses Symbol zusätzlich zu einem Sicherheitshinweis des Typs "Gefahr" oder "Warnung" angezeigt, bedeutet das, dass die Gefahr eines elektrischen Schlags besteht und die Nichtbeachtung der Anweisungen unweigerlich Verletzung zur Folge hat.

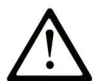

Dies ist ein allgemeines Warnsymbol. Es macht Sie auf mögliche Verletzungsgefahren aufmerksam. Beachten Sie alle unter diesem Symbol aufgeführten Hinweise, um Verletzungen oder Unfälle mit Todesfälle zu vermeiden.

# A GEFAHR

GEFAHR macht auf eine gefährliche Situation aufmerksam, die, wenn sie nicht vermieden wird, Tod oder schwere Verletzungen zur Folge hat.

### **A WARNUNG**

WARNUNG macht auf eine gefährliche Situation aufmerksam, die, wenn sie nicht vermieden wird, Tod oder schwere Verletzungen zur Folge haben kann.

# A VORSICHT

VORSICHT macht auf eine gefährliche Situation aufmerksam, die, wenn sie nicht vermieden wird, leichte Verletzungen zur Folge haben kann.

### **HINWEIS**

HINWEIS gibt Auskunft über Vorgehensweisen, bei denen keine Verletzungen drohen.

#### BITTE BEACHTEN

Elektrische Geräte dürfen nur von Fachpersonal installiert, betrieben, bedient und gewartet werden. Schneider Electric haftet nicht für Schäden, die durch die Verwendung dieses Materials entstehen.

Als qualifiziertes Fachpersonal gelten Mitarbeiter, die über Fähigkeiten und Kenntnisse hinsichtlich der Konstruktion und des Betriebs elektrischer Geräte und deren Installation verfügen und eine Schulung zur Erkennung und Vermeidung möglicher Gefahren absolviert haben.

#### QUALIFIZIERTES FACHPERSONAL

Nur angemessen geschultes Personal, das mit dem Inhalt dieses Handbuchs sowie mit der gesamten relevanten Produktdokumentation umfassend vertraut ist, ist zur Bedienung und Wartung dieses Produkts berechtigt.

Das Fachpersonal muss in der Lage sein, potenzielle Gefahrenquellen in Verbindung mit der Parametrierung und Änderung von Parametern sowie allgemein in Verbindung mit mechanischen, elektrischen oder elektronischen Geräten zu erkennen. Alle relevanten Normen, Vorschriften und Regelungen zur industriellen Unfallverhütung müssen dem Fachpersonal bekannt sein und bei der Konzeption und Implementierung des Systems eingehalten werden.

#### **EINSATZZWECK**

Bei den in diesem Dokument beschriebenen bzw. von diesem Dokument betroffenen Produkten, gemeinsam mit der zugehörigen Software, dem Zubehör und den Optionen, handelt es sich um speicherprogrammierbare Steuerungen (im Folgenden kurz als "Steuerungen" bezeichnet) für einen industriellen Einsatz gemäß den Anweisungen, Angaben, Beispielen und Sicherheitshinweisen im vorliegenden Dokument sowie in anderer zugrunde liegender Dokumentation.

Das Produkt darf nur in Übereinstimmung mit sämtlichen geltenden Sicherheitsvorschriften und regelungen, den genannten Anforderungen und den technischen Daten verwendet werden.

Vor der Verwendung des Produkts ist eine Risikobeurteilung für die geplante Anwendung durchzuführen. Auf der Grundlage der Beurteilungsergebnisse sind angemessene sicherheitsbezogene Maßnahmen zu ergreifen.

Da das Produkt als Komponente in einer Maschine bzw. in einem Prozess zum Einsatz kommt, ist die Sicherheit des Personals durch entsprechende Gestaltung des globalen Systems zu gewährleisten.

Betreiben Sie das Produkt nur mit den angegebenen Kabeln und Zubehörteilen. Verwenden Sie ausschließlich Originalzubehör und -ersatzteile.

Jede Verwendung außer der ausdrücklich zugelassenen Verwendung ist untersagt und kann unvorhergesehene Gefahren und Risiken zur Folge haben.

# <span id="page-6-0"></span>Über dieses Buch

#### Ziel dieses Dokuments

Dieses Dokument hat folgenden Zweck:

- Erläuterung der Installation und des Betriebs Ihrer Steuerung
- Beschreibung des Anschlusses der Steuerung an ein Programmiergerät mit EcoStruxure Machine Expert
- Unterstützung bei der Anbindung der Steuerung an E/A-Module, HMI und sonstige Geräte,
- Präsentation der Steuerungsfunktionen

HINWEIS: Machen Sie sich mit diesem Dokument und allen verwandten Dokumenten [\(siehe](#page-7-0) Seite 8) vertraut, bevor Sie Ihre Steuerung installieren, betreiben oder warten.

Die Benutzer sollten sich das gesamte Dokument durchlesen, um sicherzugehen, dass alle Funktionen verstanden werden.

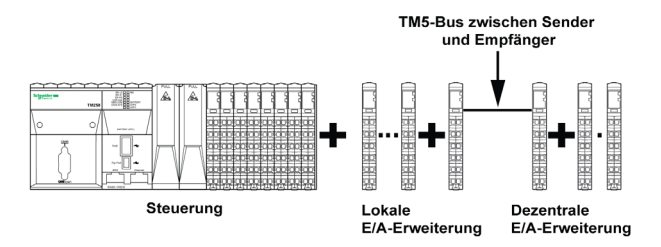

#### **Gültigkeitsbereich**

Dieses Dokument wurde für EcoStruxure™ Machine Expert V1.2.5 aktualisiert.

Die im vorliegenden Dokument beschriebenen technischen Merkmale sind ebenfalls online verfügbar. Um auf die Online-Informationen zuzugreifen, gehen Sie zur Homepage von Schneider Electric <https://www.se.com/ww/en/download/>.

Die in diesem Dokument vorgestellten Merkmale sollten denen entsprechen, die online angezeigt werden. Im Rahmen unserer Bemühungen um eine ständige Verbesserung werden Inhalte im Laufe der Zeit möglicherweise überarbeitet, um deren Verständlichkeit und Genauigkeit zu verbessern. Sollten Sie einen Unterschied zwischen den Informationen im Dokument und denen online feststellen, nutzen Sie die Online-Informationen als Referenz.

### <span id="page-7-0"></span>Weiterführende Dokumentation

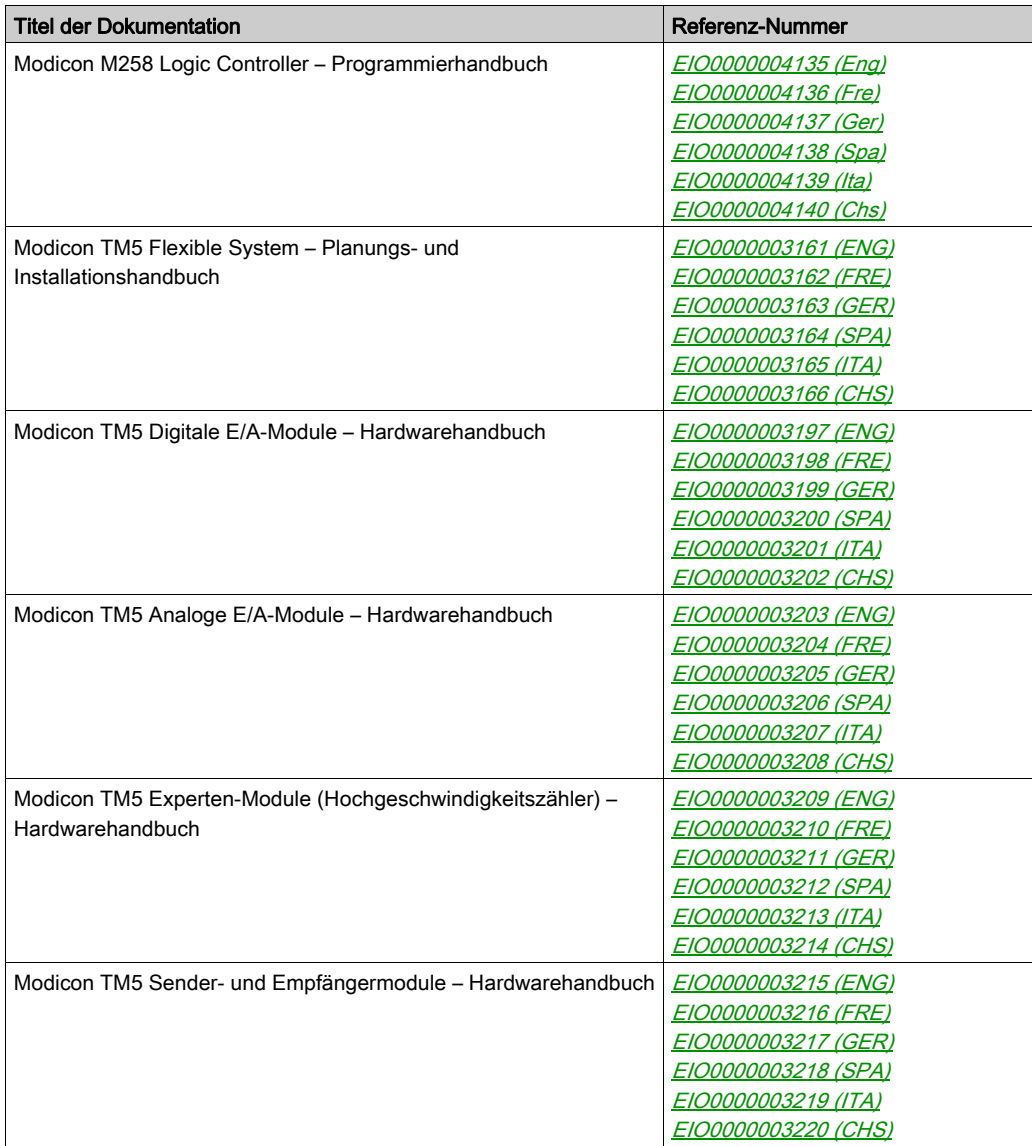

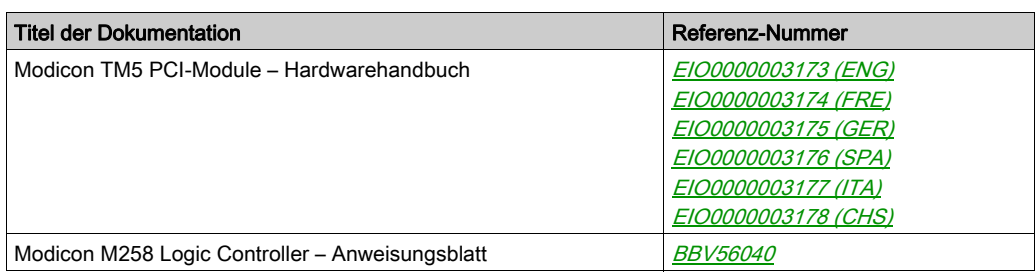

Diese technischen Veröffentlichungen sowie andere technische Informationen stehen auf unserer Website https://www.se.com/ww/en/download/ zum Download bereit.

#### Produktbezogene Informationen

# **A A GEFAHR**

#### GEFAHR EINES ELEKTRISCHEN SCHLAGS, EINER EXPLOSION ODER EINES **LICHTBOGENS**

- Trennen Sie alle Geräte, einschließlich der angeschlossenen Komponenten, vor der Entfernung von Abdeckungen oder Türen sowie vor der Installation oder Entfernung von Zubehörteilen, Hardware, Kabeln oder Drähten von der Spannungsversorgung, ausgenommen unter den im zugehörigen Hardwarehandbuch dieser Geräte angegebenen Bedingungen.
- Verwenden Sie stets ein genormtes Spannungsprüfgerät, um sicherzustellen, dass die Spannungsversorgung wirklich abgeschaltet ist.
- Bringen Sie alle Abdeckungen, Zubehörteile, Hardware, Kabel und Drähte wieder an, sichern Sie sie und vergewissern Sie sich, dass eine ordnungsgemäße Erdung vorhanden ist, bevor Sie die Spannungszufuhr zum Gerät einschalten.
- Betreiben Sie diese Geräte und jegliche zugehörigen Produkte nur mit der angegebenen Spannung.

#### Die Nichtbeachtung dieser Anweisungen führt zu Tod oder schweren Verletzungen.

# GEFAHR

#### EXPLOSIONSGEFAHR

- Dieses Gerät ist ausschließlich in gefahrenfreien Bereichen oder in Gefahrenbereichen der Klasse I, Division 2, Gruppen A, B, C und D zu verwenden.
- Wechseln Sie keine Komponenten aus, die die Konformität mit Klasse I, Division 2, beeinträchtigen könnten.
- Schließen Sie das Gerät nur an bzw. trennen Sie Geräteanschlüsse nur, wenn Sie das Gerät zuvor von der Spannungsversorgung getrennt haben oder wenn bekannt ist, dass im betreffenden Bereich keine Gefahr besteht.
- Verwenden Sie USB-Ports, sofern vorhanden,·nur in nicht explosionsgefährdeten Bereichen.

#### Die Nichtbeachtung dieser Anweisungen führt zu Tod oder schweren Verletzungen.

### **A WARNUNG**

#### STEUERUNGSAUSFALL

- Bei der Konzeption von Steuerungsstrategien müssen mögliche Störungen auf den Steuerpfaden berücksichtigt werden, und bei bestimmten kritischen Steuerungsfunktionen ist dafür zu sorgen, dass während und nach einem Pfadfehler ein sicherer Zustand erreicht wird. Beispiele kritischer Steuerfunktionen sind die Notabschaltung (Not-Aus) und der Nachlauf-Stopp, Stromausfall und Neustart.
- Für kritische Steuerfunktionen müssen separate oder redundante Steuerpfade bereitgestellt werden.
- Systemsteuerungspfade können Kommunikationsverbindungen umfassen. Dabei müssen die Auswirkungen unerwarteter Sendeverzögerungen und Verbindungsstörungen berücksichtigt werden.
- $\bullet$  Sämtliche Unfallverhütungsvorschriften und lokale Sicherheitsrichtlinien sind zu beachten.<sup>1</sup>
- Jede Implementierung des Geräts muss individuell und sorgfältig auf einen einwandfreien Betrieb geprüft werden, bevor das Gerät an Ort und Stelle in Betrieb gesetzt wird.

#### Die Nichtbeachtung dieser Anweisungen kann Tod, schwere Verletzungen oder Sachschäden zur Folge haben.

 $1$  Weitere Informationen finden Sie in den aktuellen Versionen von NEMA ICS 1.1 . Safety Guidelines for the Application, Installation, and Maintenance of Solid State Control" sowie von NEMA ICS 7.1, "Safety Standards for Construction and Guide for Selection, Installation, and Operation of Adjustable-Speed Drive Systems" oder den entsprechenden, vor Ort geltenden Vorschriften.

# **A WARNUNG**

### UNBEABSICHTIGTER GERÄTEBETRIEB

- Verwenden Sie mit diesem Gerät nur von Schneider Electric genehmigte Software.
- Aktualisieren Sie Ihr Anwendungsprogramm jedes Mal, wenn Sie die physische Hardwarekonfiguration ändern.

Die Nichtbeachtung dieser Anweisungen kann Tod, schwere Verletzungen oder Sachschäden zur Folge haben.

#### Terminologie gemäß den geltenden Normen

Die technischen Begriffe, Terminologie, Symbole und die entsprechenden Beschreibungen in diesem Handbuch, oder die in beziehungsweise auf den Produkten selbst erscheinen, sind im Allgemeinen von den Begriffen und Definitionen der internationalen Normen hergeleitet.

Im Bereich der funktionalen Sicherheitssysteme, Antriebe und allgemeinen Automatisierungssysteme betrifft das unter anderem Begriffe wie Sicherheit, Sicherheitsfunktion, Sicherer Zustand, Fehler, Fehlerreset/Zurücksetzen bei Fehler, Ausfall, Störung, Warnung/Warnmeldung, Fehlermeldung, gefährlich/gefahrbringend usw.

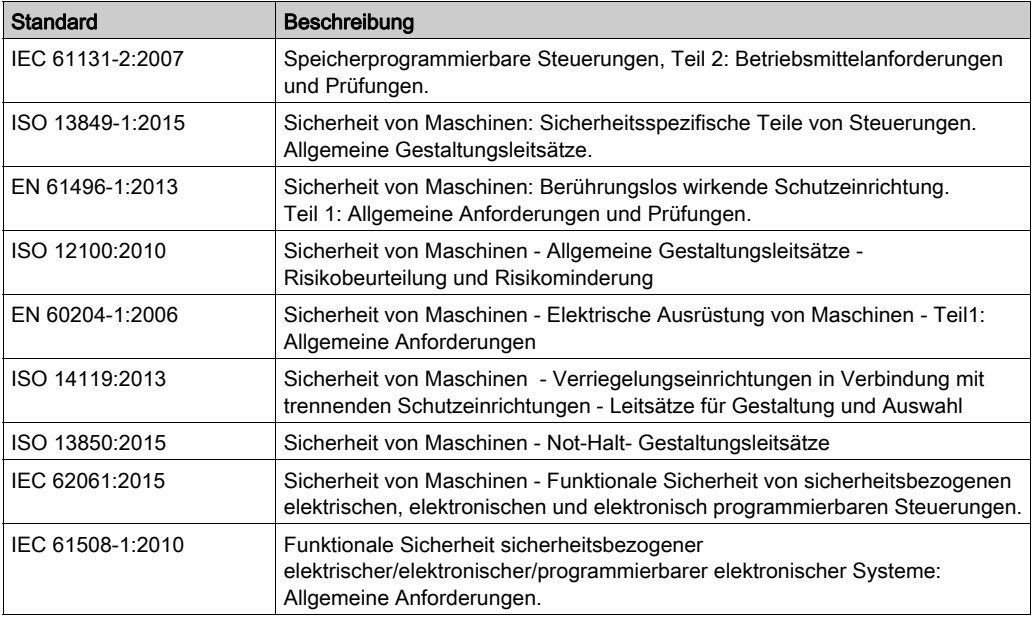

Unter anderem schließen diese Normen ein:

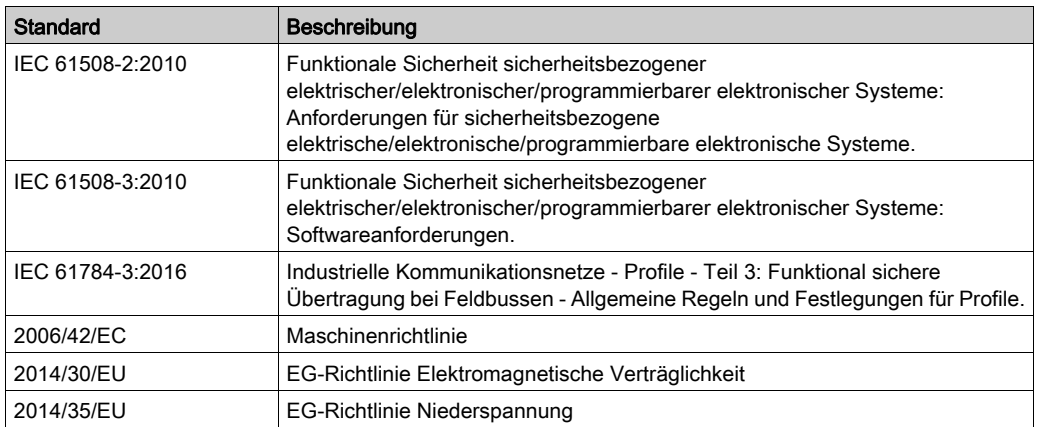

Zusätzlich kann die in vorliegendem Dokument verwendete Nomenklatur tangential verwendet werden, wenn sie aus anderen Normen abgeleitet ist, wie z.B.:

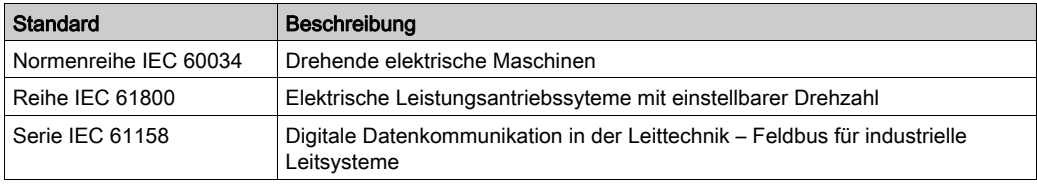

Bei einer Verwendung des Begriffs Betriebsumgebung/Betriebsbereich in Verbindung mit der Beschreibung bestimmter Gefahren und Risiken entspricht der Begriff der Definition von Gefahrenbereich oder Gefahrenzone in der Maschinenrichtlinie (2006/42/EC) der Norm ISO 12100:2010.

HINWEIS: Die vorherig erwähnten Standards können auf die spezifischen Produkte in der vorliegenden Dokumentation zutreffen oder nicht. Weitere Informationen über die einzelnen anwendbaren Normen die hier beschriebenen Produkte betreffend, entnehmen Sie den entsprechenden Tabellen dieser Produktbezeichnungen.

### <span id="page-12-0"></span>Kapitel 1 TM5-System – Allgemeine Regeln zur Implementierung

### Inhalt dieses Kapitels

Dieses Kapitel enthält die folgenden Themen:

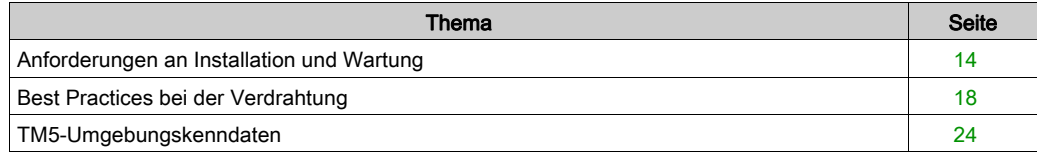

### <span id="page-13-1"></span><span id="page-13-0"></span>Anforderungen an Installation und Wartung

#### Vor dem Start

Lesen Sie sich dieses Kapitel durch, bevor Sie mit der Installation des TM5-Systems beginnen.

Die Nutzung und Anwendung der enthaltenen Informationen setzt Fachkenntnisse in Bezug auf die Konzeption und Programmierung automatisierter Steuerungssysteme voraus. Nur Sie als Benutzer, Maschinenbauer oder -integrator sind mit allen Bedingungen und Faktoren vertraut, die bei der Installation, der Einrichtung, dem Betrieb und der Wartung der Maschine bzw. des Prozesses zum Tragen kommen. Demzufolge sind allein Sie in der Lage, die Automatisierungskomponenten und zugehörigen Betriebsmittel sowie die angemessenen Sicherheitsvorkehrungen und Verriegelungen zu identifizieren, die einen effektiven und störungsfreien Betrieb gewährleisten. Beachten Sie bei der Auswahl der Automatisierungs- und Steuerungskomponenten sowie aller zugehörigen Betriebsmittel und Software alle geltenden örtlichen, regionalen und landesspezifischen Normen und/oder Vorschriften.

Achten Sie dabei insbesondere auf die Konformität mit allen Sicherheitsvorgaben, elektrischen Anforderungen und normativen Standards, die bei der Verwendung dieser Komponenten auf Ihre Maschine oder Ihren Prozess zutreffen.

### **HINWEIS**

#### ELEKTROSTATISCHE ENTLADUNG

- Lagern Sie alle Komponenten in ihrer Schutzverpackung bis kurz vor der Montage.
- Berühren Sie niemals frei gelegte leitende Teile, wie z. B. Kontakte oder Klemmen.

#### Die Nichtbeachtung dieser Anweisungen kann Sachschäden zur Folge haben.

#### Trennen der Spannungsversorgung

Alle Optionen und Module sollten vor der Installation des Steuerungssystems auf einer Montageschiene, einer Montageplatte oder einer Schalttafel montiert und installiert werden. Entfernen Sie das Steuerungssystem vor der Demontage des Geräts von seiner Montageschiene, -platte oder -tafel.

### **A A GEFAHR**

#### GEFAHR EINES ELEKTRISCHEN SCHLAGS, EINER EXPLOSION ODER EINES **LICHTBOGENS**

- Trennen Sie alle Geräte, einschließlich der angeschlossenen Komponenten, vor der Entfernung von Abdeckungen oder Türen sowie vor der Installation oder Entfernung von Zubehörteilen, Hardware, Kabeln oder Drähten von der Spannungsversorgung, ausgenommen unter den im zugehörigen Hardwarehandbuch dieser Geräte angegebenen Bedingungen.
- Verwenden Sie stets ein genormtes Spannungsprüfgerät, um sicherzustellen, dass die Spannungsversorgung wirklich abgeschaltet ist.
- Bringen Sie alle Abdeckungen, Zubehörteile, Hardware, Kabel und Drähte wieder an, sichern Sie sie und vergewissern Sie sich, dass eine ordnungsgemäße Erdung vorhanden ist, bevor Sie die Spannungszufuhr zum Gerät einschalten.
- Betreiben Sie diese Geräte und jegliche zugehörigen Produkte nur mit der angegebenen Spannung.

#### Die Nichtbeachtung dieser Anweisungen führt zu Tod oder schweren Verletzungen.

#### Wichtige Hinweise zur Programmierung

### **A WARNUNG**

#### UNBEABSICHTIGTER GERÄTEBETRIEB

- Verwenden Sie mit diesem Gerät nur von Schneider Electric genehmigte Software.
- Aktualisieren Sie Ihr Anwendungsprogramm jedes Mal, wenn Sie die physische Hardwarekonfiguration ändern.

#### Die Nichtbeachtung dieser Anweisungen kann Tod, schwere Verletzungen oder Sachschäden zur Folge haben.

#### Betriebsumgebung

# **A GEFAHR**

#### EXPLOSIONSGEFAHR

- Dieses Gerät ist ausschließlich in gefahrenfreien Bereichen oder in Gefahrenbereichen der Klasse I, Division 2, Gruppen A, B, C und D zu verwenden.
- Wechseln Sie keine Komponenten aus, die die Konformität mit Klasse I, Division 2, beeinträchtigen könnten.
- Schließen Sie das Gerät nur an bzw. trennen Sie Geräteanschlüsse nur, wenn Sie das Gerät zuvor von der Spannungsversorgung getrennt haben oder wenn bekannt ist, dass im betreffenden Bereich keine Gefahr besteht.
- Verwenden Sie USB-Ports, sofern vorhanden,·nur in nicht explosionsgefährdeten Bereichen.

#### Die Nichtbeachtung dieser Anweisungen führt zu Tod oder schweren Verletzungen.

### **A WARNUNG**

#### UNBEABSICHTIGTER GERÄTEBETRIEB

Installieren und betreiben Sie dieses Gerät gemäß den Umgebungsbedingungen, die in den Umgebungskenndaten angegeben sind.

Die Nichtbeachtung dieser Anweisungen kann Tod, schwere Verletzungen oder Sachschäden zur Folge haben.

HINWEIS: Einzelne E/A-Module können in Bezug auf die Herabsetzung der Betriebstemperatur oder andere zentrale Umgebungskenndaten abweichen. Spezifische Informationen finden Sie im Hardwarehandbuch Ihres Moduls.

#### Wichtige Hinweise zur Installation

# A WARNUNG

### UNBEABSICHTIGTER GERÄTEBETRIEB

- Bei Gefahr für Personal und/oder Geräte sind geeignete Sicherheitssperren zu verwenden.
- Installieren und betreiben Sie dieses Gerät in einem Schaltschrank mit einer für den Einsatzort geeigneten Schutzart, der mit einer kodierten Sperre oder einem Verriegelungsmechanismus abgeschlossen werden kann.
- Verwenden Sie die Sensoren- und Aktorennetzteile ausschließlich zur Stromversorgung der an das Modul angeschlossenen Sensoren oder Aktoren.
- Netzleitung und Ausgangsschaltungen müssen gemäß lokalen und nationalen Vorschriften für den Nennstrom und die Nennspannung des jeweiligen Geräts verdrahtet und mit einer Sicherung abgesichert sein.
- Verwenden Sie dieses Gerät nicht für sicherheitskritische Maschinenfunktionen, sofern das Gerät nicht anderweitig explizit für einen Einsatz zur Funktionssicherheit ausgewiesen ist und allen geltenden Vorschriften und Normen entspricht.
- Dieses Gerät darf weder zerlegt noch repariert oder verändert werden.
- Verbinden Sie keine Drähte mit reservierten, ungenutzten Anschlüssen oder mit Anschlüssen, die alss No Connection (N.C.) gekennzeichnet sind.

Die Nichtbeachtung dieser Anweisungen kann Tod, schwere Verletzungen oder Sachschäden zur Folge haben.

HINWEIS: Sicherungen des Typs JDYX2 oder JDYX8 sind UL-zertifiziert und CSA-zugelassen.

### <span id="page-17-1"></span><span id="page-17-0"></span>Best Practices bei der Verdrahtung

#### **Einführung**

Beim Vedrahten des TM5-Systems müssen verschiedene Regeln beachtet werden.

#### Verdrahtungsregeln

# **AA**GEFAHR

#### GEFAHR EINES ELEKTRISCHEN SCHLAGS, EINER EXPLOSION ODER EINES **LICHTBOGENS**

- Trennen Sie alle Geräte, einschließlich der angeschlossenen Komponenten, vor der Entfernung von Abdeckungen oder Türen sowie vor der Installation oder Entfernung von Zubehörteilen, Hardware, Kabeln oder Drähten von der Spannungsversorgung, ausgenommen unter den im zugehörigen Hardwarehandbuch dieser Geräte angegebenen Bedingungen.
- Verwenden Sie stets ein genormtes Spannungsprüfgerät, um sicherzustellen, dass die Spannungsversorgung wirklich abgeschaltet ist.
- Bringen Sie alle Abdeckungen, Zubehörteile, Hardware, Kabel und Drähte wieder an, sichern Sie sie und vergewissern Sie sich, dass eine ordnungsgemäße Erdung vorhanden ist, bevor Sie die Spannungszufuhr zum Gerät einschalten.
- **Betreiben Sie diese Geräte und jegliche zugehörigen Produkte nur mit der angegebenen** Spannung.

#### Die Nichtbeachtung dieser Anweisungen führt zu Tod oder schweren Verletzungen.

Bei der Verdrahtung des TM5-Systems müssen die folgenden Regeln beachtet werden:

- Die E/A- und die Kommunikationskabel müssen getrennt von den Stromkabeln verlegt werden. Verlegen Sie diese 2 Kabeltypen in separaten Kabelführungen.
- Achten Sie darauf, dass die Betriebs- und Umgebungsbedingungen den Vorgaben entsprechen.
- Verwenden Sie die richtige Kabelstärke für die jeweilige Spannung bzw. Stromstärke.
- Verwenden Sie ausschließlich Kupferleiter.
- Für die Signalübertragung für analoge E/A, Experten-E/A oder schnelle E/A und für den TM5- Bus sind geschirmte Twisted-Pair-Kabel zu verwenden.
- Verwenden Sie geschirmte Twisted-Pair-Kabel für Geber, Netzwerke und Feldbus (CAN, seriell, Ethernet).

Verwenden Sie für alle Analog- und Hochgeschwindigkeitsein-/-ausgänge und Kommunikationsverbindungen abgeschirmte und ordnungsgemäß geerdete Kabel. Wenn Sie für diese Verbindungen keine geschirmten Kabel verwenden, kann es zu elektromagnetischen Störungen und dadurch zu einer Beeinträchtigung der Signalqualität kommen. Gestörte Signale wiederum können ein unbeabsichtigtes Verhalten der Steuerung bzw. der verbundenen Module und Geräte zur Folge haben.

### **A WARNUNG**

### UNBEABSICHTIGTER GERÄTEBETRIEB

- Verwenden Sie geschirmte Kabel für schnelle E/A-, analoge E/A- und Kommunikationssignale.
- Erden Sie die geschirmten Kabel für die Übertragung von analogen E/A-, schnellen E/A- und Kommunikationssignalen an einem Punkt<sup>1</sup>.
- Verlegen Sie die Kommunikations- und E/A-Kabel separat von den Stromkabeln.

#### Die Nichtbeachtung dieser Anweisungen kann Tod, schwere Verletzungen oder Sachschäden zur Folge haben.

 $<sup>1</sup>$  Eine Erdung an mehreren Punkten ist zulässig, wenn Verbindungen zu einer äquipotenzialen</sup> Erdungsplatte hergestellt werden, die dazu ausgelegt ist, eine Beschädigung der Kabelschirme bei Kurzschlussströmen im Leistungssystem verhindern.

Anweisungen zur Erdung der geschirmten Kabel finden Sie unter Erdung des TM5-Systems.

In der folgenden Tabelle sind die mit den abnehmbaren Federklemmenleisten zu verwendenden Drahtgrößen aufgeführt (TM5ACTB06, TM5ACTB12, TM5ACTB12, TM5ACTB12PS, TM5ACTB32):

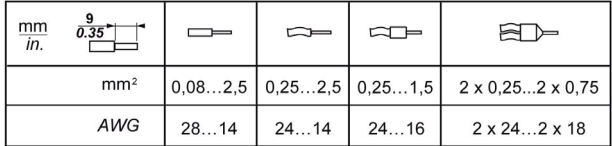

In der folgenden Tabelle sind die mit den Klemmenleisten des TM5ACTB16s zu verwendenden Drahtgrößen aufgeführt:

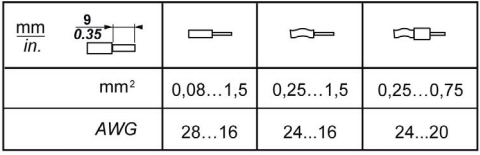

### **A GEFAHR**

#### BRANDGEFAHR

Verwenden Sie für die maximale Stromleistung der E/A-Kanäle und Spannungsversorgungen ausschließlich angemessene Drahtstärken.

#### Die Nichtbeachtung dieser Anweisungen führt zu Tod oder schweren Verletzungen.

Die Federspannanschlüsse der Klemmenleiste sind nur für einen Draht bzw. ein Kabelende vorgesehen. Zwei Drähte im gleichen Anschluss müssen mit einem Zweileiter-Kabelende angebracht werden, damit sie sich nicht lösen können.

### **A A GEFAHR**

#### ELEKTRISCHER SCHLAG AUFGRUND LOCKERER VERDRAHTUNG

Sie dürfen jeweils nur einen Draht pro Verbinder an den Federklemmenleisten anschließen, es sei denn, Sie verwenden ein doppeltes Drahtkabelende (Aderendhülse).

#### Die Nichtbeachtung dieser Anweisungen führt zu Tod oder schweren Verletzungen.

#### TM5-Klemmenleiste

Der Anschluss einer falschen Feldklemme an das elektronische Modul hat möglicherweise ein unerwartetes Verhalten der Anwendung zur Folge und / oder beschädigt das elektronische Modul.

### A A GEFAHR

#### GEFAHR EINES ELEKTRISCHEN SCHLAGS ODER UNBEABSICHTIGTEN **GERÄTEBETRIEBS**

Verbinden Sie die Klemmenleisten mit den dafür vorgesehenen Anschlusspunkten.

Die Nichtbeachtung dieser Anweisungen führt zu Tod oder schweren Verletzungen.

HINWEIS: Stellen Sie sicher, dass jede Klemmenleiste und jedes elektronische Modul klar und eindeutig codiert ist, um einen fehlerhaften Anschluss der Klemmenleisten zu vermeiden.

#### Zugentlastung über TM5-Kabelhalter

Es gibt 2 Methoden zur Zugentlasung von Kabeln:

- Die Klemmenleisten haben Steckplätze für die Befestigung der Kabelhalter. Führen Sie eine Kabelklemme durch diesen Schlitz, um Kabel und Drähte zu sichern und dadurch die Spannung zwischen diesen Elementen und den Klemmenleistenanschlüssen zu reduzieren.
- Nach der Erdung des TM5-Systems über die Erdungsplatte TM2XMTGB können die Drähte gebündelt und mittels Kabelhaltern zur Zugentlastung an den Laschen der Erdungsplatte befestigt werden .

Die folgende Tabelle enthält die Größe der Kabelklemme und illustriert die zwei Methoden der Spannungsminderung an den Kabeln:

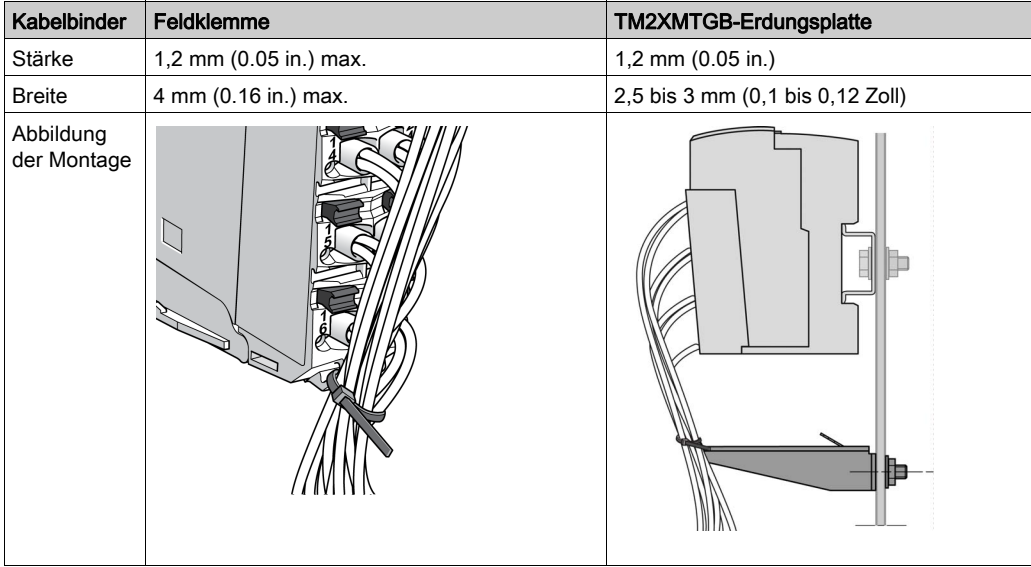

# **A WARNUNG**

#### VERSEHENTLICHE TRENNUNG VON DER SCHUTZERDE (PE)

- Verwenden Sie die Erdungsplatte TM2XMTGB nicht zur Bereitstellung einer Schutzerde (PE).
- Verwenden Sie die TM2XMTGB-Erdungsplatte nur zur Bereitstellung einer Funktionserde (FE).

Die Nichtbeachtung dieser Anweisungen kann Tod, schwere Verletzungen oder Sachschäden zur Folge haben.

#### Schutz der Ausgänge vor Schäden durch induktive Lasten

Abhängig von der Last ist für die Ausgänge an den Steuerungen und bestimmten Modulen eventuell eine Schutzschaltung erforderlich. Induktive Lasten mit Gleichspannung können Spannungsreflexionen verursachen, die zu Überschwingungen führen, die wiederum die Ausgangsgeräte beschädigen oder deren Lebensdauer verkürzen.

### **A WARNUNG**

#### INUKTIVE LASTEN

Verwenden Sie einen geeigneten externen Schutzkreis bzw. eine sachgemäße Schutzvorrichtung, um die Gefahr einer Beschädigung aufgrund induktiver Direktstromlasten zu begrenzen.

Die Nichtbeachtung dieser Anweisungen kann Tod, schwere Verletzungen oder Sachschäden zur Folge haben.

Wenn Ihre Steuerung oder Ihr Modul Relaisausgänge umfasst, bieten diese Ausgänge Unterstützung für bis zu 240 VAC. Eine Beschädigung dieser Art Ausgänge durch induktive Lasten kann zu Schweißkontakten und Steuerungsverlust führen. Induktive Lasten müssen mit einer Schutzeinrichtung ausgestattet sein, wie z. B. einem RC-Spitzenwertbegrenzer, einem RC-Stromkreis oder einer Schutzdiode. Kapazitive Lasten werden von diesen Relais nicht unterstützt.

### **A WARNUNG**

#### VERSCHWEISSUNG DER RELAISAUSGÄNGE

- Schützen Sie Relaisausgänge stets vor einer Beschädigung durch induktive Wechselstromlasten mithilfe einer geeigneten externen Schutzschaltung oder -vorrichtung.
- Schließen Sie Relaisausgänge niemals an kapazitive Lasten an.

#### Die Nichtbeachtung dieser Anweisungen kann Tod, schwere Verletzungen oder Sachschäden zur Folge haben.

Schutzschaltung A: Diese Schutzschaltung kann sowohl für AC- als auch für DC-Lastleistungsschaltungen verwendet werden.

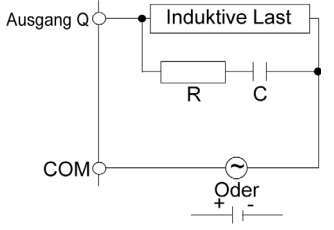

- C Wert von 0,1 bis 1 μF
- R Widerstand mit etwa demselben Widerstandswert wie die Last

Schutzschaltung B: Diese Schutzschaltung kann für DC-Lastleistungsschaltungen verwendet werden.

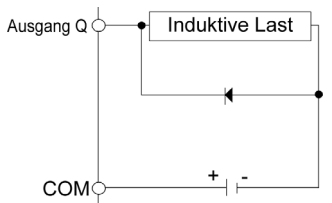

Verwenden Sie eine Diode mit den folgenden Kenndaten:

- Reverse Stehspannung: Leistungsspannung des Lastschaltkreises x 10
- Durchlassstrom: höher als der Laststrom

Schutzschaltung C: Diese Schutzschaltung kann sowohl für AC- als auch für DC-Lastleistungsschaltungen verwendet werden.

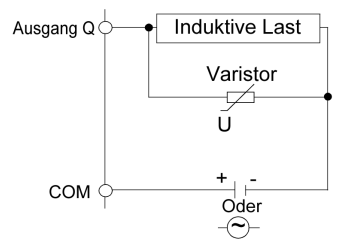

Bei Anwendungen, in denen die induktive Last häufig bzw. schnell ein- und ausgeschaltet wird, ist sicherzustellen, dass die Nennenergie bei Dauerbetrieb (J) des Varistors die Spitzenlastenergie um 20 % oder mehr übersteigt.

### <span id="page-23-1"></span><span id="page-23-0"></span>TM5-Umgebungskenndaten

#### Schaltschrankanforderungen

TM5-Komponenten entsprechen Industriegeräten nach Zone B, Klasse A gemäß dem Standard IEC/CISPR Veröffentlichung 11. Wenn sie in einer anderen als der in diesem Standard beschriebenen Umgebung bzw. in einer Umgebung eingesetzt werden, die nicht den Spezifikationen in diesem Handbuch entspricht, wird die elektromagnetische Verträglichkeit bei leitungsgeführten Störungen und/oder Störstrahlungen ggf. gemindert.

Die TM5-Komponenten werden den CE-Anforderungen der Europäischen Gemeinschaft für offene Geräte gemäß der Definition in EN61131-2 gerecht. Sie müssen in einem Gehäuse installiert werden, das im Hinblick auf die spezifischen Umgebungsbedingungen konzipiert wurde. Nur so kann ein unbeabsichtigter Kontakt mit gefährlichen Spannungen vermieden werden. Zur Verbesserung der elektromagnetischen Störfestigkeit des TM5-Systems empfiehlt sich die Verwendung eines Gehäuses aus Metall. Das Gehäuse sollte über einen Verriegelungsmechanismus mit Schlüssel verfügen, um die Gefahr eines unberechtigten Zugriffs zu mindern. Zur Gewährleistung der UL-Konformität ist dies obligatorisch.

#### Umgebungsspezifische Kenndaten

Das Gerät entspricht dem UL- und dem CSA-Standard und ist mit beiden Prüfzeichen ausgestattet. Darüber hinaus ist das Gerät CE-konform. Die Geräte sind für eine Verwendung in industriellen Umgebungen mit dem Verschmutzungsgrad 2 vorgesehen.

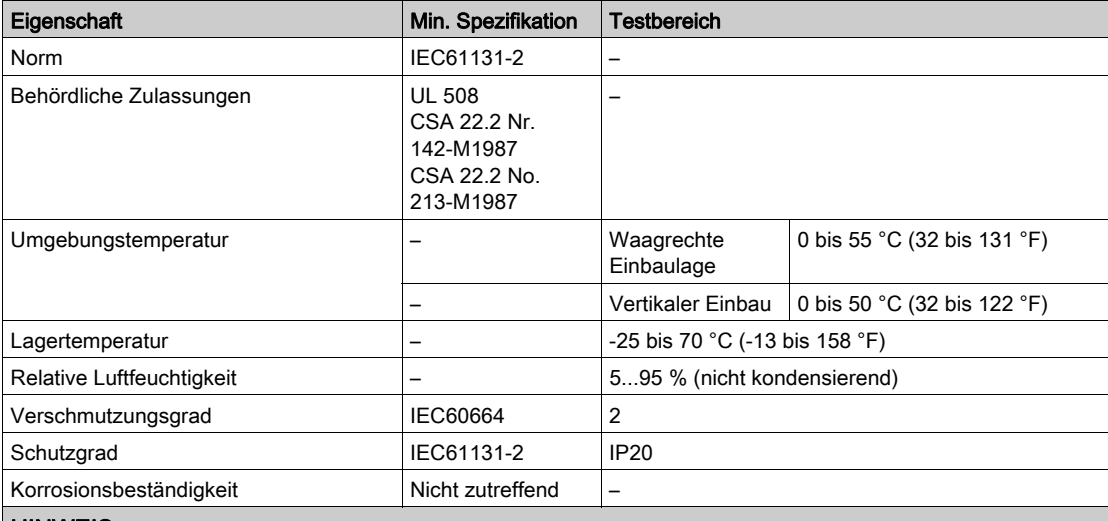

In der folgenden Tabelle werden die allgemeinen Ungebungsbedingungen aufgeführt:

HINWEIS: Die geprüften Bereiche können Werte anzeigen, die über die der IEC-Norm hinausgehen. Unsere internen Standards bestimmen jedoch, was für die industrielle Umgebung notwendig ist. Wir halten uns jedoch in allen Fällen an die Mindestspezifikation (falls angegeben).

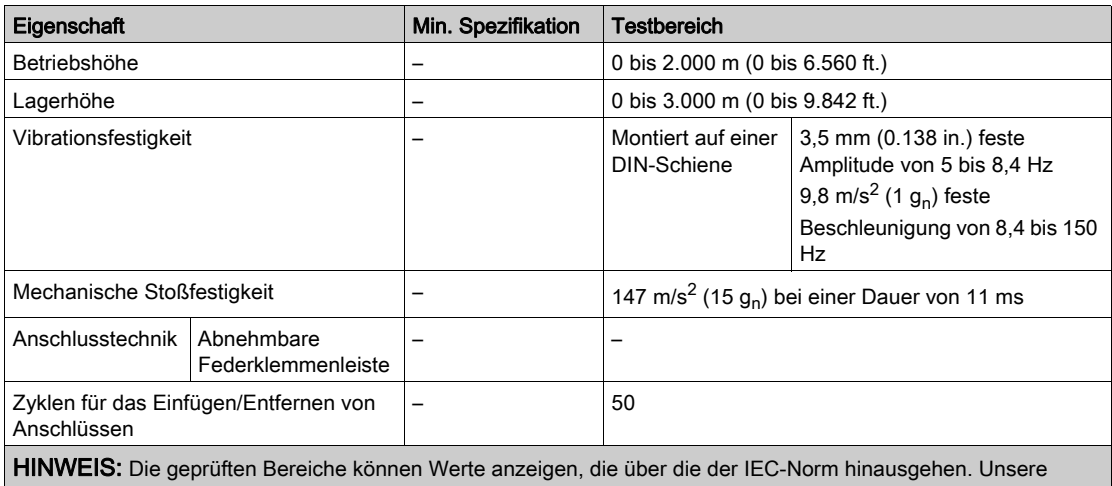

internen Standards bestimmen jedoch, was für die industrielle Umgebung notwendig ist. Wir halten uns jedoch in allen Fällen an die Mindestspezifikation (falls angegeben).

HINWEIS: Die Batterien in Steuerungen dürfen nur durch Batterien eines in dieser Dokumentation angegebenen Typs ersetzt werden. Andernfalls ist Brand- oder Explosionsgefahr gegeben.

Detaillierte Anweisungen zum Auswechseln von Lithium-Batterien finden Sie im RTC-Kapitel [\(siehe](#page-34-0) Seite 35).

# **A WARNUNG**

#### BRAND- ODER EXPLOSIONSGEFAHR DURCH UNGEEIGNETE BATTERIEN

Wechseln Sie die Batterien nur gegen Batterien eines identischen Typs aus: Renata Typ CR2477M.

Die Nichtbeachtung dieser Anweisungen kann Tod, schwere Verletzungen oder Sachschäden zur Folge haben.

#### Elektromagnetische Störempfindlichkeit

Die folgende Tabelle enthält die technischen Daten der TM5-System zur elektromagnetischen Störempfindlichkeit:

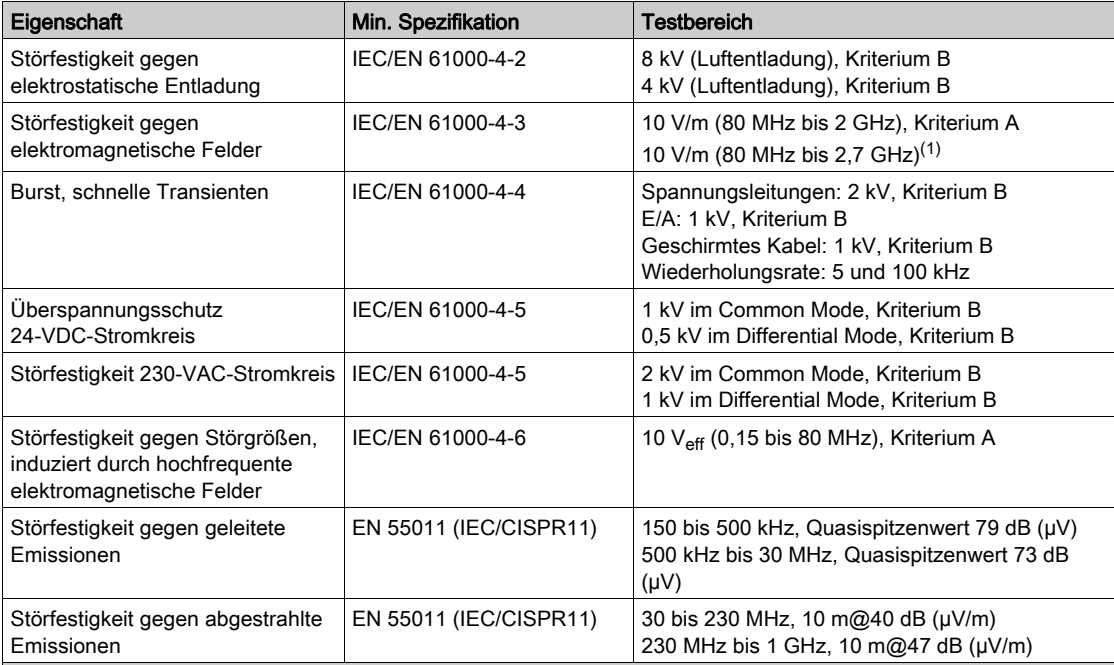

Kriterium A Ungestörter Betrieb während des Tests.

Kriterium B Kurzzeitige Störung während des Tests gestattet.

(1) Gilt für TM5SE1IC20005 und TM5SE1MISC20005.

HINWEIS: Die geprüften Bereiche können Werte anzeigen, die über die der IEC-Norm hinausgehen. Unsere internen Standards bestimmen jedoch, was für die industrielle Umgebung notwendig ist. Wir halten uns jedoch in allen Fällen an die Mindestspezifikation (falls angegeben).

### <span id="page-26-0"></span>Kapitel 2 Modicon M258 Logic Controller Funktionen

#### Einführung

In diesem Kapitel werden die Funktionen von Modicon M258 Logic Controller beschrieben.

#### Inhalt dieses Kapitels

Dieses Kapitel enthält die folgenden Themen:

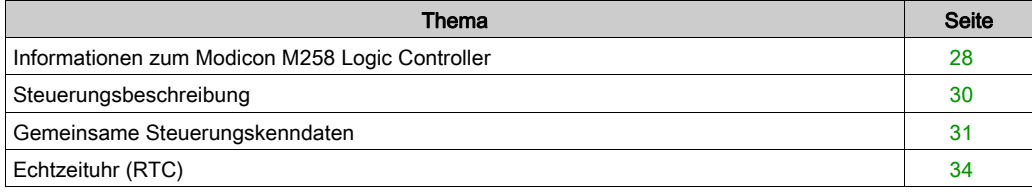

### <span id="page-27-1"></span><span id="page-27-0"></span>Informationen zum Modicon M258 Logic Controller

#### Überblick

Der Modicon M258 Logic Controller von Schneider Electric ist eine Steuerung mit einer Vielzahl von Funktionen.

Die Softwarekonfiguration wird im EcoStruxure Machine Expert - Programmierhandbuch beschrieben.

#### **Hauptmerkmale**

Die EcoStruxure Machine Expert-Software unterstützt zur Verwendung mit diesen Steuerungen die folgenden Programmiersprachen gemäß IEC61131-3:

- AWL (IL, Instruction List): Anweisungsliste
- KOP (LD, Ladder): Kontaktplan
- **ST: Strukturierter Text**
- FBD: Funktionsbausteindiagramm
- SFC (Sequential Function Chart): Ablaufsteuerung

Die Software EcoStruxure Machine Expert kann ebenfalls zur Programmierung der Steuerung in der Programmiersprache CFC (Continuous Function Chart/Freigrafischer Funktionsplaneditor) verwendet werden.

Die Steuerungen unterstützen die folgenden Feldbusse und Netzwerkfunktionen:

- CANopen-Master
- Ethernet
- Serielle Leitung

Die Steuerungen unterstützen die folgenden Funktionen und E/A-Typen:

- Expertenfunktionen (Zählen, Reflexausgänge usw.)
- $\bullet$  Integrierte E/A

Die Steuerungen bieten Unterstützung für bis zu 21 Tasks des Anwendungsprogramms. Hierbei sind folgende Begrenzungen gegeben:

- 4 zyklische Tasks: 1 standardmäßig konfiguriert (MAST)
- 1 freilaufende Task
- 8 Softwareereignis-gesteuerte Tasks
- 8 Hardwareereignis-gesteuerte Tasks

### SPS-Baureihe

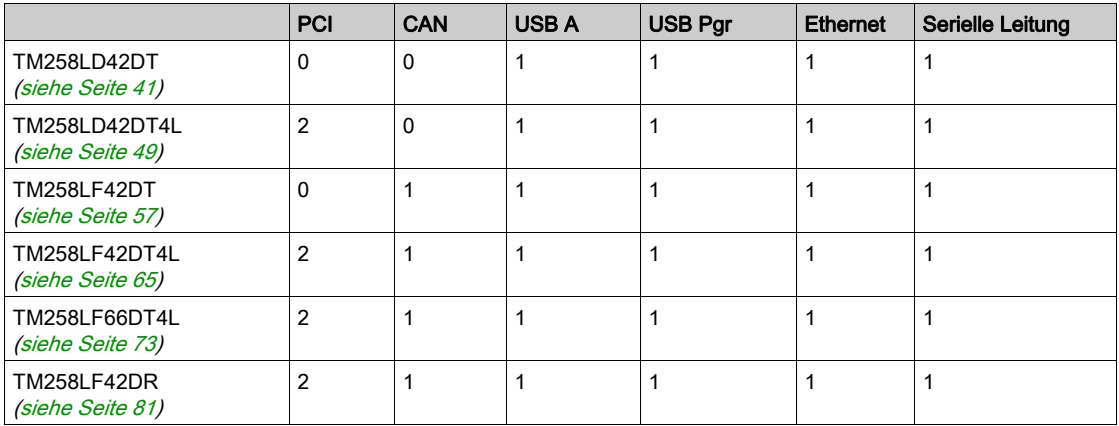

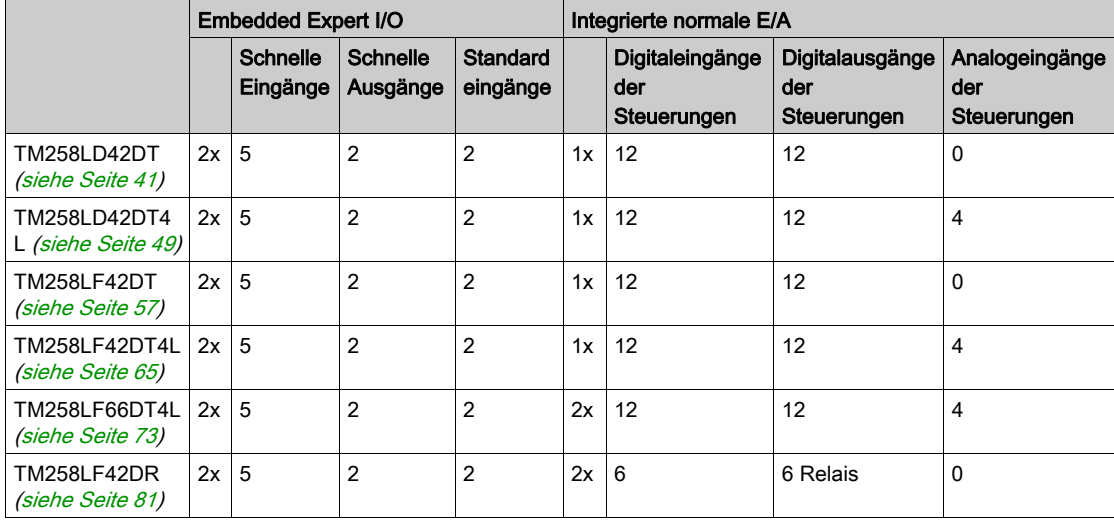

### <span id="page-29-1"></span><span id="page-29-0"></span>Steuerungsbeschreibung

#### Überblick

Der Modicon M258 Logic Controller und die zugehörige Baureihe werden nachstehend beschrieben.

#### Physische Beschreibung

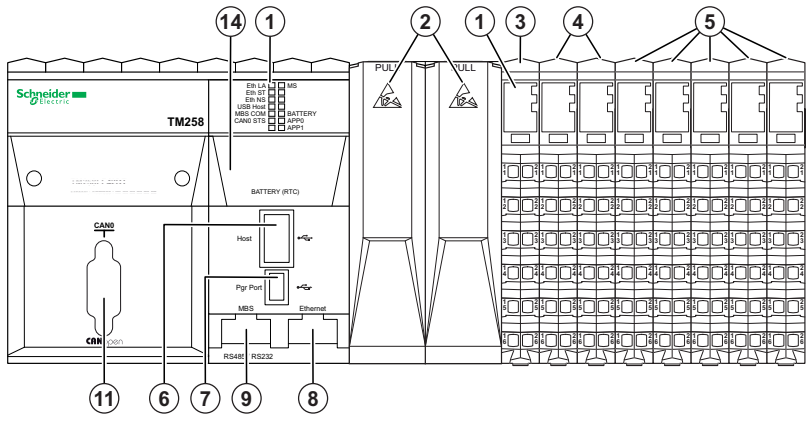

- 1 LED Status
- 2 PCI-Steckplätze (je nach Steuerungsreferenz)
- 3 Stromverteilermodul der Steuerung (CPDM)
- 4 Experten-E/A (integriert)
- 5 Standard-E/A (integriert)
- 6 USB-Port A (Host)
- 7 USB-Programmierport (Pgr Port)
- 8 Ethernet-Port (Ethernet)
- 9 SL-Port (MBS)
- 11 CANopen-Port (CAN0)
- 14 Batterie der Echtzeituhr (Battery (RTC))

### <span id="page-30-1"></span><span id="page-30-0"></span>Gemeinsame Steuerungskenndaten

#### Überblick

Nachstehend werden die Kenndaten beschrieben, die allen Modicon M258 Logic Controller gemein sind.

#### Programmierung

Verwenden Sie die EcoStruxure Machine Expert-Software zum Programmieren der Steuerung.

### **A** WARNUNG

#### UNBEABSICHTIGTER GERÄTEBETRIEB

- Verwenden Sie mit diesem Gerät nur von Schneider Electric genehmigte Software.
- Aktualisieren Sie Ihr Anwendungsprogramm jedes Mal, wenn Sie die physische Hardwarekonfiguration ändern.

Die Nichtbeachtung dieser Anweisungen kann Tod, schwere Verletzungen oder Sachschäden zur Folge haben.

EcoStruxure Machine Expert ist eine professionelle, effiziente und offene OEM-Softwarelösung, die die Entwicklung, Konfiguration und Inbetriebnahme einer kompletten Maschine (mit Speicherprogrammierung, Motorsteuerung, HMI und zugehörigen Netzwerkautomationsfunktionen) in einer einheitlichen Umgebung ermöglicht.

Umfassende Informationen zu EcoStruxure Machine Expert finden Sie im globalen Online-Hilfesystem der EcoStruxure Machine Expert-Software.

#### Speicher

In der folgenden Tabelle werden die verschiedenen Speichertypen beschrieben:

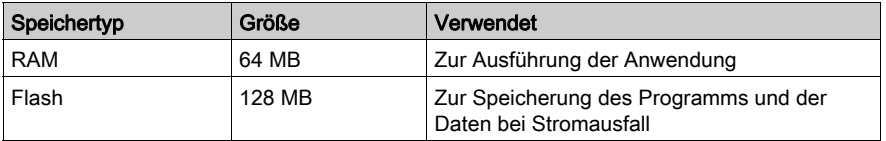

#### Integrierte Kommunikationsfunktionen

Auf der Frontseite der Steuerung stehen folgende vier Porttypen zur Verfügung:

- Ethernet-Port
- CAN-Ports
- USB-Ports
- SL-Port (serielle Leitung)

Weitere Einzelheiten finden Sie im Kapitel Integrierte Kommunikationsports [\(siehe](#page-92-0) Seite 93).

#### **PCI**

Im Folgenden sind die verfügbaren elektronischen Module aufgeführt:

- Elektronische Verbindungsmodule RS232
- Elektronische Verbindungsmodule RS485 (für serielle Leitung und Profibus DP)

#### SPS-Stromverteilermodul (CPDM)

Das Stromverteilermodul der Steuerung ist in 3 Leistungsschaltungen unterteilt:

- Integrierte 24-VDC-Spannungsversorgung für Expertenmodule
- 24-VDC-Hauptspannungsversorgung (für Steuerung, Feldbus und TM5-Leistungsbus)
- 24-VDC-E/A-Leistungssegment

Das Modul erfordert keine Konfiguration.

#### Integrierte Experten-E/A

Das Steuerungsgrundgerät bietet Folgendes:

- 2 integrierte E/A-Expertenmodule (DM72F0 und DM72F1) jeweils mit:
	- 5 schnellen Eingängen
	- 2 Standardeingänge
	- 2 schnellen Ausgängen

#### Integrierte Standard-E/A

Je nach SPS-Baureihe umfassen die integrierten Standard-E/A ggf. folgende Komponenten:

- Digitale elektronische Eingangsmodule
- Digitale elektronische Ausgangsmodule
- Analoge elektronische Eingangsmodule
- Analoge elektronische Ausgangsmodule

Jeder Kanal eines digitalen und analogen Elektronikmoduls verfügt über eine Status-LED.

#### **Erweiterungsmodule**

Sie können die Anzahl der Ein- und Ausgänge für Ihre Steuerung erweitern, indem Sie E/A-Erweiterungsscheiben hinzufügen. In der folgenden Tabelle werden die zur Einrichtung von E/A-Erweiterungsscheiben verfügbaren Elektronikmodultypen aufgeführt:

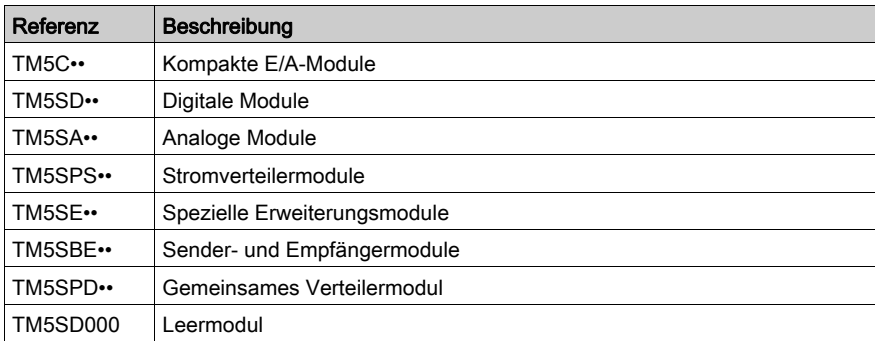

### <span id="page-33-1"></span><span id="page-33-0"></span>Echtzeituhr (RTC)

#### Überblick

Diese Steuerung sind mit einer RTC ausgestattet, die Systemdatum und -uhrzeit übermittelt und Funktionen mit Echtzeituhr-Bedarf unterstützt. Damit die Uhr auch bei ausgeschalteter Spannungszufuhr weiterläuft, ist im Lieferumfang der Steuerung eine nicht wiederaufladbare, aber auswechselbar Batterie enthalten. Die LED der Batterie verweist auf einen niedrigen Ladestand oder das Fehlen der Batterie.

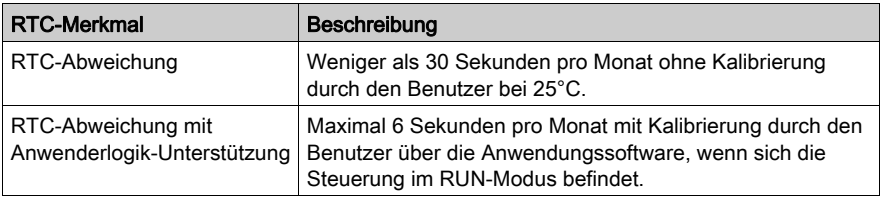

Die folgende Tabelle zeigt, wie die RTC-Abweichung verwaltet wird:

#### RTC-Batterie

Die Steuerung verfügt über eine RTC-Batterie.

Bei einem Stromausfall übernimmt die Sicherungsbatterie die Zeitfunktion der Steuerung.

Die folgende Tabelle enthält die Merkmale der RTC-Batterie:

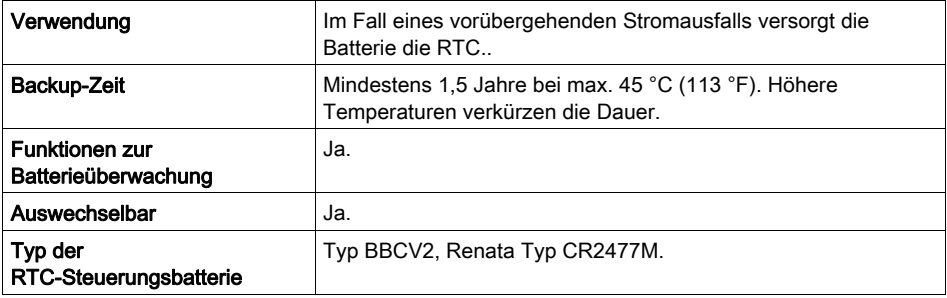

#### <span id="page-34-0"></span>Einsetzen und Auswechseln der RTC-Batterie

Lithium-Batterien sind zwar aufgrund ihres langsamen Entladens und ihrer langen Lebensdauer vorzuziehen, sie stellen jedoch eine Gefahr für Personal, Geräte und Umwelt dar und müssen ordnungsgemäß gehandhabt werden.

### GEFAHR

#### EXPLOSIONS-, BRAND- ODER CHEMISCHE GEFAHR

- Alle Batterien sind durch Batterien desselben Typs zu ersetzen.
- Halten Sie sich an alle Anweisungen des Batterieherstellers.
- Entfernen Sie alle herausnehmbaren Batterien, bevor Sie das Gerät entsorgen.
- Verbrauchte Batterien sind ordnungsgemäß zu recyceln bzw. zu entsorgen.
- Schützen Sie die Batterien vor potenziellen Kurzschlüssen.
- Die Batterien dürfen weder aufgeladen noch zerlegt, über 100 °C erhitzt oder verbrannt werden.
- Verwenden Sie ausschließlich Ihre Hände oder isolierte Werkzeuge, wenn Sie Batterien herausnehmen oder auswechseln.
- Achten Sie beim Einlegen und beim Anschluss neuer Batterien auf die richtige Polarität.

#### Die Nichtbeachtung dieser Anweisungen führt zu Tod oder schweren Verletzungen.

Befolgen Sie die nachfolgend aufgeführten Schritte zum Einsetzen oder Auswechseln der RTC-Batterie:

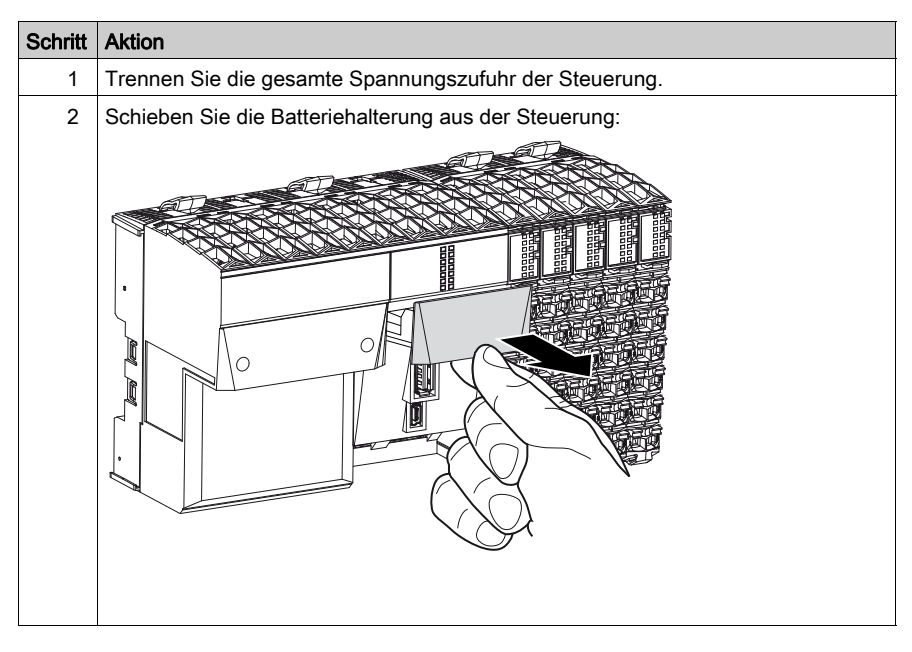

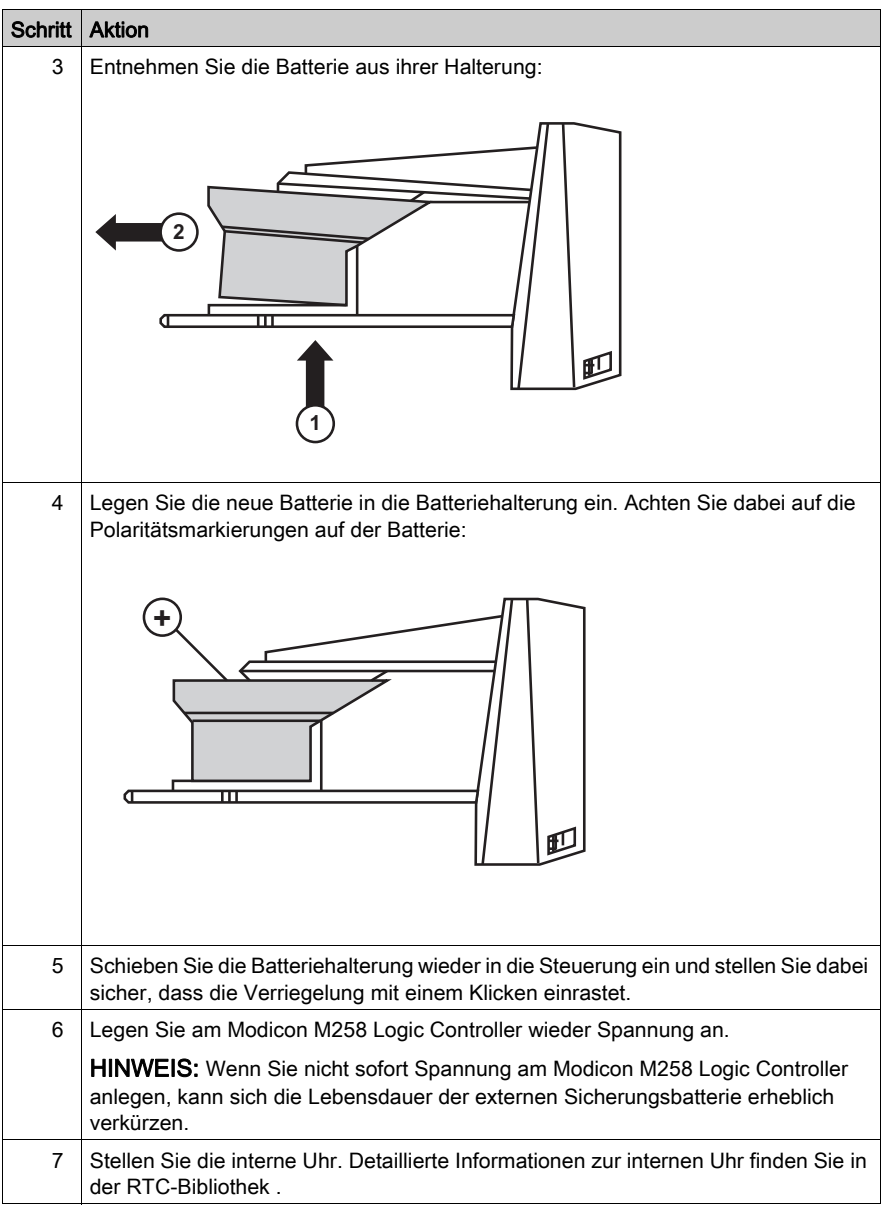
HINWEIS: Die Batterien in Steuerungen dürfen nur durch Batterien eines in dieser Dokumentation angegebenen Typs ersetzt werden. Andernfalls ist Brand- oder Explosionsgefahr gegeben.

# **A WARNUNG**

#### BRAND- ODER EXPLOSIONSGEFAHR DURCH UNGEEIGNETE BATTERIEN

Wechseln Sie die Batterien nur gegen Batterien eines identischen Typs aus: Renata Typ CR2477M.

Die Nichtbeachtung dieser Anweisungen kann Tod, schwere Verletzungen oder Sachschäden zur Folge haben.

# Kapitel 3 Modicon M258 Logic Controller – Installation

# Inbetriebnahme

#### Überblick

Das folgende Verfahren hilft Ihnen bei der Installation und Inbetriebnahme Ihrer Steuerung.

#### Inbetriebnahmeverfahren

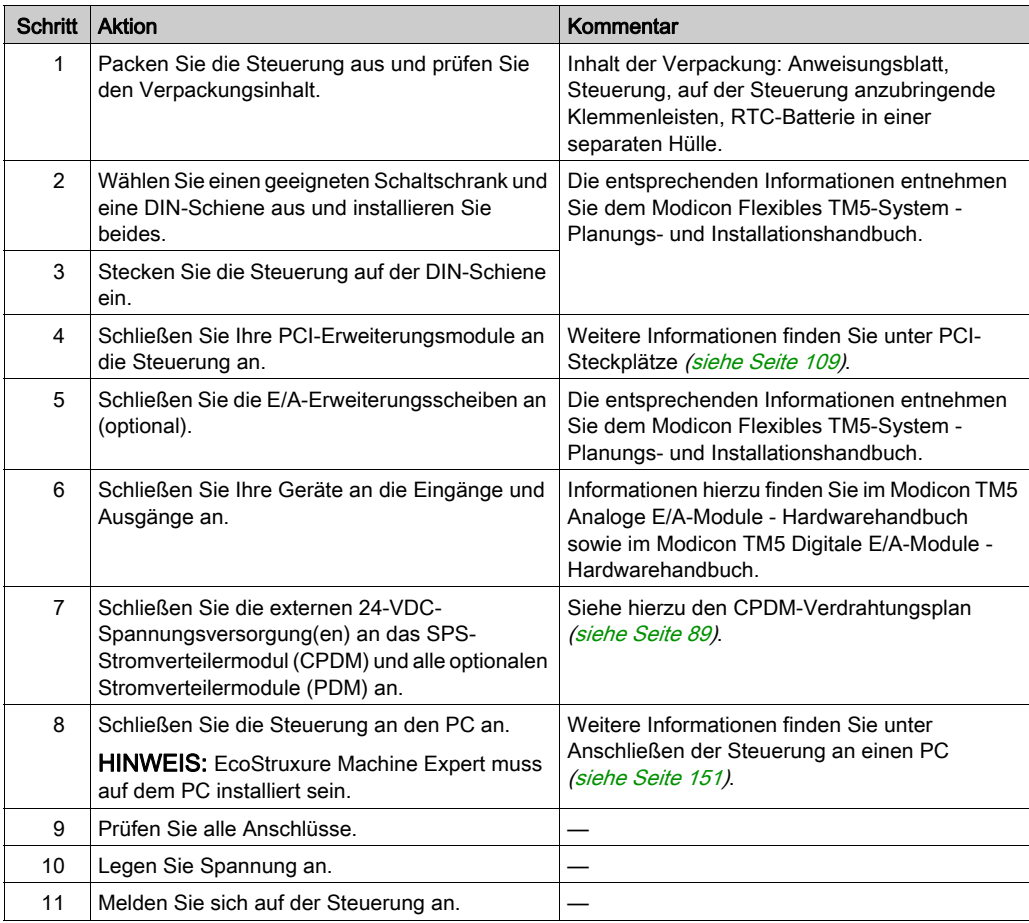

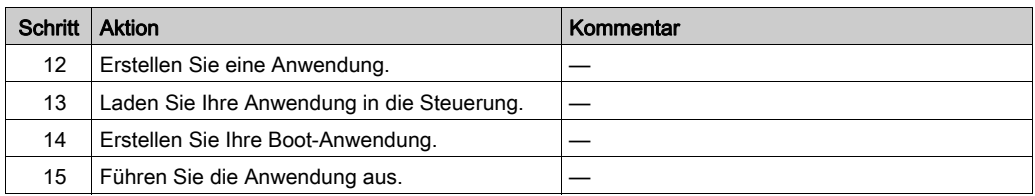

# Kapitel 4 TM258LD42DT

#### Einführung

In diesem Kapitel wird die Steuerung des Typs TM258LD42DT beschrieben.

#### Inhalt dieses Kapitels

Dieses Kapitel enthält die folgenden Themen:

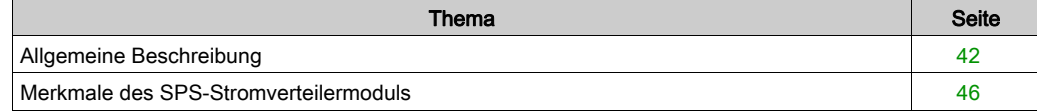

# <span id="page-41-0"></span>Allgemeine Beschreibung

# Überblick

Die folgende Abbildung zeigt die verschiedenen Komponenten des TM258LD42DT:

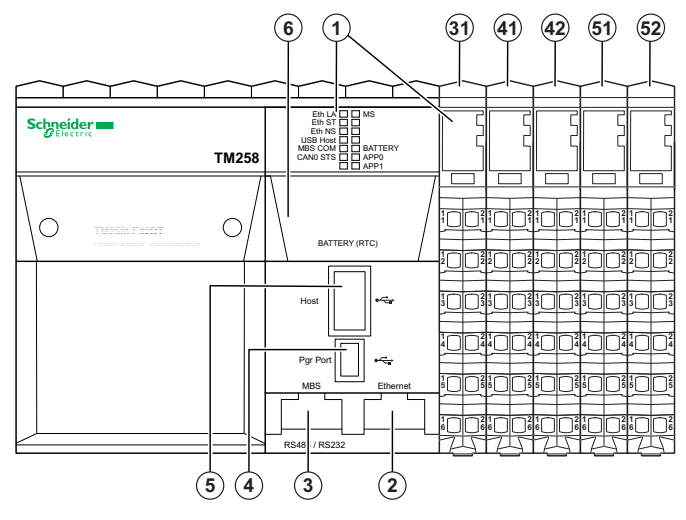

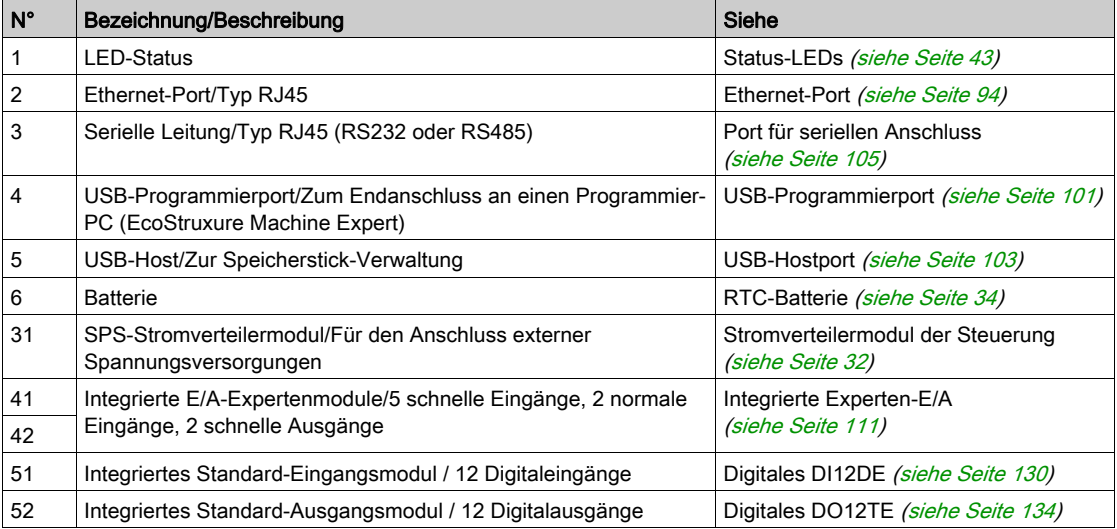

### <span id="page-42-0"></span>Status-LEDs

### Allgemeine Beschreibung

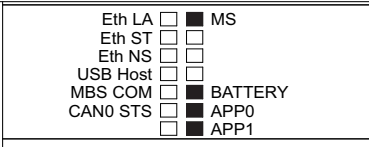

In der folgenden Tabelle werden die Status-LEDs der Steuerung beschrieben:

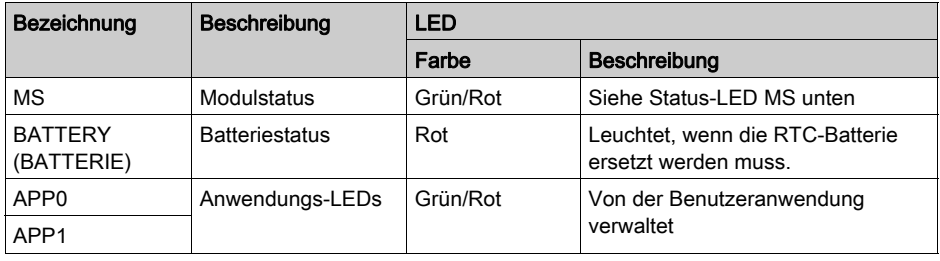

In der folgenden Tabelle wird die LED-Anzeige für den MS-Status beschrieben:

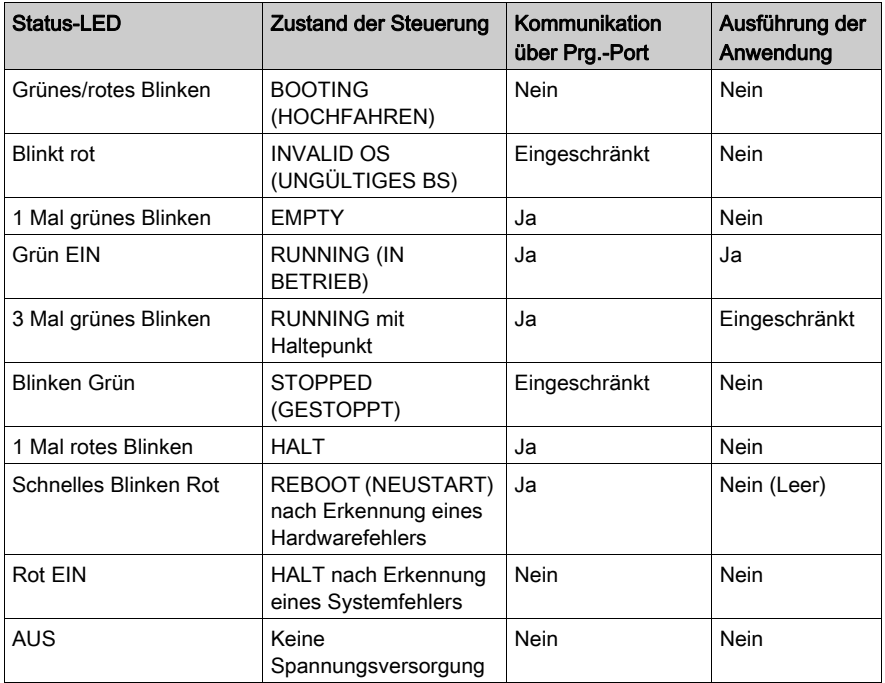

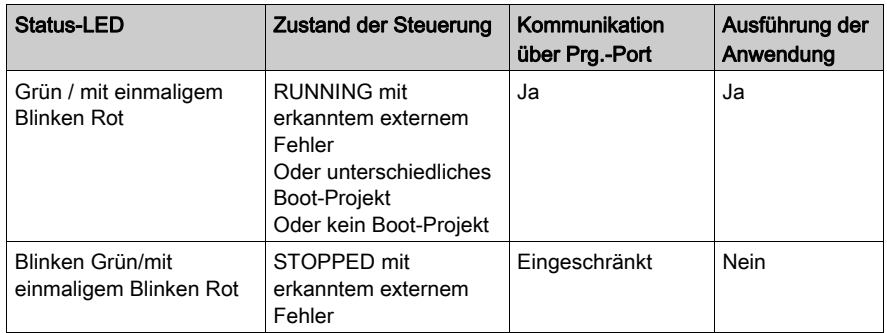

HINWEIS: Detaillierte Informationen zu den verschiedenen Steuerungsstatus finden Sie im Abschnitt zu den Betriebsmodi im Programmierhandbuch Ihrer Steuerung.

Hier finden Sie detaillierte Informationen zu folgenden LEDs:

- Eth LA, Eth ST und Eth NS: Ethernet-Port Statusanzeigen [\(siehe](#page-94-0) Seite 95)
- USB-Host: USB-Hostport Statusanzeige [\(siehe](#page-103-0) Seite 104)
- MBS COM: SL-Port (serielle Leitung) Statusanzeige [\(siehe](#page-107-0) Seite 108)
- CAN0 STS siehe CAN-Port Status-LED [\(siehe](#page-99-0) Seite 100).

#### Erkennen des Logic Controller

Die folgende Abbildung zeigt die LEDs der Frontseiten-Anzeige:

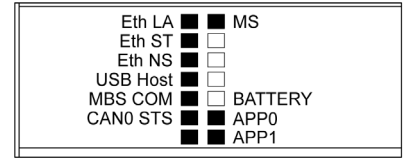

Die LEDs blinken, wenn der Logic Controller erkannt wird. Weitere Informationen finden Sie im EcoStruxure Machine Expert-Programmierhandbuch.

#### Steuerungszustände

Die folgende Tabelle beschreibt die Zustände der Steuerung:

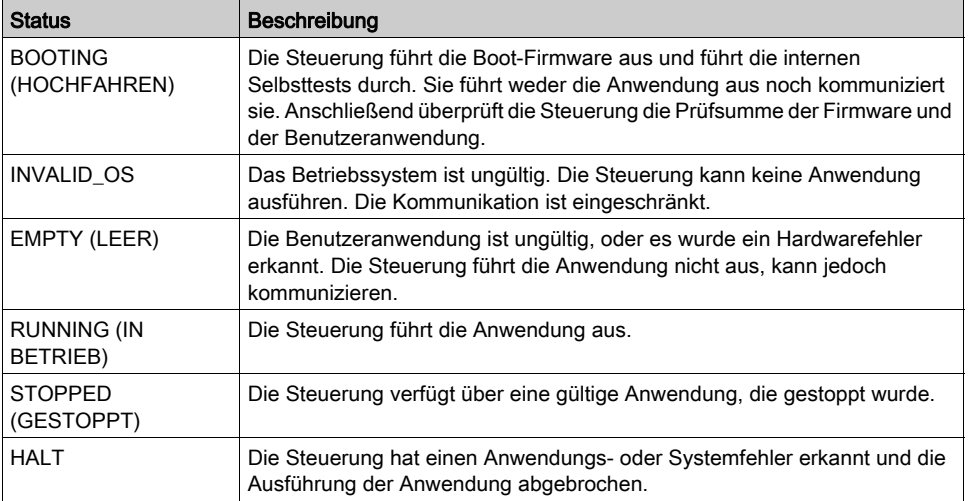

HINWEIS: Detaillierte Informationen zu den verschiedenen Steuerungsstatus finden Sie im Abschnitt zu den Betriebsmodi im Programmierhandbuch Ihrer Steuerung.

#### Abmessungen

Die folgende Abbildung zeigt die externen Abmessungen der Steuerung:

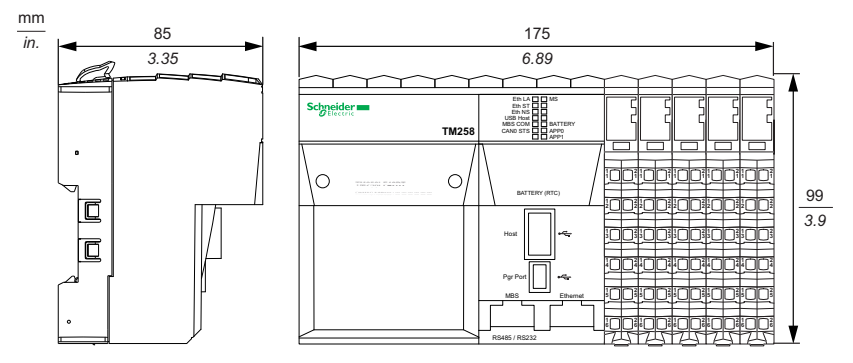

In der folgenden Tabelle wird das Gewicht des TM258LD42DT angegeben:

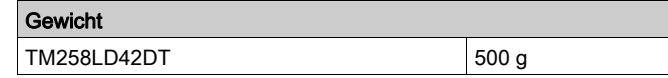

# <span id="page-45-0"></span>Merkmale des SPS-Stromverteilermoduls

Das SPS-Stromverteilermodul (CPDM) verfügt über drei 24-VDC-Spannungsanschlüsse:

- Hauptspannung (Ctrl)
- Experten-E/A-Spannung (Exp.)
- Spannung des 24-VDC-E/A-Leistungssegments (I/O)

Der Status dieser drei Spannungsanschlüsse wird durch eine Reihe von LEDs am CPDM ausgewiesen:

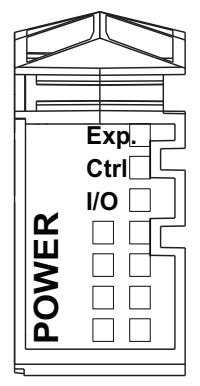

In der folgenden Tabelle wird die LED-Anzeige des CPDM beschrieben:

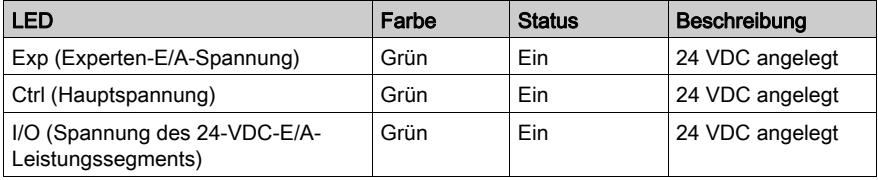

Die Hauptspannung versorgt den TM5-Leistungsbus, den SL-Port (serielle Leitung), den USB-Port, alle ggf. installierten PCI-Module sowie die Steuerungselektronik.

Die Experten-E/A-Spannung versorgt die Ein- und Ausgänge der E/A-Expertenmodule, den integrierten Geberport und die Elektronik der E/A-Expertenmodule.

Die Spannung des 24-VDC-E/A-Leistungssegments versorgt die Ein- und Ausgänge der E/A-Standardmodule sowie das erste Segment des 24-VDC-E/A-Leistungssegments für alle optionalen E/A-Scheiben der lokalen Konfiguration.

# CPDM-Stromaufnahme – Übersicht

Die folgende Tabelle enthält die leistungsspezifischen Daten des TM258LD42DT:

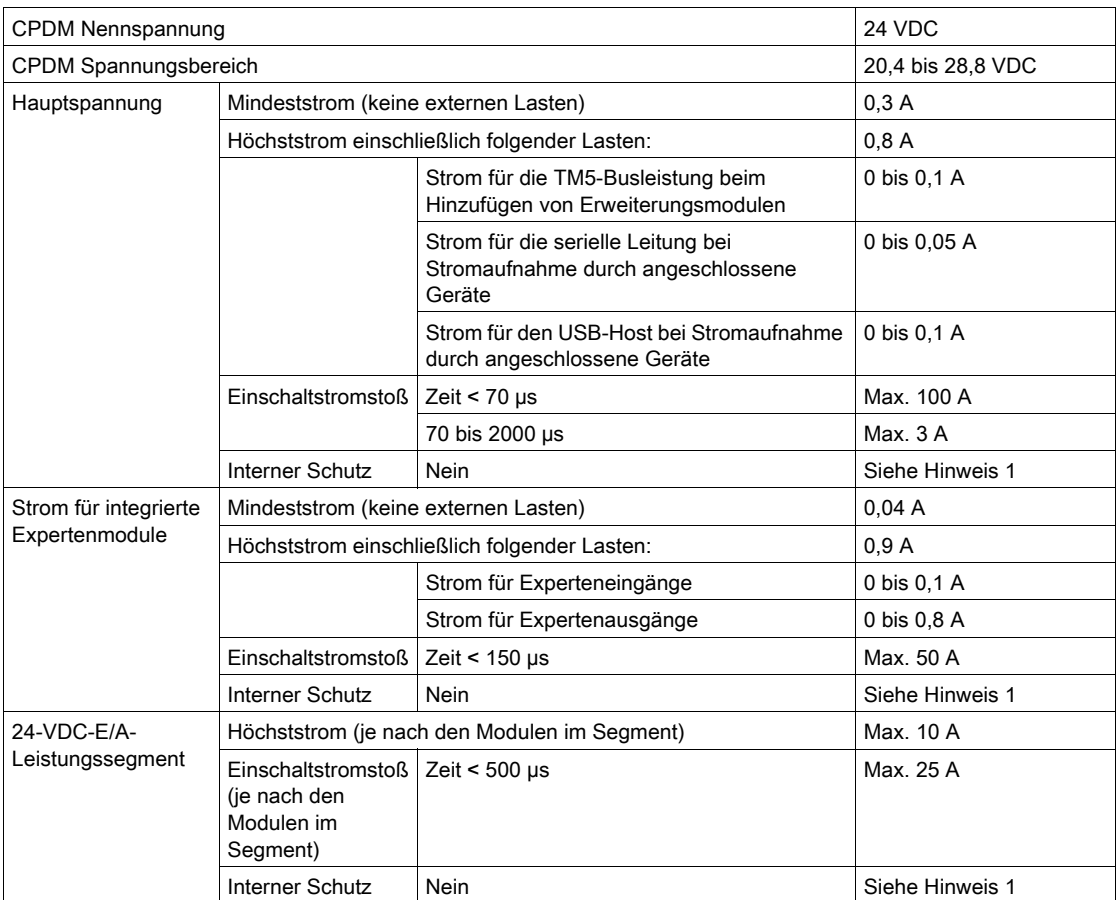

1 Fügen Sie eine externe Sicherung in Übereinstimmung mit den Verdrahtungsplänen hinzu.

Detaillierte Informationen zum Leistungsbedarf finden Sie im Kapitel Beispiel 1: Stromverbrauch einer lokalen Konfiguration.

# Kapitel 5 TM258LD42DT4L

#### Einführung

In diesem Kapitel werden die TM258LD42DT4L-Steuerungen beschrieben.

#### Inhalt dieses Kapitels

Dieses Kapitel enthält die folgenden Themen:

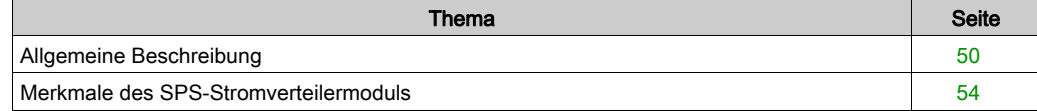

# <span id="page-49-0"></span>Allgemeine Beschreibung

### Überblick

Die folgende Abbildung zeigt die verschiedenen Komponenten des TM258LD42DT4L:

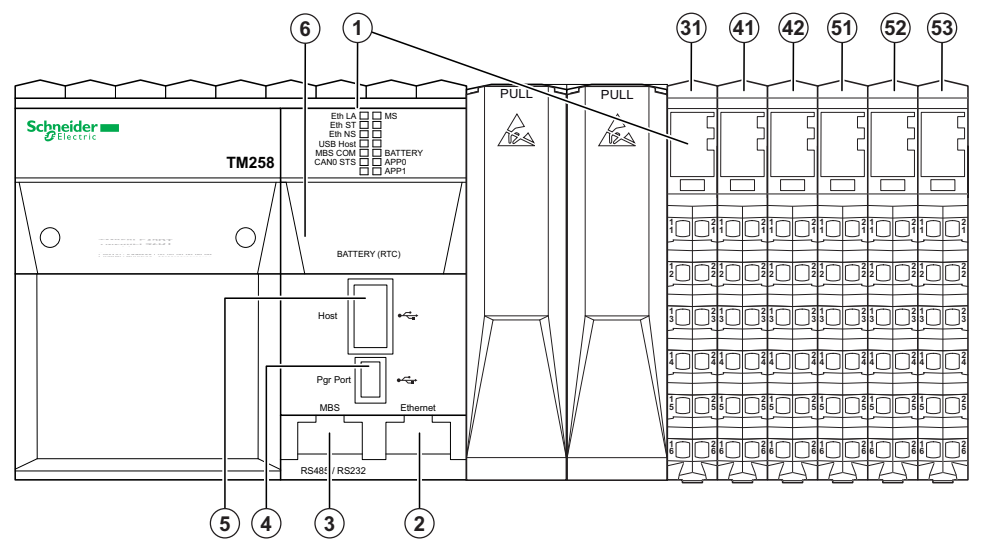

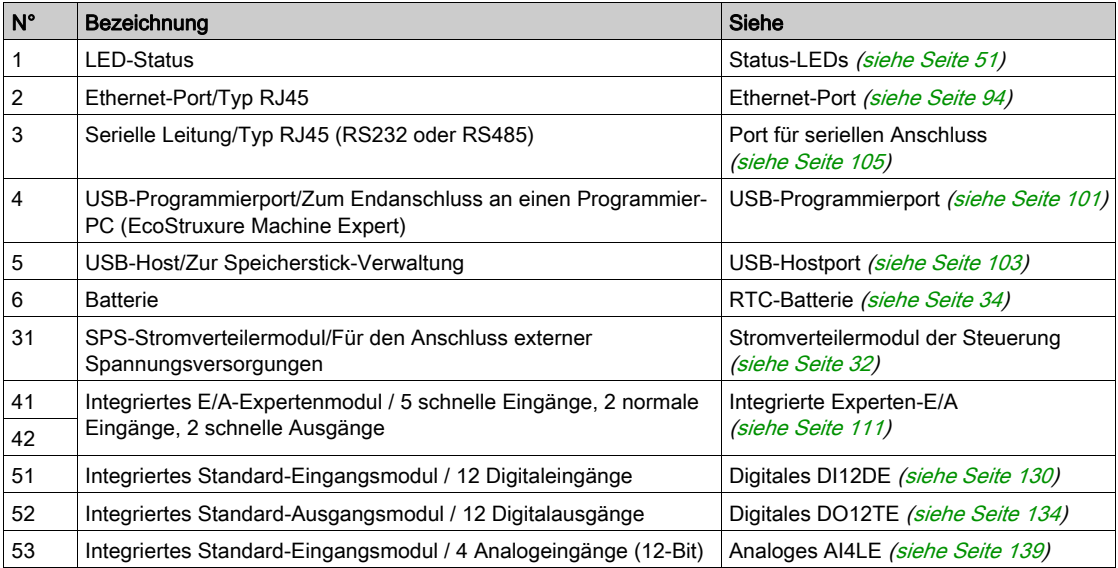

### <span id="page-50-0"></span>Status-LEDs

### Allgemeine Beschreibung

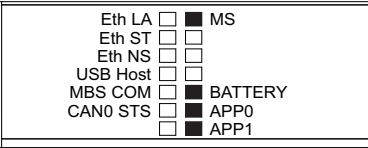

In der folgenden Tabelle werden die Status-LEDs der Steuerung beschrieben:

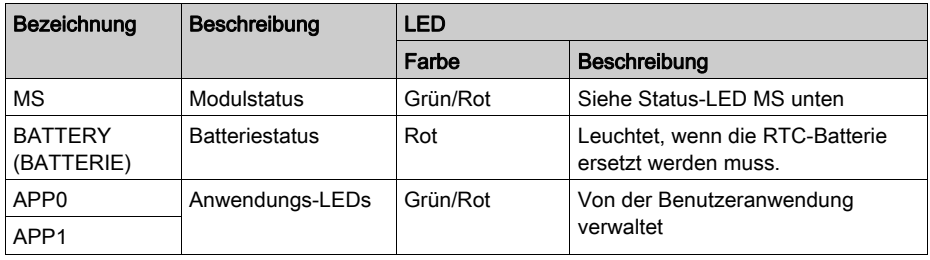

In der folgenden Tabelle wird die LED-Anzeige für den MS-Status beschrieben:

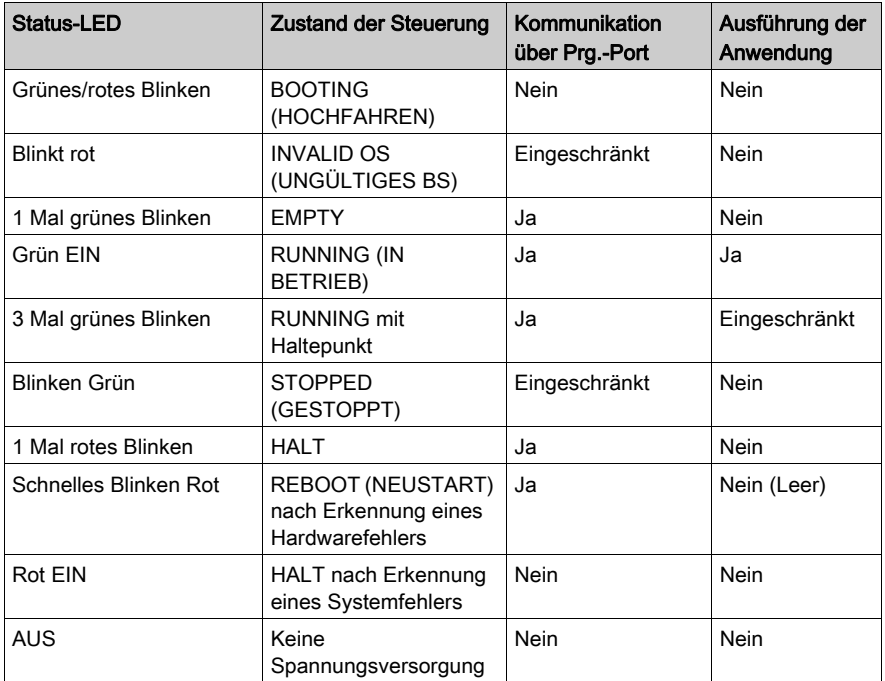

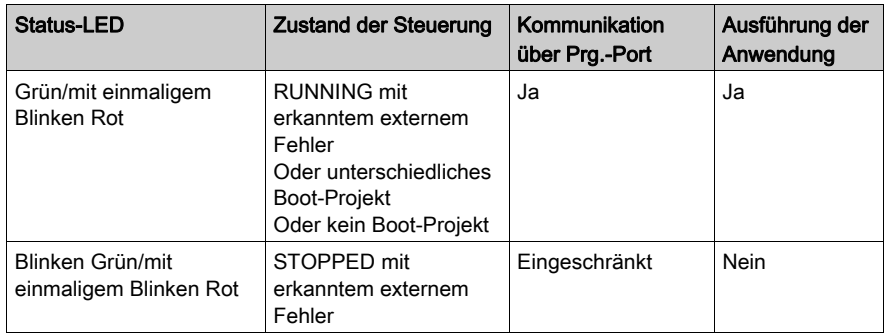

HINWEIS: Detaillierte Informationen zu den verschiedenen Steuerungsstatus finden Sie im Abschnitt zu den Betriebsmodi im Programmierhandbuch Ihrer Steuerung.

Hier finden Sie detaillierte Informationen zu folgenden LEDs:

- Eth LA, Eth ST und Eth NS: Ethernet-Port Statusanzeigen [\(siehe](#page-94-0) Seite 95)
- USB-Host: USB-Hostport Statusanzeige [\(siehe](#page-103-0) Seite 104)
- MBS COM: SL-Port (serielle Leitung) Statusanzeige [\(siehe](#page-107-0) Seite 108)
- CAN0 STS siehe CAN-Port Status-LED [\(siehe](#page-99-0) Seite 100).

#### Erkennen des Logic Controller

Die folgende Abbildung zeigt die LEDs der Frontseiten-Anzeige:

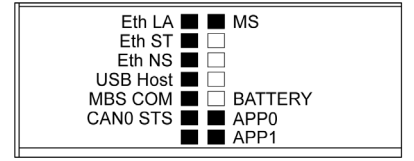

Die LEDs blinken, wenn der Logic Controller erkannt wird. Weitere Informationen finden Sie im EcoStruxure Machine Expert-Programmierhandbuch.

#### Steuerungszustände

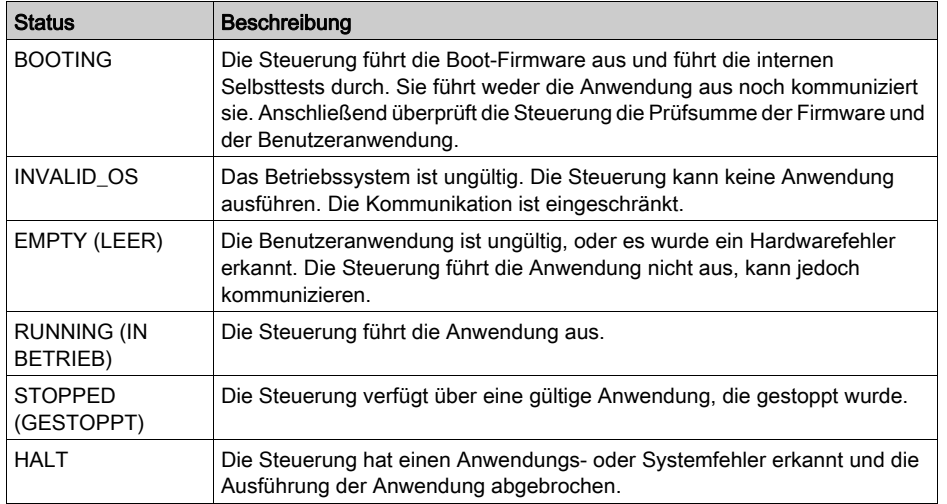

Die folgende Tabelle beschreibt die Zustände der Steuerung:

HINWEIS: Detaillierte Informationen zu den verschiedenen Steuerungsstatus finden Sie im Abschnitt zu den Betriebsmodi im Programmierhandbuch Ihrer Steuerung.

#### Abmessungen

Die folgende Abbildung zeigt die externen Abmessungen der Steuerung:

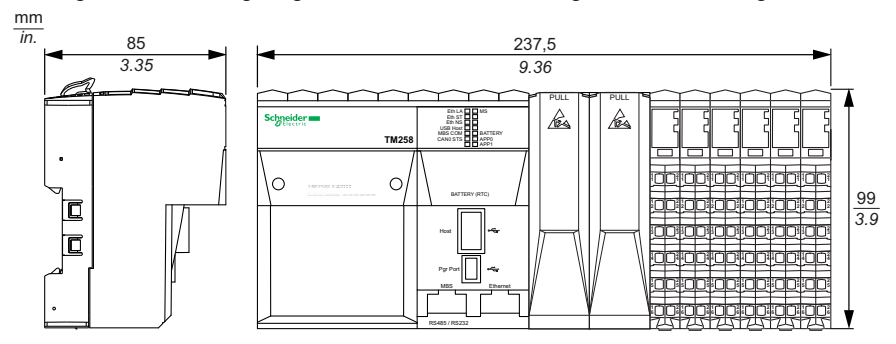

In der folgenden Tabelle wird das Gewicht des TM258LD42DT4L angegeben:

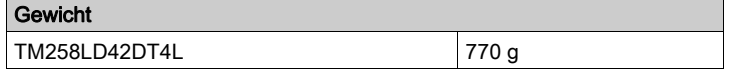

# <span id="page-53-0"></span>Merkmale des SPS-Stromverteilermoduls

Das SPS-Stromverteilermodul (CPDM) verfügt über drei 24-VDC-Spannungsanschlüsse:

- Hauptspannung (Ctrl)
- Experten-E/A-Spannung (Exp.)
- Spannung des 24-VDC-E/A-Leistungssegments (I/O)

Der Status dieser drei Spannungsanschlüsse wird durch eine Reihe von LEDs am CPDM ausgewiesen:

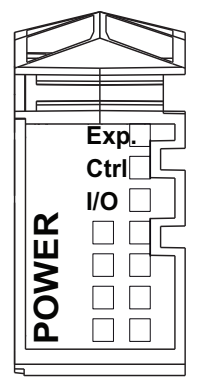

In der folgenden Tabelle wird die LED-Anzeige des CPDM beschrieben:

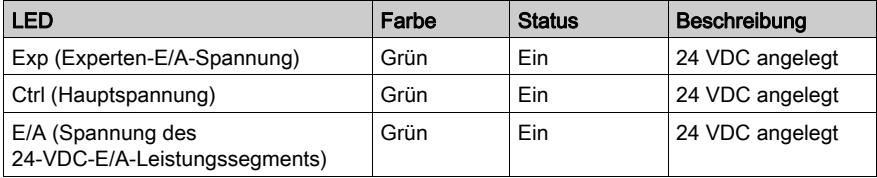

Die Hauptspannung versorgt den TM5-Leistungsbus, den SL-Port (serielle Leitung), den USB-Port, alle ggf. installierten PCI-Module sowie die Steuerungselektronik.

Die Experten-E/A-Spannung versorgt die Ein- und Ausgänge der E/A-Expertenmodule, den integrierten Geberport und die Elektronik der E/A-Expertenmodule.

Die Spannung des 24-VDC-E/A-Leistungssegments versorgt die Ein- und Ausgänge der E/A-Standardmodule sowie das erste Segment des 24-VDC-E/A-Leistungssegments für alle optionalen E/A-Scheiben der lokalen Konfiguration.

# CPDM-Stromaufnahme – Übersicht

Die folgende Tabelle enthält die leistungsspezifischen Daten des TM258LD42DT4L:

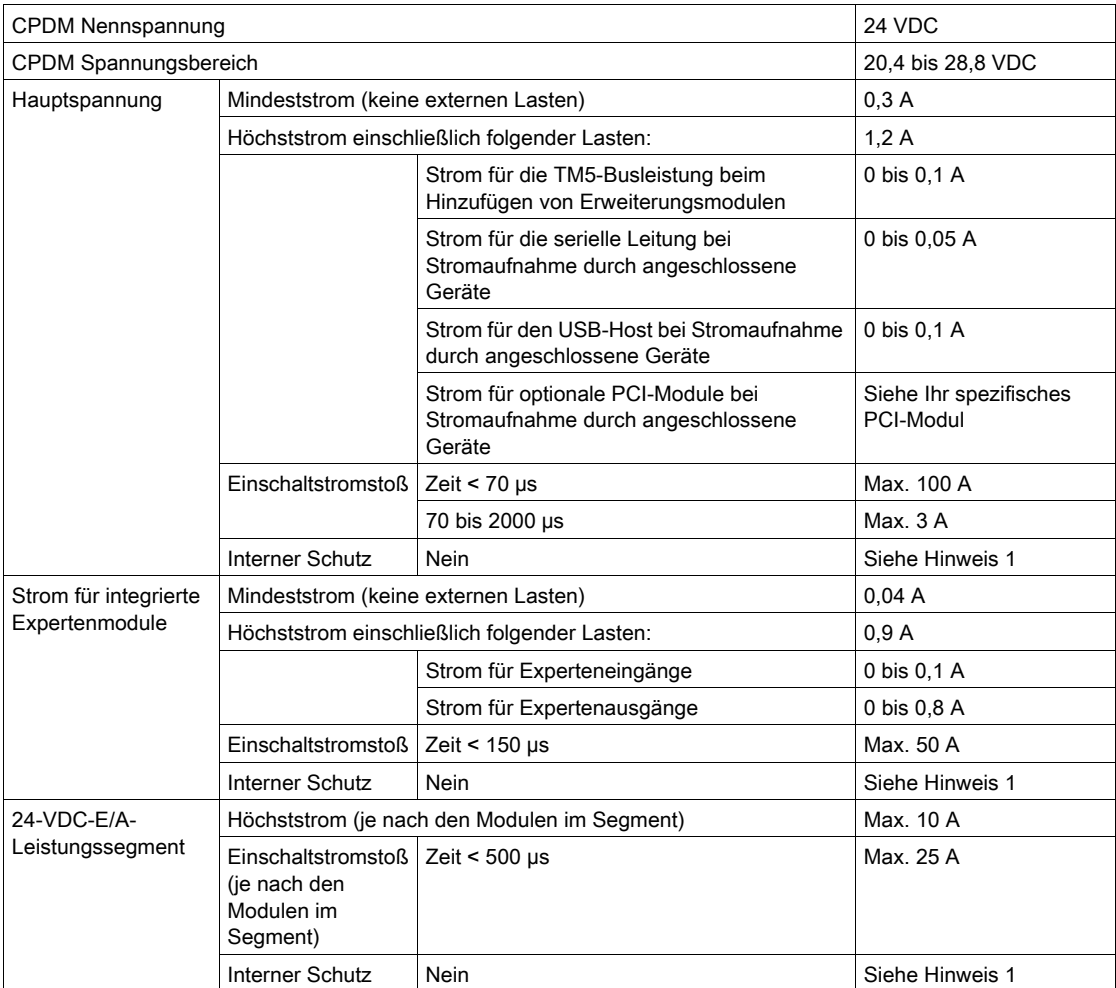

1 Fügen Sie eine externe Sicherung in Übereinstimmung mit den Verdrahtungsplänen hinzu.

Detaillierte Informationen zum Leistungsbedarf finden Sie im Kapitel Beispiel 1: Stromverbrauch einer lokalen Konfiguration.

# Kapitel 6 TM258LF42DT

#### Einführung

In diesem Kapitel wird die Steuerung des Typs TM258LF42DT beschrieben.

#### Inhalt dieses Kapitels

Dieses Kapitel enthält die folgenden Themen:

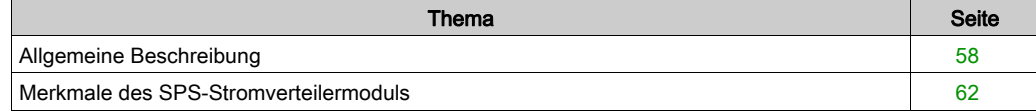

# <span id="page-57-0"></span>Allgemeine Beschreibung

# Überblick

Die folgende Abbildung zeigt die verschiedenen Komponenten des TM258LF42DT:

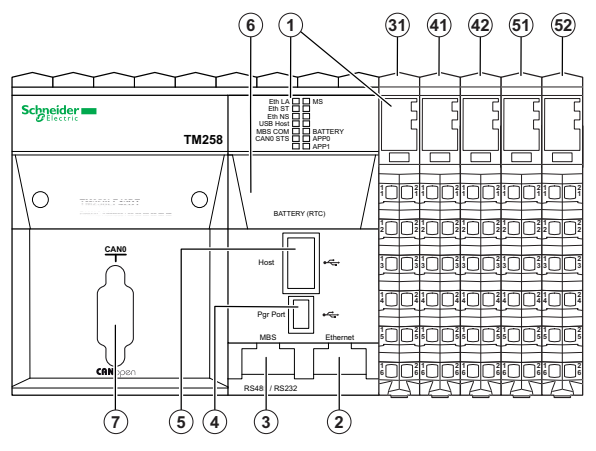

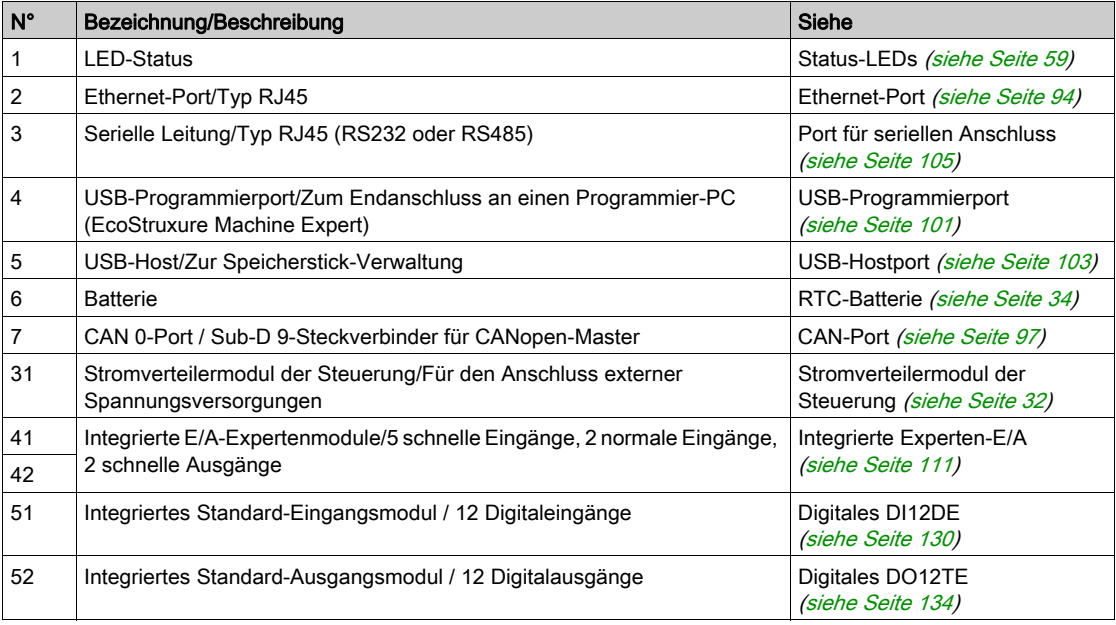

#### <span id="page-58-0"></span>Status-LEDs

### Allgemeine Beschreibung

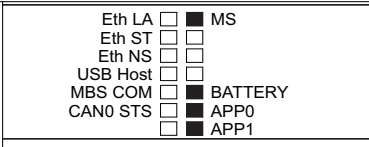

In der folgenden Tabelle werden die Status-LEDs der Steuerung beschrieben:

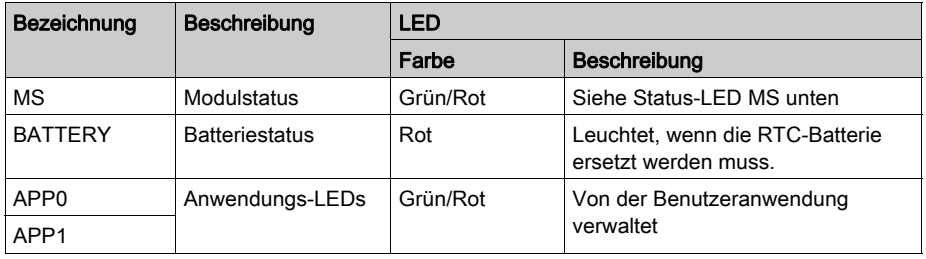

In der folgenden Tabelle wird die LED-Anzeige für den MS-Status beschrieben:

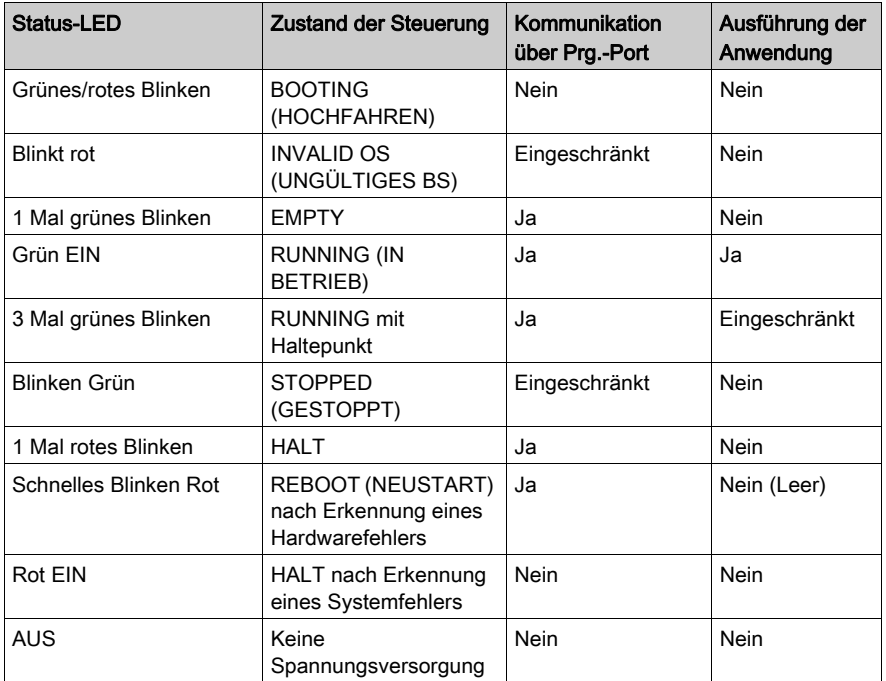

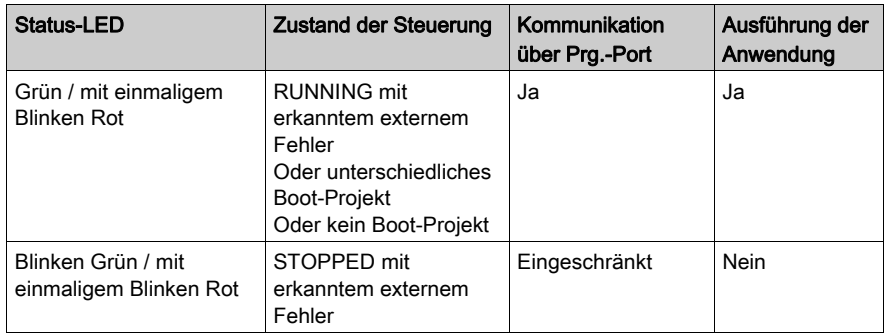

HINWEIS: Detaillierte Informationen zu den verschiedenen Steuerungsstatus finden Sie im Abschnitt zu den Betriebsmodi im Programmierhandbuch Ihrer Steuerung.

Hier finden Sie detaillierte Informationen zu folgenden LEDs:

- Eth LA, Eth ST und Eth NS: Ethernet-Port Statusanzeigen [\(siehe](#page-94-0) Seite 95)
- USB-Host: USB-Hostport Statusanzeige [\(siehe](#page-103-0) Seite 104)
- MBS COM: SL-Port (serielle Leitung) Statusanzeige [\(siehe](#page-107-0) Seite 108)
- CAN0 STS siehe CAN-Port Status-LED [\(siehe](#page-99-0) Seite 100).

#### Erkennen des Logic Controller

Die folgende Abbildung zeigt die LEDs der Frontseiten-Anzeige:

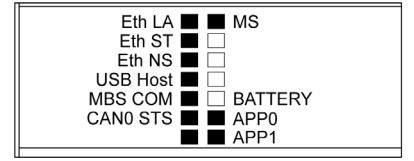

Die LEDs blinken, wenn der Logic Controller erkannt wird. Weitere Informationen finden Sie im EcoStruxure Machine Expert-Programmierhandbuch.

#### Steuerungszustände

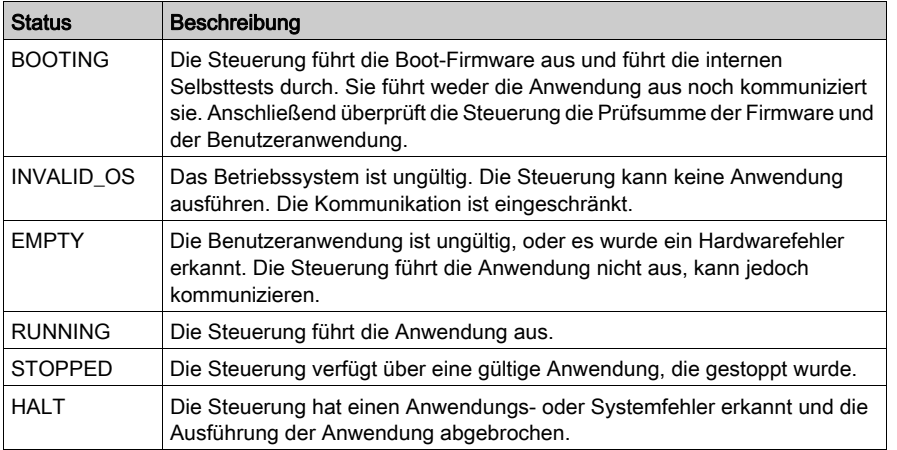

Die folgende Tabelle beschreibt die Zustände der Steuerung:

HINWEIS: Detaillierte Informationen zu den verschiedenen Steuerungsstatus finden Sie im Abschnitt zu den Betriebsmodi im Programmierhandbuch Ihrer Steuerung.

#### Abmessungen

Die folgende Abbildung zeigt die externen Abmessungen der Steuerung:

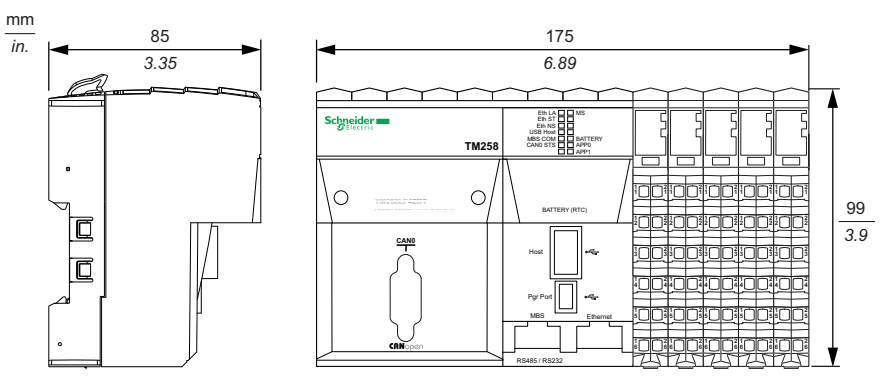

In der folgenden Tabelle wird das Gewicht des TM258LF42DT angegeben:

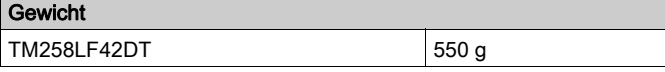

# <span id="page-61-0"></span>Merkmale des SPS-Stromverteilermoduls

Das SPS-Stromverteilermodul (CPDM) verfügt über drei 24-VDC-Spannungsanschlüsse:

- Hauptspannung (Ctrl)
- Experten-E/A-Spannung (Exp.)
- Spannung des 24-VDC-E/A-Leistungssegments (I/O)

Der Status dieser drei Spannungsanschlüsse wird durch eine Reihe von LEDs am CPDM ausgewiesen:

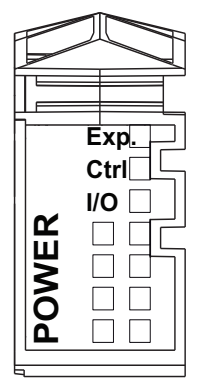

In der folgenden Tabelle wird die LED-Anzeige des CPDM beschrieben:

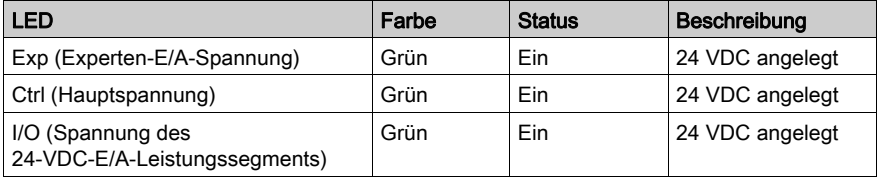

Die Hauptspannung versorgt den TM5-Leistungsbus, den SL-Port (serielle Leitung), den USB-Port, alle ggf. installierten PCI-Module sowie die Steuerungselektronik.

Die Experten-E/A-Spannung versorgt die Ein- und Ausgänge der E/A-Expertenmodule, den integrierten Geberport und die Elektronik der E/A-Expertenmodule.

Die Spannung des 24-VDC-E/A-Leistungssegments versorgt die Ein- und Ausgänge der E/A-Standardmodule sowie das erste Segment des 24-VDC-E/A-Leistungssegments für alle optionalen E/A-Scheiben der lokalen Konfiguration.

# CPDM-Stromaufnahme – Übersicht

Die folgende Tabelle enthält die leistungsspezifischen Daten des TM258LF42DT:

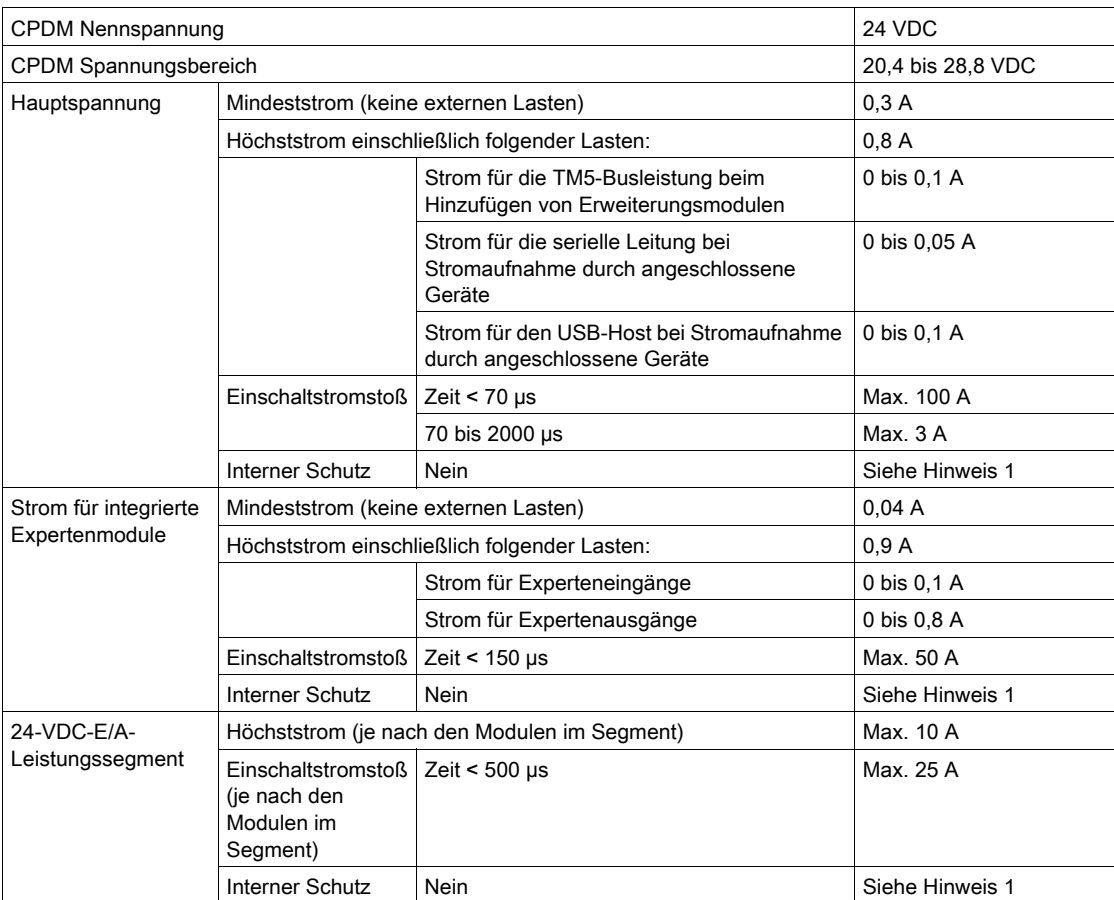

1 Fügen Sie eine externe Sicherung in Übereinstimmung mit den Verdrahtungsplänen hinzu.

Detaillierte Informationen zum Leistungsbedarf finden Sie im Kapitel Beispiel 1: Stromverbrauch einer lokalen Konfiguration.

# Kapitel 7 TM258LF42DT4L

#### Einführung

In diesem Kapitel wird die Steuerung des Typs TM258LF42DT4L beschrieben.

#### Inhalt dieses Kapitels

Dieses Kapitel enthält die folgenden Themen:

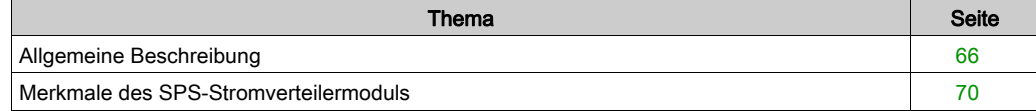

# <span id="page-65-0"></span>Allgemeine Beschreibung

### Überblick

Die folgende Abbildung zeigt die verschiedenen Komponenten des TM258LF42DT4L:

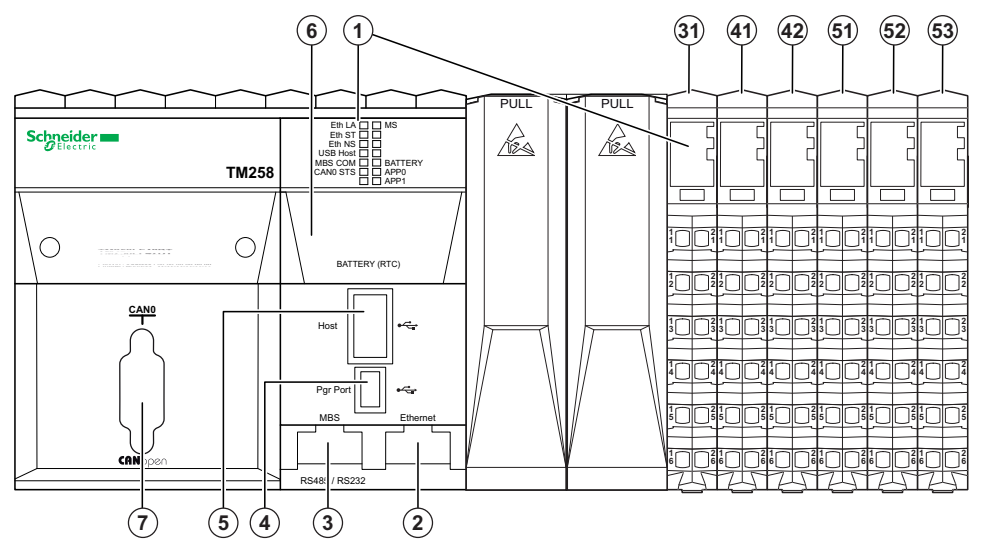

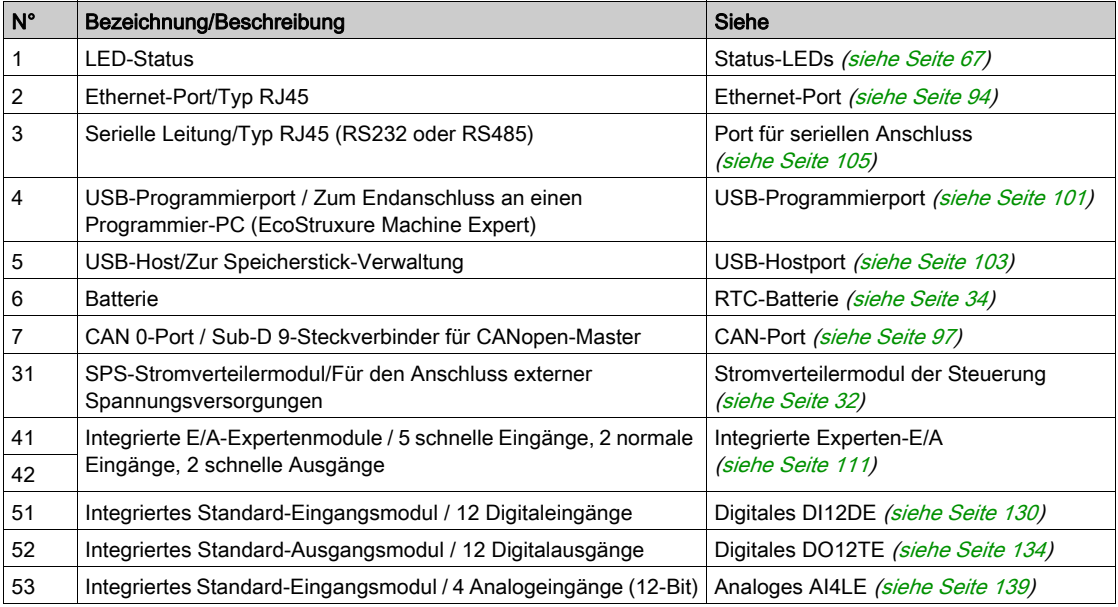

### <span id="page-66-0"></span>Status-LEDs

### Allgemeine Beschreibung

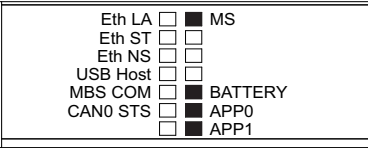

In der folgenden Tabelle werden die Status-LEDs der Steuerung beschrieben:

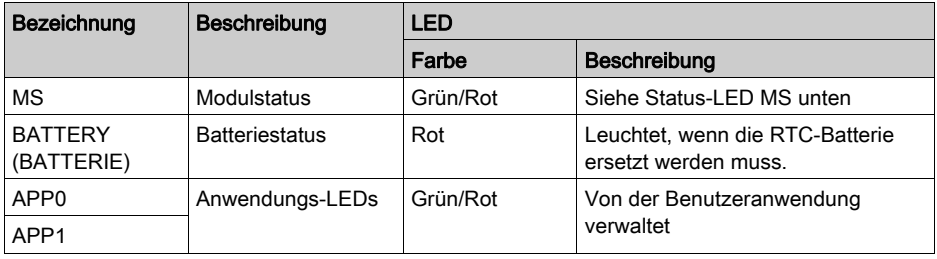

In der folgenden Tabelle wird die LED-Anzeige für den MS-Status beschrieben:

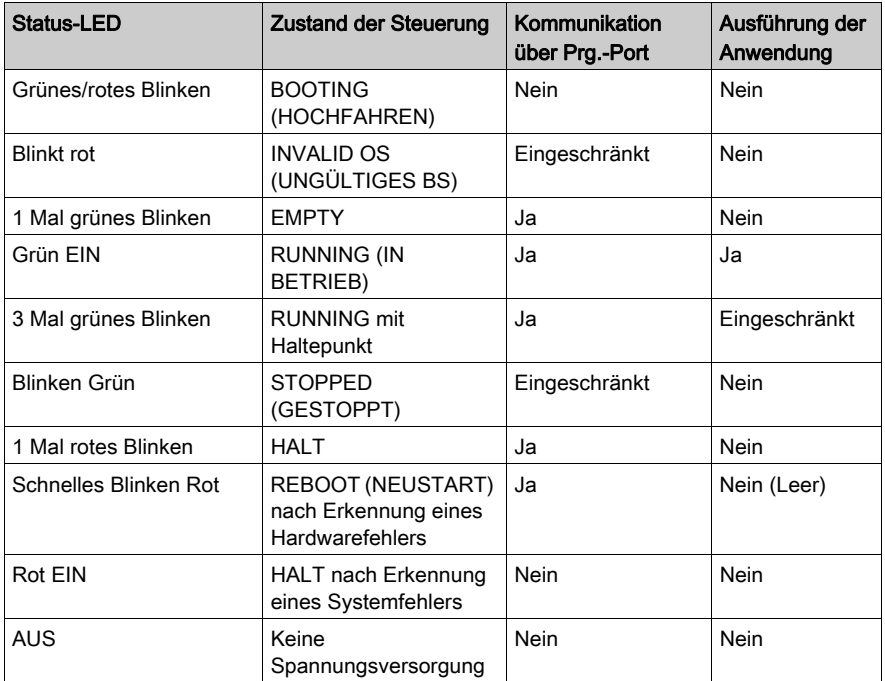

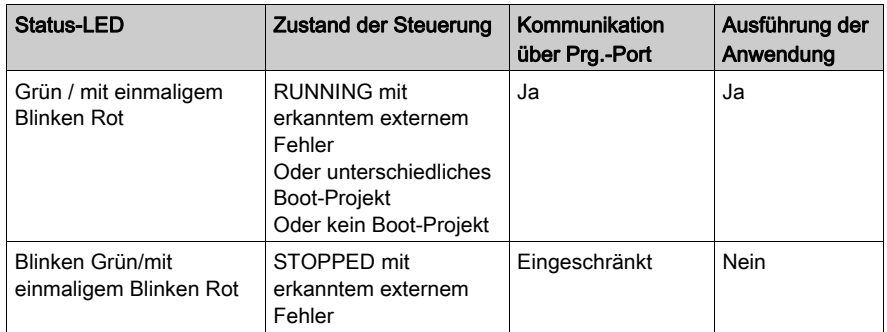

HINWEIS: Detaillierte Informationen zu den verschiedenen Steuerungsstatus finden Sie im Abschnitt zu den Betriebsmodi im Programmierhandbuch Ihrer Steuerung.

Hier finden Sie detaillierte Informationen zu folgenden LEDs:

- Eth LA, Eth ST und Eth NS: Ethernet-Port Statusanzeigen [\(siehe](#page-94-0) Seite 95)
- USB-Host: USB-Hostport Statusanzeige [\(siehe](#page-103-0) Seite 104)
- MBS COM: SL-Port (serielle Leitung) Statusanzeige [\(siehe](#page-107-0) Seite 108)
- CAN0 STS siehe CAN-Port Status-LED [\(siehe](#page-99-0) Seite 100).

#### Erkennen des Logic Controller

Die folgende Abbildung zeigt die LEDs der Frontseiten-Anzeige:

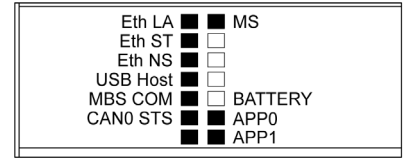

Die LEDs blinken, wenn der Logic Controller erkannt wird. Weitere Informationen finden Sie im EcoStruxure Machine Expert-Programmierhandbuch.

#### Steuerungszustände

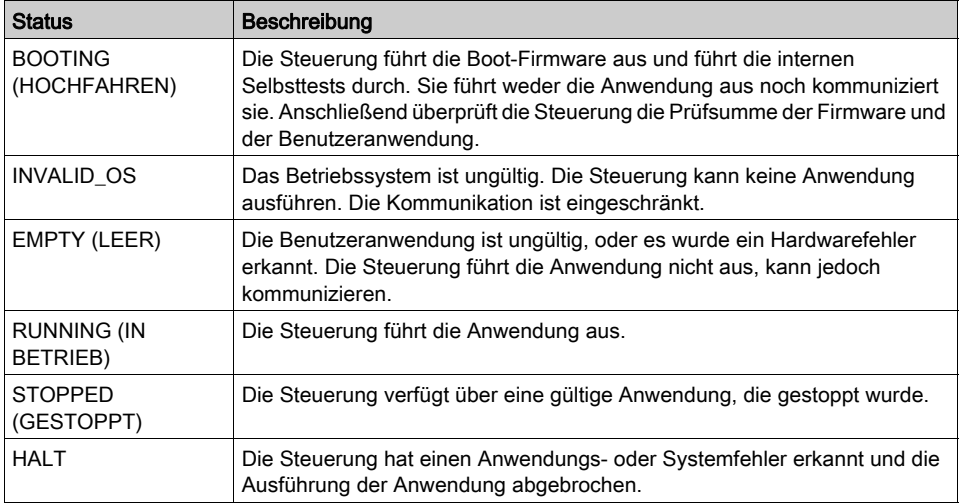

Die folgende Tabelle beschreibt die Zustände der Steuerung:

HINWEIS: Detaillierte Informationen zu den verschiedenen Steuerungsstatus finden Sie im Abschnitt zu den Betriebsmodi im Programmierhandbuch Ihrer Steuerung.

#### Abmessungen

Die folgende Abbildung zeigt die externen Abmessungen der Steuerung:

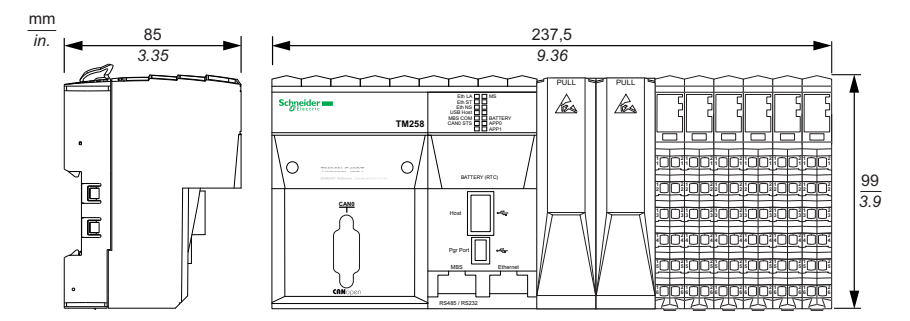

In der folgenden Tabelle wird das Gewicht des TM258LF42DT4L angegeben:

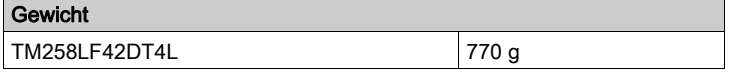

# <span id="page-69-0"></span>Merkmale des SPS-Stromverteilermoduls

Das SPS-Stromverteilermodul (CPDM) verfügt über drei 24-VDC-Spannungsanschlüsse:

- Hauptspannung (Ctrl)
- Experten-E/A-Spannung (Exp.)
- Spannung des 24-VDC-E/A-Leistungssegments (I/O)

Der Status dieser drei Spannungsanschlüsse wird durch eine Reihe von LEDs am CPDM ausgewiesen:

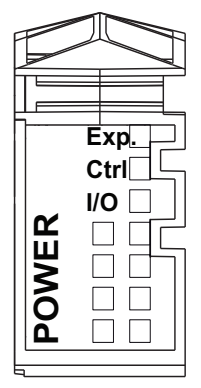

In der folgenden Tabelle wird die LED-Anzeige des CPDM beschrieben:

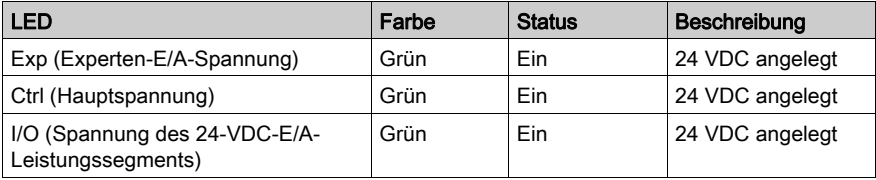

Die Hauptspannung versorgt den TM5-Leistungsbus, den SL-Port (serielle Leitung), den USB-Port, alle ggf. installierten PCI-Module sowie die Steuerungselektronik.

Die Experten-E/A-Spannung versorgt die Ein- und Ausgänge der E/A-Expertenmodule, den integrierten Geberport und die Elektronik der E/A-Expertenmodule.

Die Spannung des 24-VDC-E/A-Leistungssegments versorgt die Ein- und Ausgänge der E/A-Standardmodule sowie das erste Segment des 24-VDC-E/A-Leistungssegments für alle optionalen E/A-Scheiben der lokalen Konfiguration.

# CPDM-Stromaufnahme – Übersicht

Die folgende Tabelle enthält die leistungsspezifischen Daten des TM258LF42DT4L:

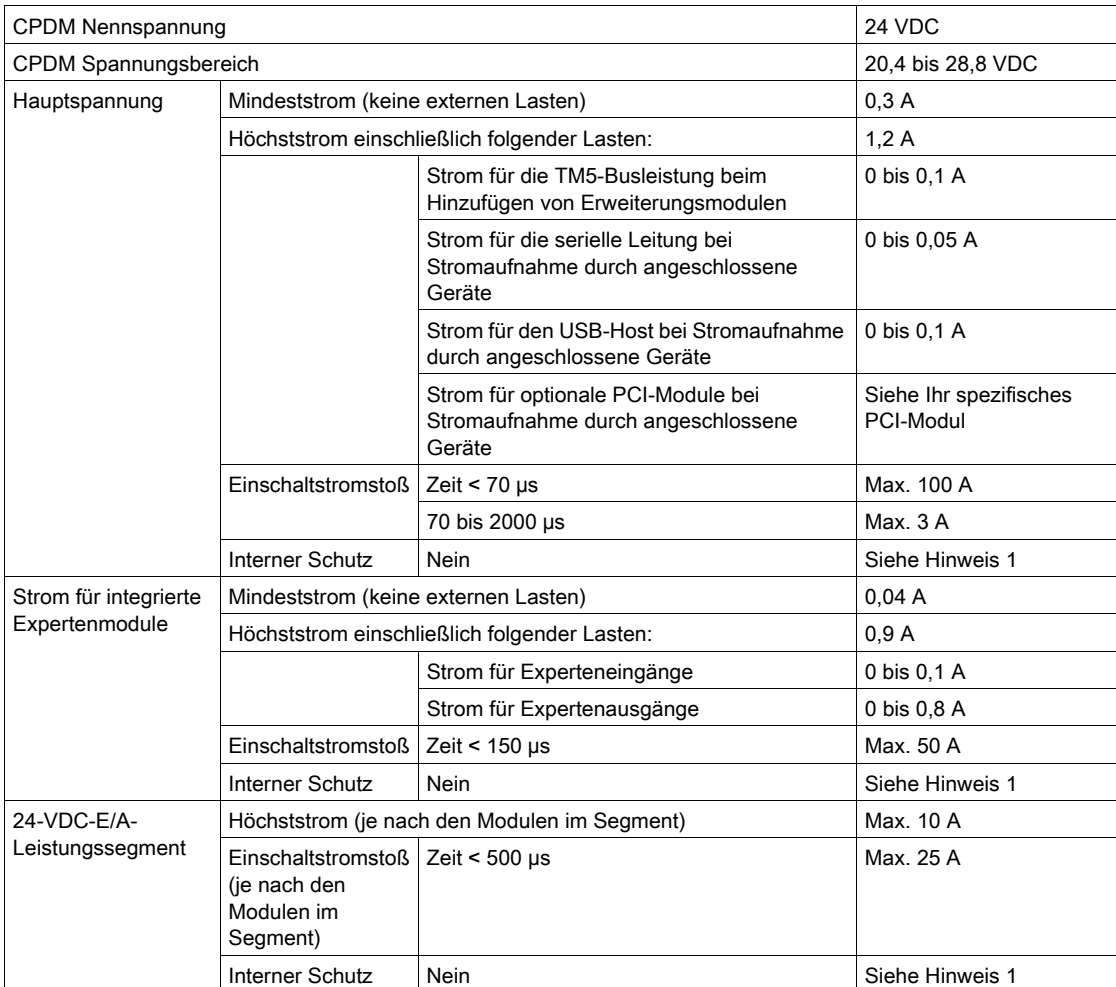

1 Fügen Sie eine externe Sicherung in Übereinstimmung mit den Verdrahtungsplänen hinzu.

Detaillierte Informationen zum Leistungsbedarf finden Sie im Kapitel Beispiel 1: Stromverbrauch einer lokalen Konfiguration.
# Kapitel 8 TM258LF66DT4L

### Einführung

In diesem Kapitel wird die Steuerung des Typs TM258LF66DT4L beschrieben.

#### Inhalt dieses Kapitels

Dieses Kapitel enthält die folgenden Themen:

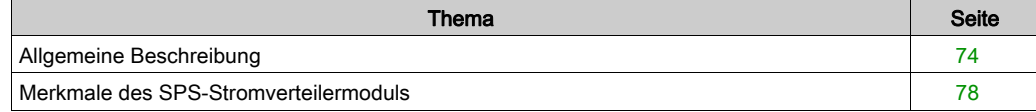

## <span id="page-73-0"></span>Allgemeine Beschreibung

## Überblick

Die folgende Abbildung zeigt die verschiedenen Komponenten des TM258LF66DT4L:

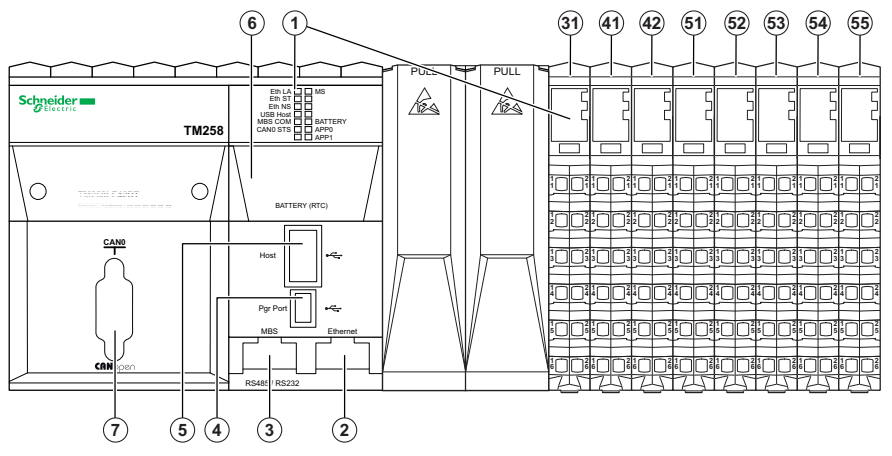

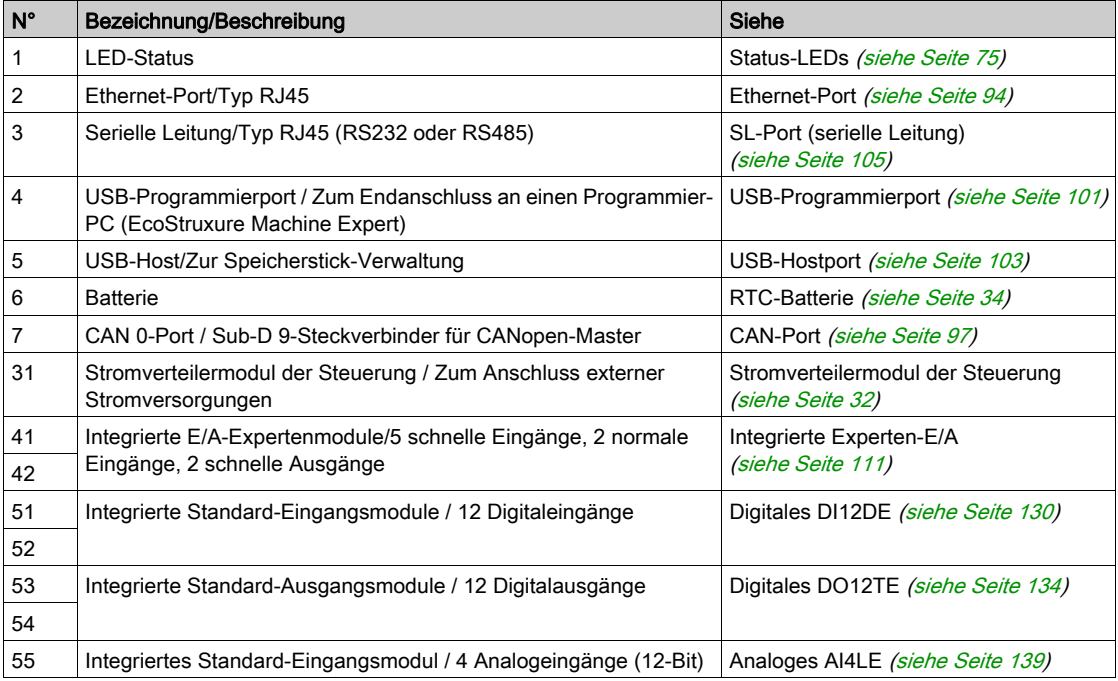

## <span id="page-74-0"></span>Status-LEDs

## Allgemeine Beschreibung

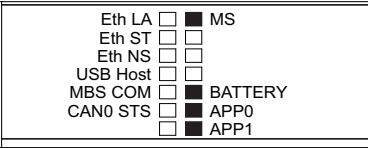

In der folgenden Tabelle werden die Status-LEDs der Steuerung beschrieben:

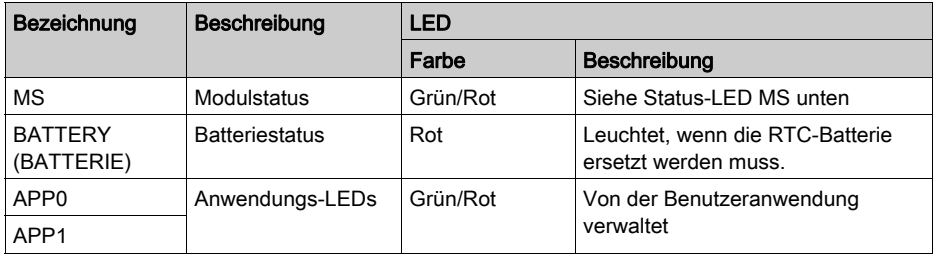

In der folgenden Tabelle wird die LED-Anzeige für den MS-Status beschrieben:

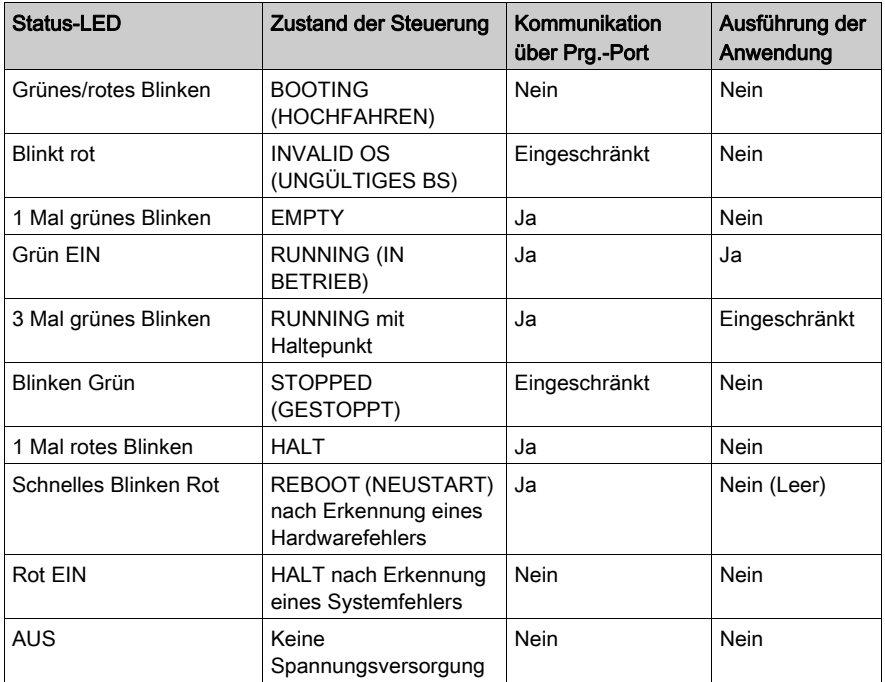

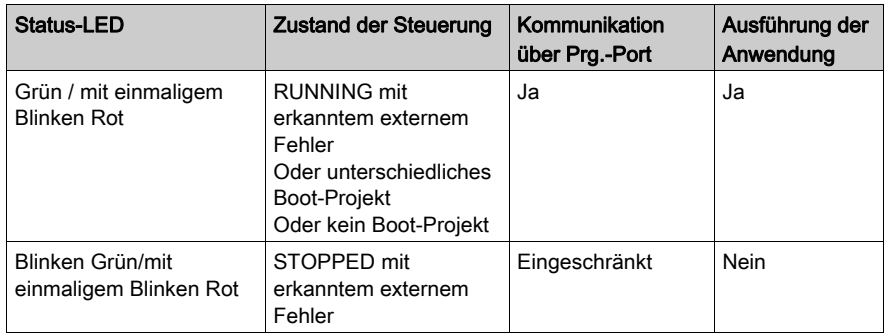

HINWEIS: Detaillierte Informationen zu den verschiedenen Steuerungsstatus finden Sie im Abschnitt zu den Betriebsmodi im Programmierhandbuch Ihrer Steuerung.

Hier finden Sie detaillierte Informationen zu folgenden LEDs:

- Eth LA, Eth ST und Eth NS: Ethernet-Port Statusanzeigen [\(siehe](#page-94-0) Seite 95)
- USB-Host USB-Hostport Statusanzeige [\(siehe](#page-103-0) Seite 104)
- MBS COM SL-Port (serielle Leitung) Statusanzeige [\(siehe](#page-107-0) Seite 108)
- CAN0 STS siehe CAN-Port Status-LED [\(siehe](#page-99-0) Seite 100).

#### Erkennen des Logic Controller

Die folgende Abbildung zeigt die LEDs der Frontseiten-Anzeige:

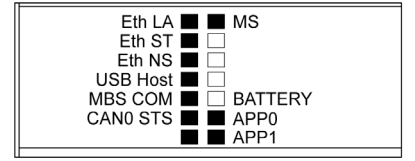

Die LEDs blinken, wenn der Logic Controller erkannt wird. Weitere Informationen finden Sie im EcoStruxure Machine Expert-Programmierhandbuch.

#### Steuerungszustände

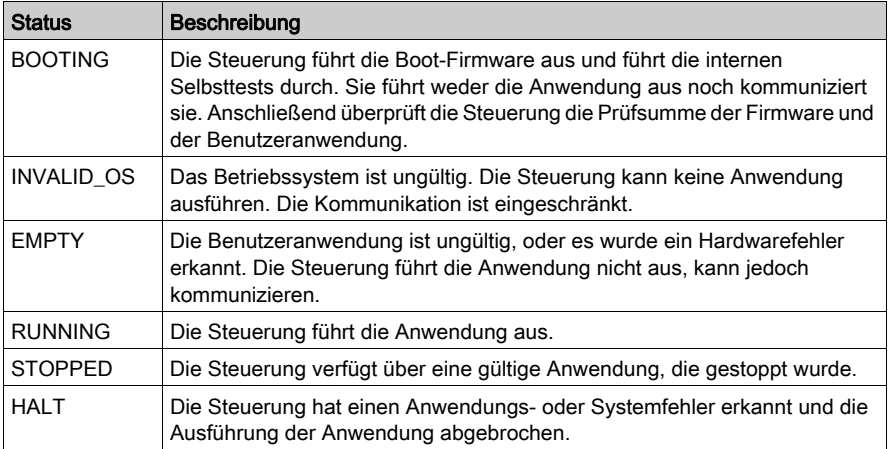

Die folgende Tabelle beschreibt die Zustände der Steuerung:

HINWEIS: Detaillierte Informationen zu den verschiedenen Steuerungsstatus finden Sie im Abschnitt zu den Betriebsmodi im Programmierhandbuch Ihrer Steuerung.

#### Abmessungen

Die folgende Abbildung zeigt die externen Abmessungen der Steuerung:

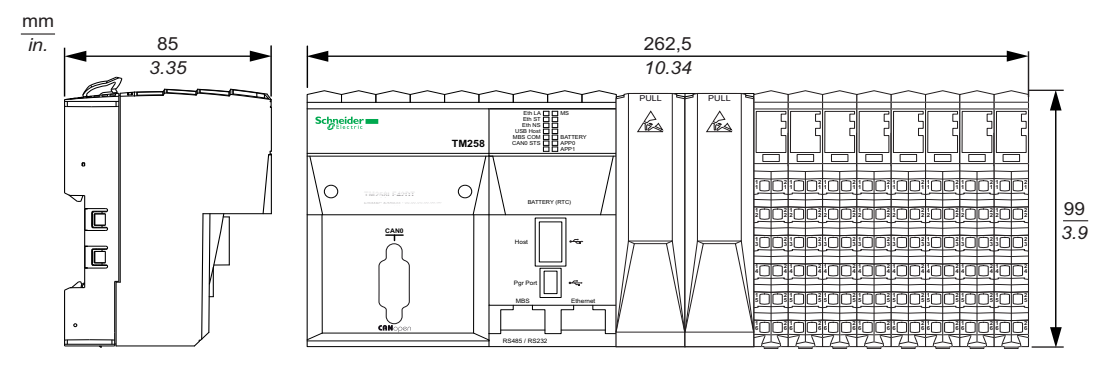

In der folgenden Tabelle wird das Gewicht des TM258LF66DT4L angegeben:

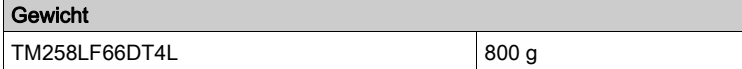

## <span id="page-77-0"></span>Merkmale des SPS-Stromverteilermoduls

Das SPS-Stromverteilermodul (CPDM) verfügt über drei 24-VDC-Spannungsanschlüsse:

- Hauptspannung (Ctrl)
- Experten-E/A-Spannung (Exp.)
- Spannung des 24-VDC-E/A-Leistungssegments (I/O)

Der Status dieser drei Spannungsanschlüsse wird durch eine Reihe von LEDs am CPDM ausgewiesen:

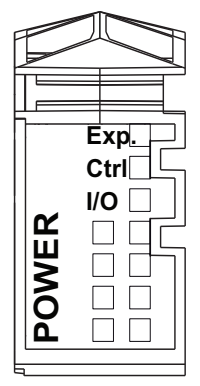

In der folgenden Tabelle wird die LED-Anzeige des CPDM beschrieben:

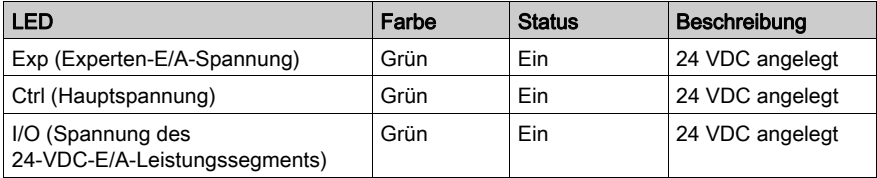

Die Hauptspannung versorgt den TM5-Leistungsbus, den SL-Port (serielle Leitung), den USB-Port, alle ggf. installierten PCI-Module sowie die Steuerungselektronik.

Die Experten-E/A-Spannung versorgt die Ein- und Ausgänge der E/A-Expertenmodule, den integrierten Geberport und die Elektronik der E/A-Expertenmodule.

Die Spannung des 24-VDC-E/A-Leistungssegments versorgt die Ein- und Ausgänge der E/A-Standardmodule sowie das erste Segment des 24-VDC-E/A-Leistungssegments für alle optionalen E/A-Scheiben der lokalen Konfiguration.

## CPDM-Stromaufnahme – Übersicht

Die folgende Tabelle enthält die leistungsspezifischen Daten des TM258LF66DT4L:

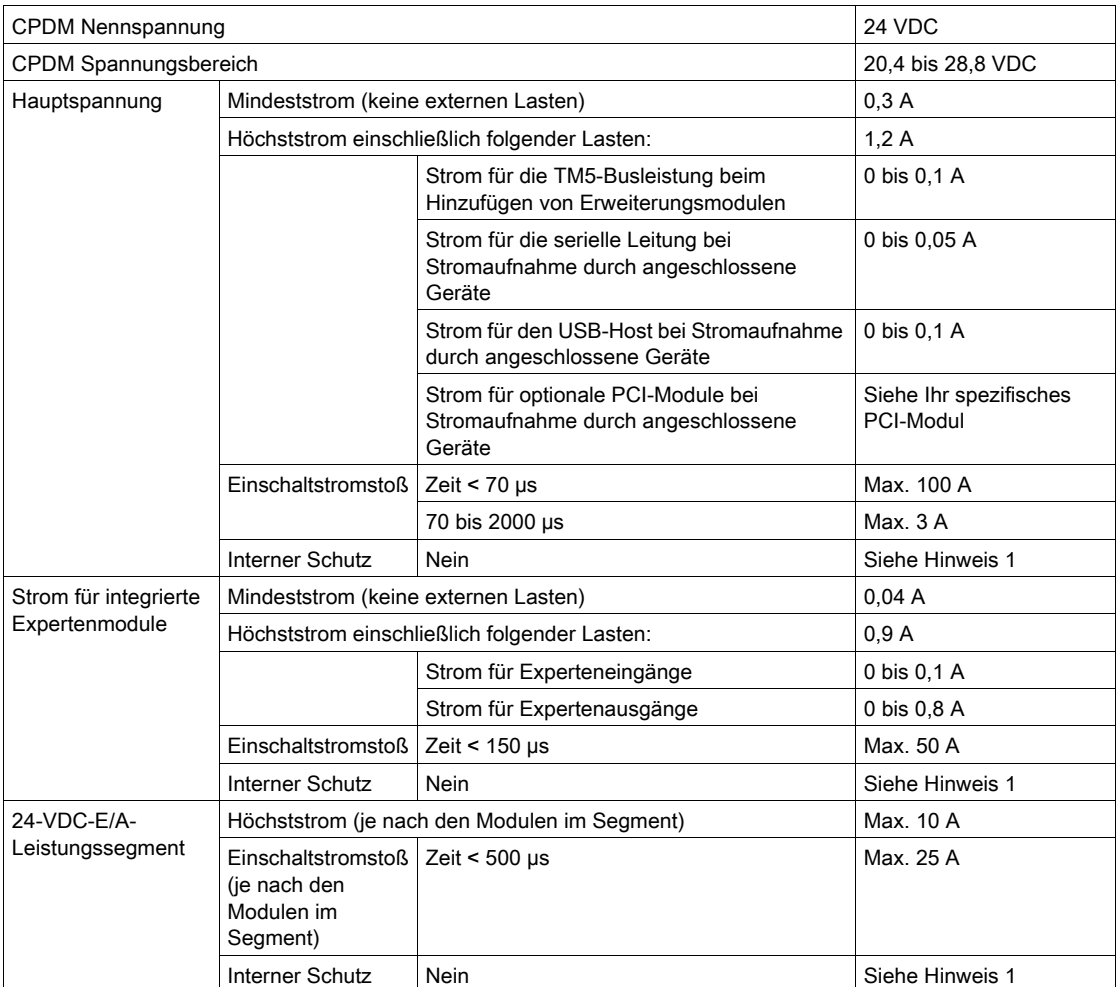

1 Fügen Sie eine externe Sicherung in Übereinstimmung mit den Verdrahtungsplänen hinzu.

Detaillierte Informationen zum Leistungsbedarf finden Sie im Kapitel Beispiel 1: Stromverbrauch einer lokalen Konfiguration.

# Kapitel 9 TM258LF42DR

### Einführung

In diesem Kapitel wird die Steuerung des Typs TM258LF42DR beschrieben.

#### Inhalt dieses Kapitels

Dieses Kapitel enthält die folgenden Themen:

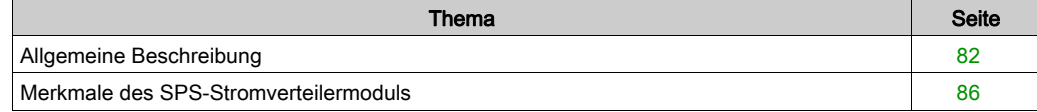

## <span id="page-81-0"></span>Allgemeine Beschreibung

## Überblick

Die folgende Abbildung zeigt die verschiedenen Komponenten des TM258LF42DR:

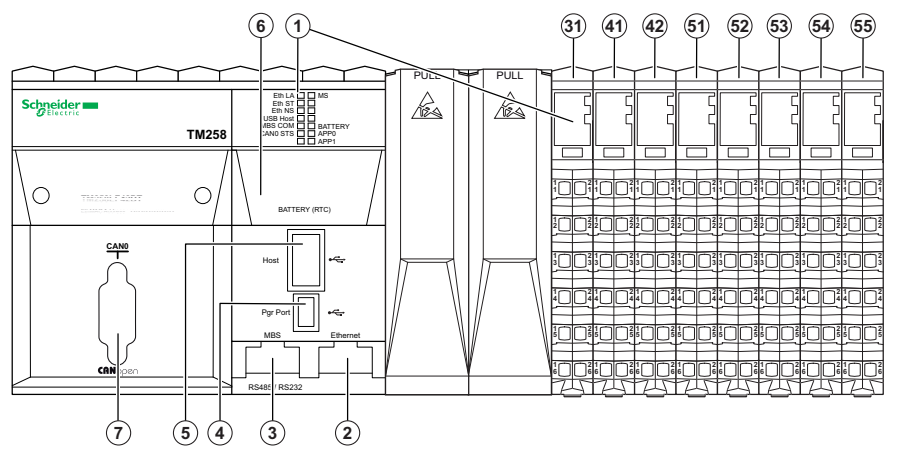

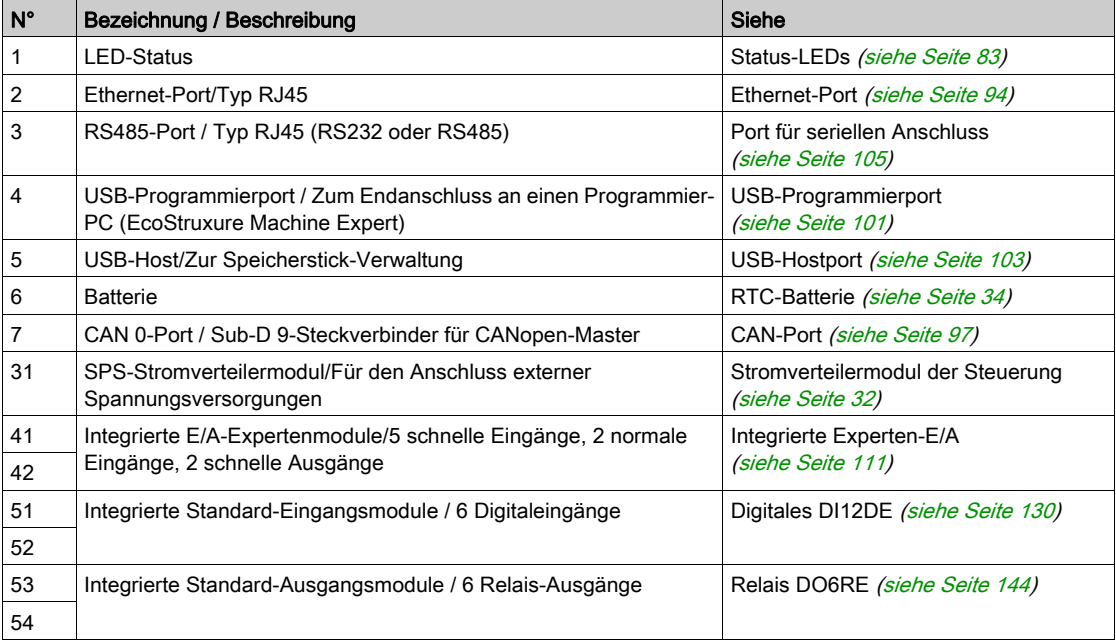

## <span id="page-82-0"></span>Status-LEDs

## Allgemeine Beschreibung

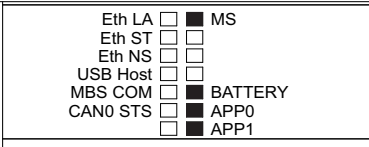

In der folgenden Tabelle werden die Status-LEDs der Steuerung beschrieben:

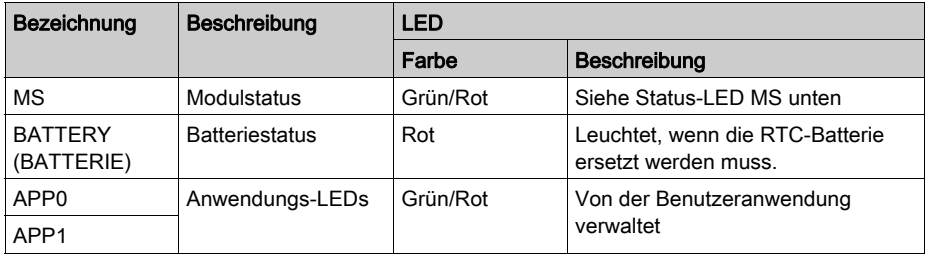

In der folgenden Tabelle wird die LED-Anzeige für den MS-Status beschrieben:

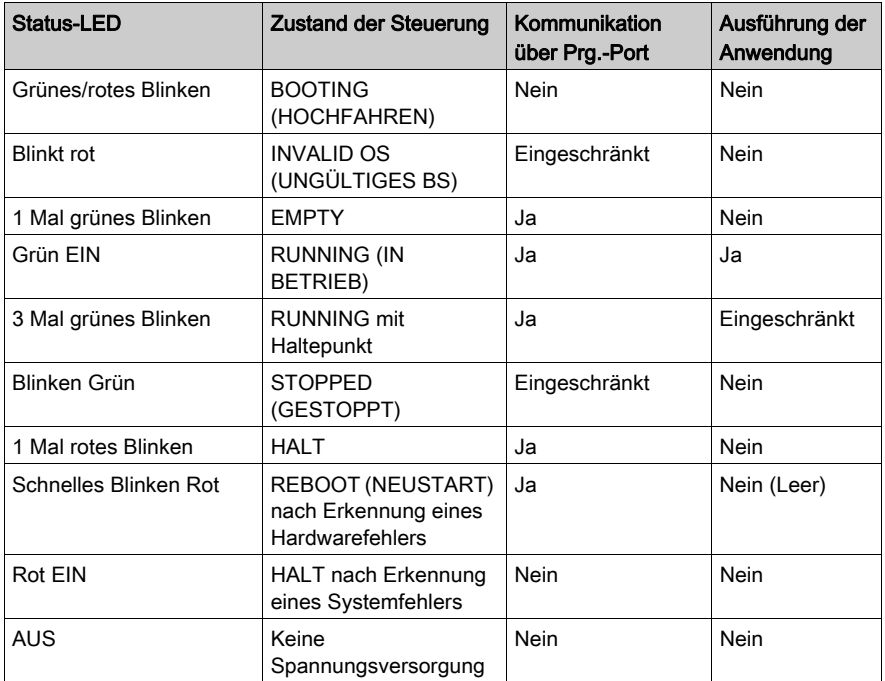

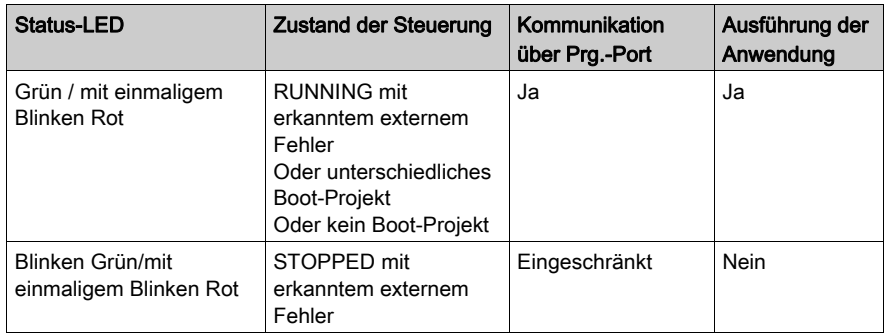

HINWEIS: Detaillierte Informationen zu den verschiedenen Steuerungsstatus finden Sie im Abschnitt zu den Betriebsmodi im Programmierhandbuch Ihrer Steuerung.

Hier finden Sie detaillierte Informationen zu folgenden LEDs:

- Eth LA, Eth ST und Eth NS: Ethernet-Port Statusanzeigen [\(siehe](#page-94-0) Seite 95)
- USB-Host: USB-Hostport Statusanzeige [\(siehe](#page-103-0) Seite 104)
- MBS COM: SL-Port (serielle Leitung) Statusanzeige [\(siehe](#page-107-0) Seite 108)
- CAN0 STS siehe CAN-Port Status-LED [\(siehe](#page-99-0) Seite 100).

#### Erkennen des Logic Controller

Die folgende Abbildung zeigt die LEDs der Frontseiten-Anzeige:

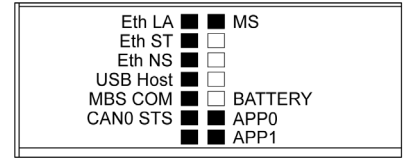

Die LEDs blinken, wenn der Logic Controller erkannt wird. Weitere Informationen finden Sie im EcoStruxure Machine Expert-Programmierhandbuch.

#### Steuerungszustände

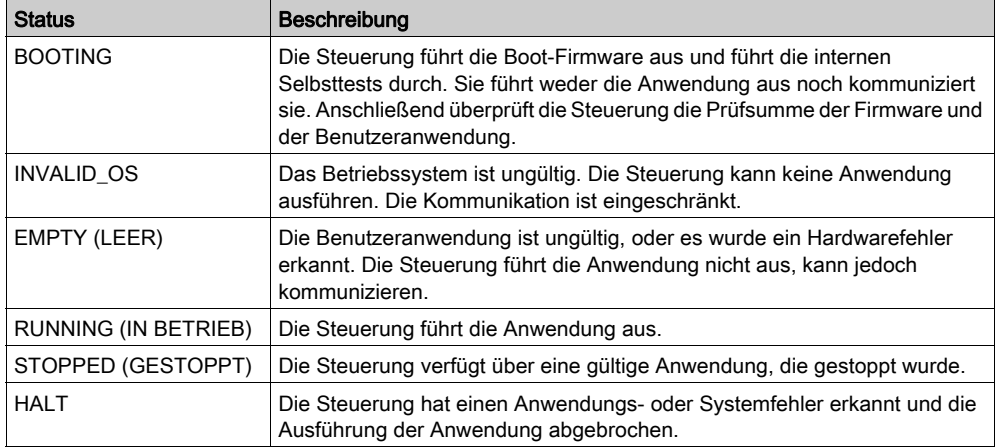

Die folgende Tabelle beschreibt die Zustände der Steuerung:

HINWEIS: Detaillierte Informationen zu den verschiedenen Steuerungsstatus finden Sie im Abschnitt zu den Betriebsmodi im Programmierhandbuch Ihrer Steuerung.

#### Abmessungen

Die folgende Abbildung zeigt die externen Abmessungen der Steuerung:

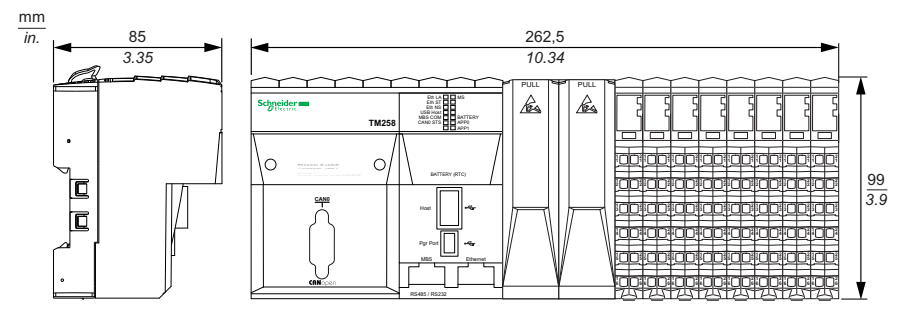

In der folgenden Tabelle wird das Gewicht des TM258LF42DR angegeben:

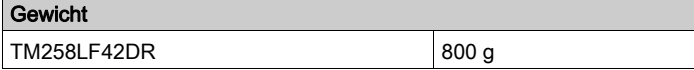

## <span id="page-85-0"></span>Merkmale des SPS-Stromverteilermoduls

Das SPS-Stromverteilermodul (CPDM) verfügt über drei 24-VDC-Spannungsanschlüsse:

- Hauptspannung (Cutler)
- Experten-E/A-Spannung (Expo.)
- Spannung des 24-VDC-E/A-Leistungssegments (I/O)

Der Status dieser drei Spannungsanschlüsse wird durch eine Reihe von LEDs am CPDM ausgewiesen:

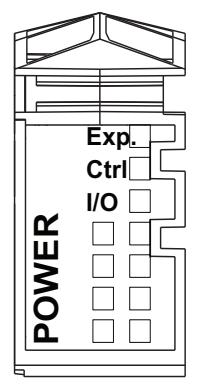

In der folgenden Tabelle wird die LED-Anzeige des CPDM beschrieben:

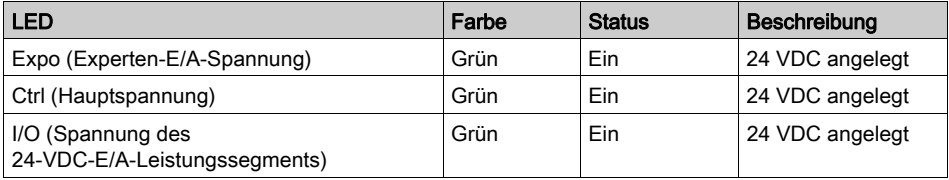

Die Hauptspannung versorgt den TM5-Leistungsbus, den SL-Port (serielle Leitung), den USB-Port, alle ggf. installierten PCI-Module sowie die Steuerungselektronik.

Die Experten-E/A-Spannung versorgt die Ein- und Ausgänge der E/A-Expertenmodule, den integrierten Geberport und die Elektronik der E/A-Expertenmodule.

Die Spannung des 24-VDC-E/A-Leistungssegments versorgt die Ein- und Ausgänge der E/A-Standardmodule sowie das erste Segment des 24-VDC-E/A-Leistungssegments für alle optionalen E/A-Scheiben der lokalen Konfiguration.

## CPDM-Stromaufnahme – Übersicht

Die folgende Tabelle enthält die leistungsspezifischen Daten des TM258LF42DR:

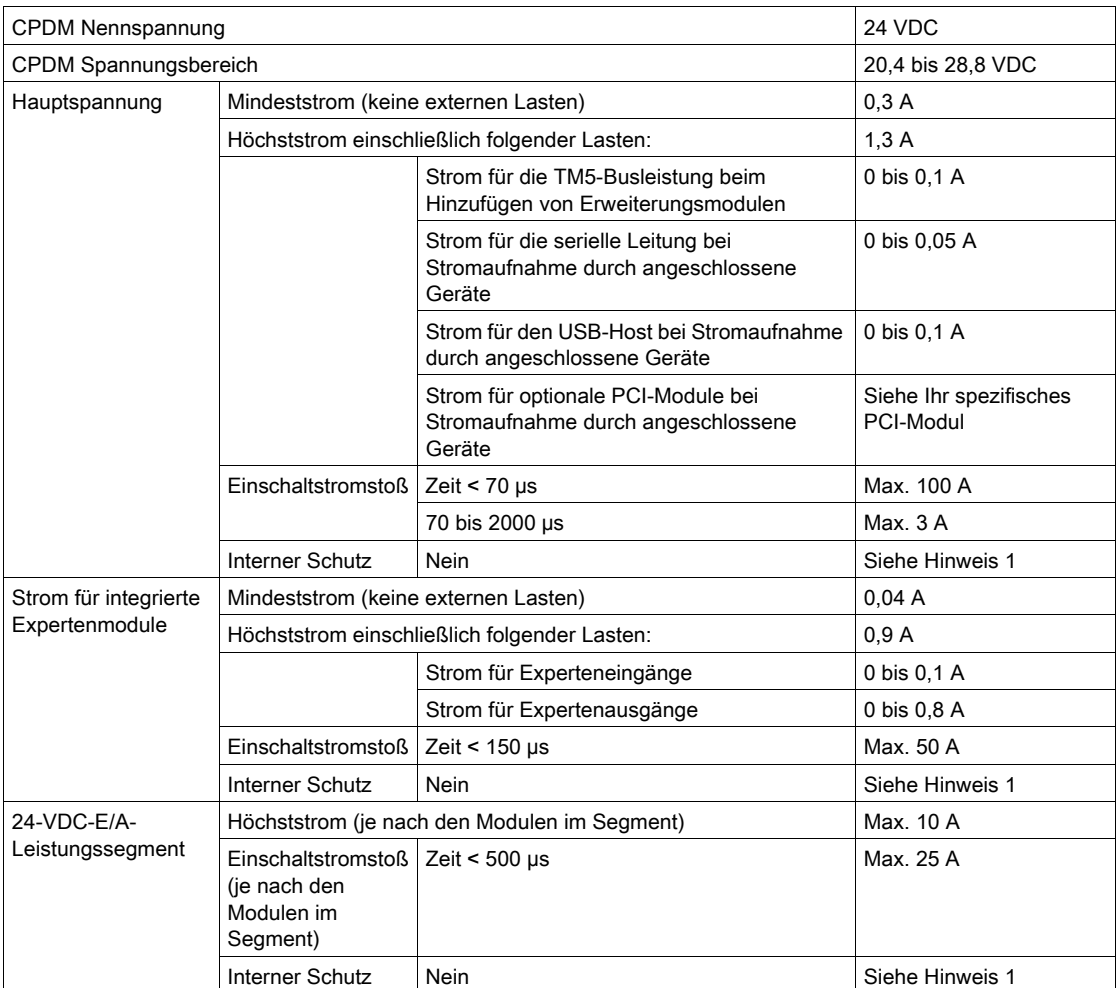

1 Fügen Sie eine externe Sicherung in Übereinstimmung mit den Verdrahtungsplänen hinzu.

Detaillierte Informationen zum Leistungsbedarf finden Sie im Kapitel Beispiel 1: Stromverbrauch einer lokalen Konfiguration.

# Kapitel 10 Schaltplan der Stromverteilung

## Verdrahtungsplan für externe Spannungsversorgungen

#### Verdrahtungsplan

HINWEIS: Verbinden Sie die 0-VDC-Stromkreise miteinander sowie mit der Funktionserde (FE) des Systems, um den EMV-Anforderungen zu genügen.

# GEFAHR

#### GEFAHR EINES ELEKTRISCHEN SCHLAGS, EXPLOSIONS-, ÜBERHITZUNGS- UND BRANDGEFAHR

- Schließen Sie die Module nicht direkt an die Netzspannung an.
- Verwenden Sie für die Spannungsversorgung der Module nur isolierende PELV-Systeme (Sicherheitskleinspannungen) nach IEC 61140.
- Verbinden Sie den 0-VDC-Anschluss der externen Spannungsversorgungen mit der Funktionserde (FE/Masse).

#### Die Nichtbeachtung dieser Anweisungen führt zu Tod oder schweren Verletzungen.

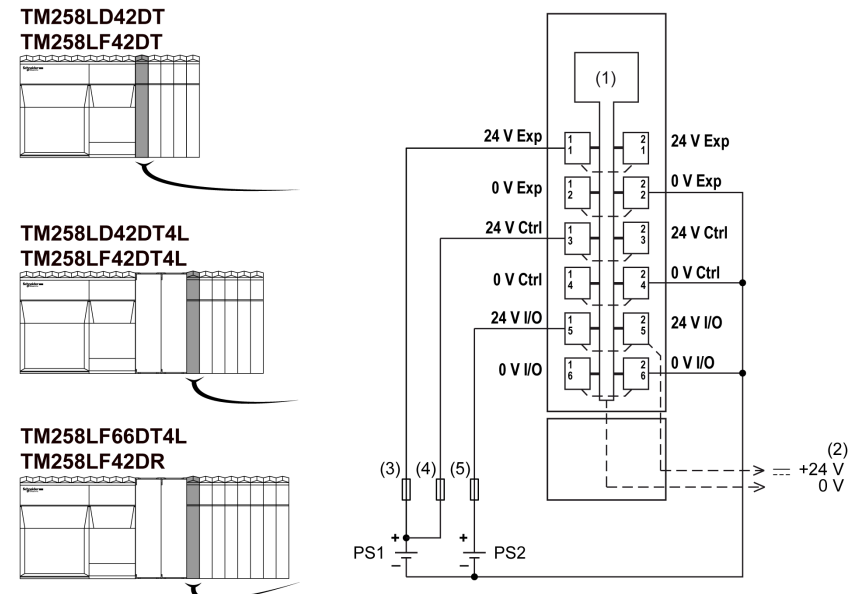

Die folgende Abbildung zeigt den Verdrahtungsplan für das SPS-Stromverteilermodul (CPDM):

- 1 Interne Elektronik
- 2 24-VDC-E/A-Leistungssegment, in die Busbasis integriert
- 3 Externe Sicherung Typ T, träge, 3 A, 250 V
- 4 Externe Sicherung Typ T, träge, 2 A, 250 V
- 5 Externe Sicherung Typ T, träge, max. 10 A, 250 V
- PS1/PS2 Externe isolierte 24-VDC-Spannungsversorgung
- Exp Spannungsversorgung integrierte Experten-E/A
- Strg Hauptspannung
- E/A Spannungsversorgung E/A-Leistungssegment

HINWEIS: Die zugewiesenen Sicherungswerte gelten für die maximalen Stromwerte der E/A der Steuerung und der zugehörigen gemeinsamen Leitungen. Je nach Typ der verbundenen Ein- und Ausgangsgeräte bzw. zur Gewährleistung der Konformität mit örtlichen, landesspezifischen oder sonstigen relevanten Zertifizierungsregelungen und Standards gelten für Sie unter Umständen andere Bezugswerte, und Sie sollten Ihre Sicherungen darauf abstimmen.

# GEFAHR

#### BRANDGEFAHR

- Verwenden Sie für die maximale Stromleistung der E/A-Kanäle und Spannungsversorgungen ausschließlich angemessene Drahtstärken.
- Für die Verdrahtung von Relaisausgängen (2 A) sind Leiter mit einer Drahtgröße von mindestens 0,5 mm2 (AWG 20) mit einem Temperaturnennwert von mindestens 80 °C (176 °F) zu verwenden.
- Für die gemeinsamen Leiter von Relaisausgängen (7 A) oder für die Verdrahtung von Relaisausgängen mit mehr als 2 A sind Leiter mit einer Drahtgröße von mindestens 1,0 mm<sup>2</sup> (AWG 20) mit einem Temperaturnennwert von mindestens 80 °C (176 °F) zu verwenden.

#### Die Nichtbeachtung dieser Anweisungen führt zu Tod oder schweren Verletzungen.

# Kapitel 11 Integrierte Kommunikationsports

## Inhalt dieses Kapitels

Dieses Kapitel enthält die folgenden Themen:

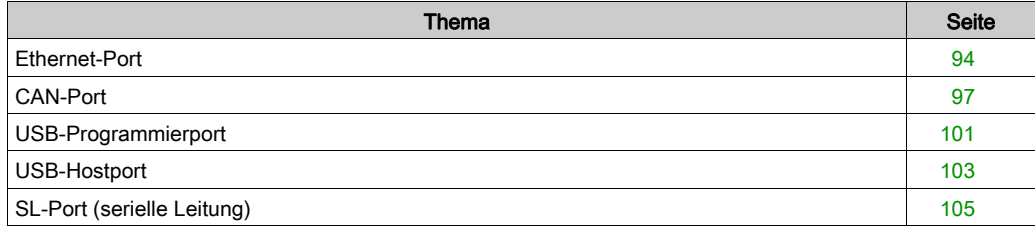

## <span id="page-93-1"></span><span id="page-93-0"></span>Ethernet-Port

## Überblick

Die folgende Abbildung zeigt die Position des Ethernet-Ports der Steuerung:

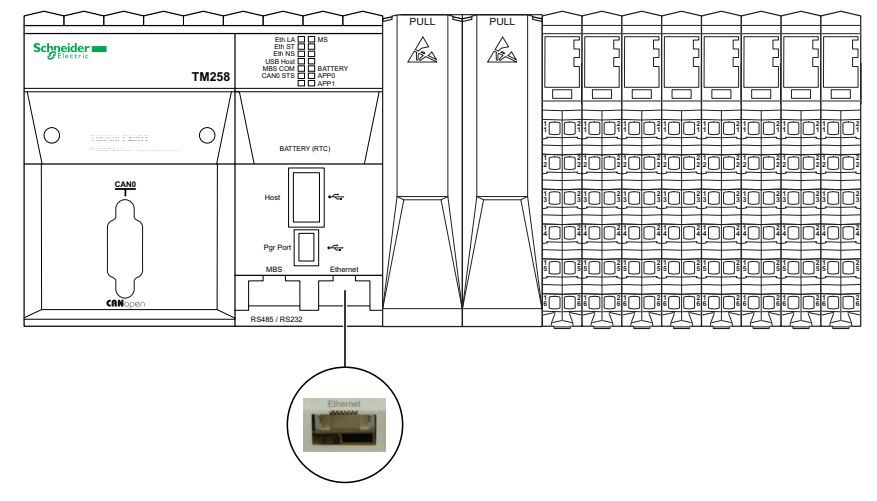

#### **Merkmale**

In der folgenden Tabelle werden die verschiedenen Ethernet-Merkmale beschrieben:

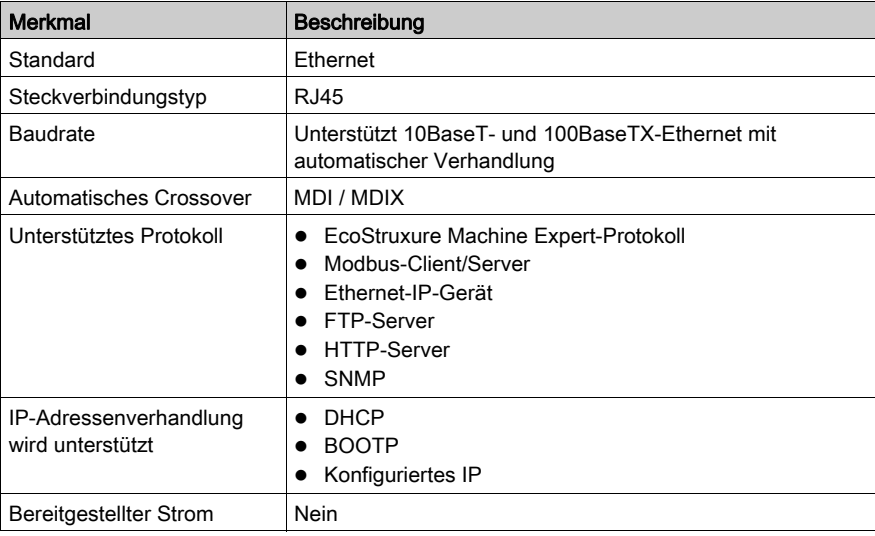

#### Pinbelegung

Die folgende Abbildung zeigt die Ethernet-Steckkontakte:

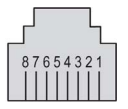

In der folgenden Tabelle werden die Steckkontakte der -Ethernet-Steckverbindung beschrieben:

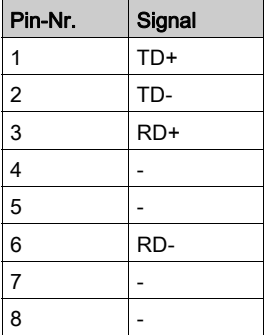

Weitere Informationen finden Sie im Ethernet-Benutzerhandbuch [\(siehe](#page-7-0) Seite 8).

HINWEIS: Die Steuerung unterstützt die Kabelfunktion MDI/MDIX Auto-Crossover. Die Verwendung spezieller Ethernet-Crossover-Kabel für den direkten Anschluss von Geräten an diesen Port (Verbindungen ohne Ethernet-Hub oder -Schalter) ist nicht erforderlich.

#### <span id="page-94-0"></span>Status-LEDs

Die folgende Abbildung zeigt die LEDs der Frontseiten-Anzeige:

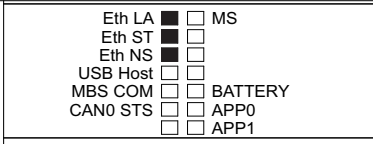

In der folgenden Tabelle werden die Status-LEDs für Ethernet beschrieben:

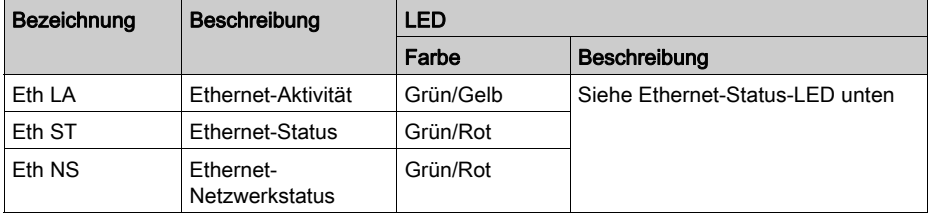

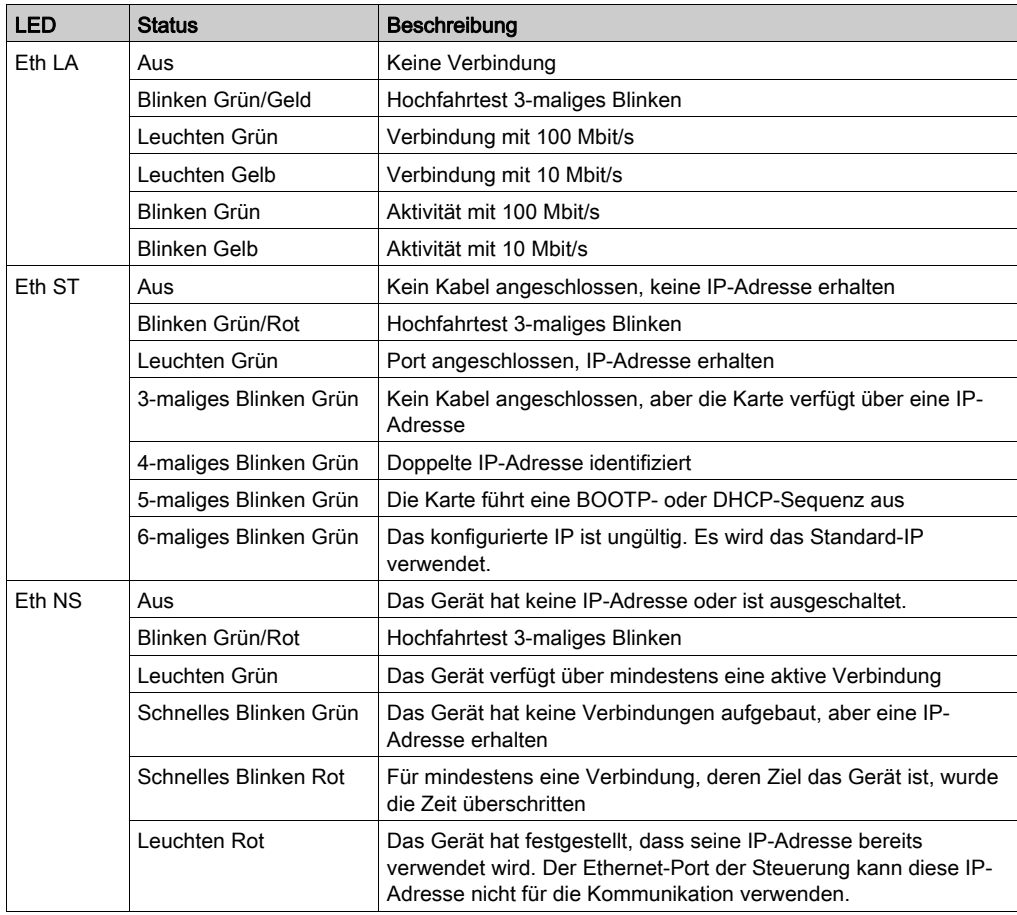

In der folgenden Tabelle wird die Ethernet-Status-LED beschrieben:

# <span id="page-96-1"></span><span id="page-96-0"></span>CAN-Port

## Überblick

Die folgende Abbildung zeigt die Position des CAN-Ports der Steuerung:

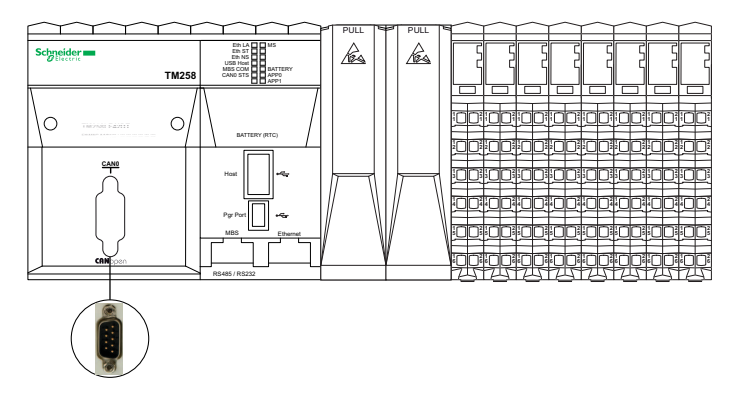

### Kapazität

Der CAN-Port unterstützt das Protokoll und die Funktion CANopen.

#### Merkmale

In der folgenden Tabelle werden die CAN-spezifischen Merkmale beschrieben:

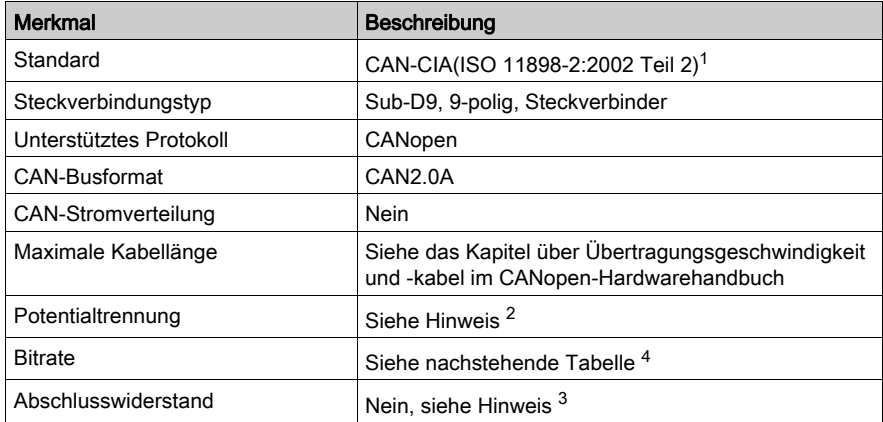

#### HINWEIS:

 $1$  Teil 1 und Teil 2 von ISO 11898:2002 entsprechen ISO 11898:1993.

<sup>2</sup> Die Isolierung des Elektronikmoduls liegt bei 500 VAC effektiv zwischen der vom TM5-Leistungsbus versorgten Elektronik und dem Teil, der durch das mit dem Modul verbundene 24- VDC-E/A-Leistungssegment versorgt wird. In der Praxis wird das TM5-Elektronikmodul in der Buseinheit installiert, und zwischen TM5-Leistungsbus und 24-VDC-E/A-Leistungssegment ist eine Bridge vorhanden. Die zwei Leistungsschaltungen sind über spezifische Komponenten mit derselben Funktionserde (FE) verbunden. Diese Komponenten wurden speziell auf eine Reduzierung der Folgen elektromagnetischer Störungen ausgerichtet. Diese Komponenten sind für eine Nennspannung von 30 VDC bzw. 60 VDC ausgelegt. Dadurch kann die Isolierung des gesamten Systems von den effektiv 500 VAC deutlich reduziert werden.

 $3$  An jedem Ende des CAN-Feldbusses muss ein Widerstand (R) vorhanden sein.

<sup>4</sup> Die maximale Kabellänge wird in der folgenden Tabelle angegeben:

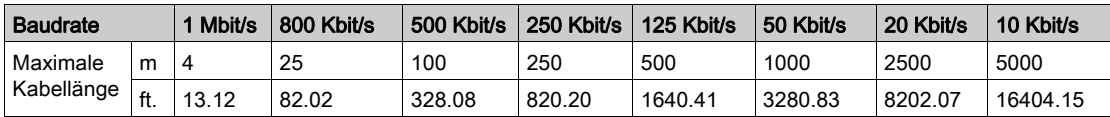

#### Pin-Belegung

In der folgenden Tabelle werden die Steckkontakte des CAN-Ports beschrieben:

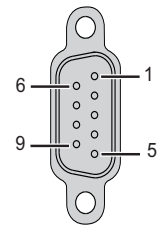

In der folgenden Tabelle werden die Steckkontakte des CAN-Ports beschrieben:

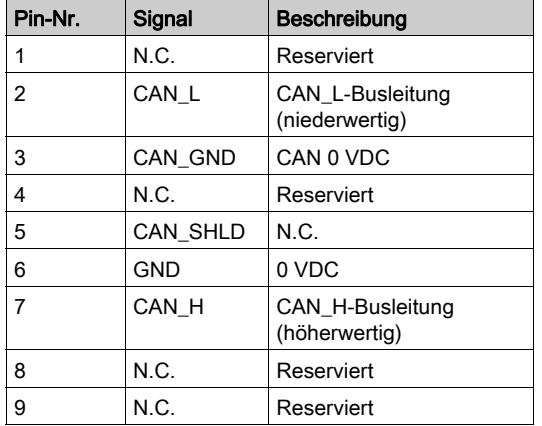

N.C.: Keine Verbindung.

Der Kabelschirm ist mit Anschlussstift 6 (0-VDC-Pin) verbunden.

HINWEIS: Pin 9 ist nicht intern angeschlossen. Die Steuerung versorgt CAN\_V+ nicht mit Strom.

# WARNUNG

## UNBEABSICHTIGTER GERÄTEBETRIEB

Verbinden Sie keine Drähte mit ungenutzten Anschlüssen und/oder mit Anschlüssen, die als No Connection (N.C.) gekennzeichnet sind.

#### Die Nichtbeachtung dieser Anweisungen kann Tod, schwere Verletzungen oder Sachschäden zur Folge haben.

#### <span id="page-99-0"></span>Status-LEDs

Die folgende Abbildung zeigt die LED der Frontseiten-Anzeige:

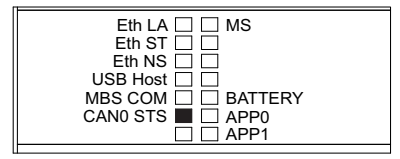

In der folgenden Tabelle werden die Status-LEDs für CAN beschrieben:

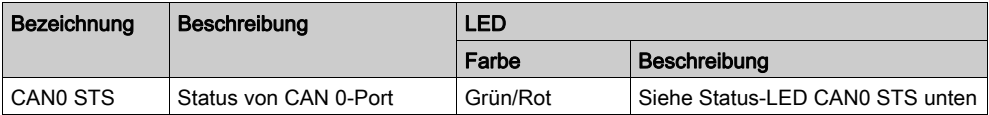

Die folgende Tabelle beschreibt die Status-LED CAN0 STS für den CAN 0 die CAN 1-Ports als CANopen-Master:

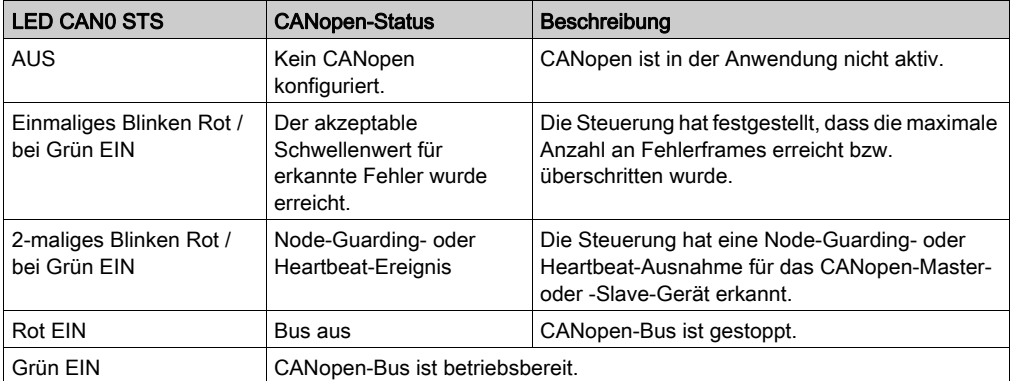

Weitere Informationen finden Sie im CANopen-Hardwarehandbuch.

## <span id="page-100-1"></span><span id="page-100-0"></span>USB-Programmierport

### Überblick

Die folgende Abbildung zeigt die Position des USB-Mini-B-Programmierports der Steuerung:

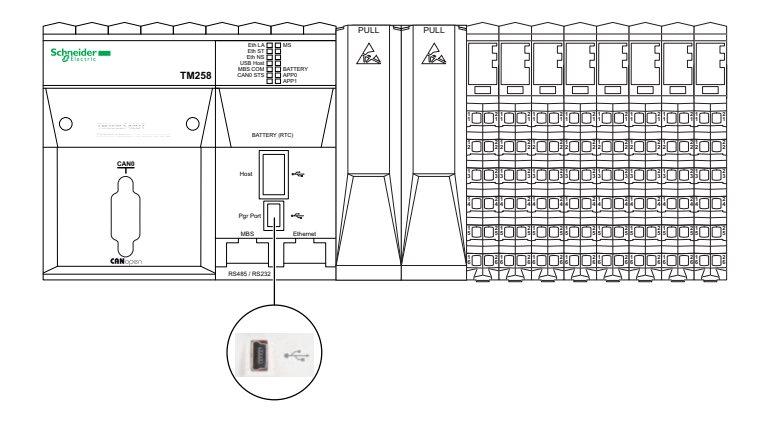

Der USB-Mini-B-Port ist eine Programmierschnittstelle, die Sie zum Anschließen eines PC an den USB-Host-Port mithilfe der EcoStruxure Machine Expert-Software verwenden. Mit einem USB-Standardkabel eignet sich dieser Anschluss für schnelle Aktualisierungen des Programms oder für kurzzeitige Verbindungen zur Durchführung von Wartungsarbeiten und Prüfung von Datenwerten. Die Schnittstelle eignet sich nicht für dauerhafte Verbindungen, wie bei der Inbetriebnahme oder der Überwachung, ohne die Verwendung speziell angepasster Kabel zur Minimierung der Auswirkungen elektromagnetischer Störungen.

# **A WARNUNG**

## UNBEABSICHTIGTER GERÄTEBETRIEB ODER FUNKTIONSUNFÄHIGE GERÄTE

- Für lang andauernde Verbindungen muss ein geschirmtes und mit der Funktionserde (FE) des Systems verbundenes USB-Kabel verwendet werden, z. B. BMX XCAUSBH0••.
- Schließen Sie nie mehr als einen Controller oder Buskoppler gleichzeitig über USB-Verbindungen an.
- Verwenden Sie USB-Ports, sofern vorhanden,·nur in nicht explosionsgefährdeten Bereichen.

#### Die Nichtbeachtung dieser Anweisungen kann Tod, schwere Verletzungen oder Sachschäden zur Folge haben.

### Merkmale

In der folgenden Tabelle werden die Merkmale des USB-Programmierports aufgeführt:

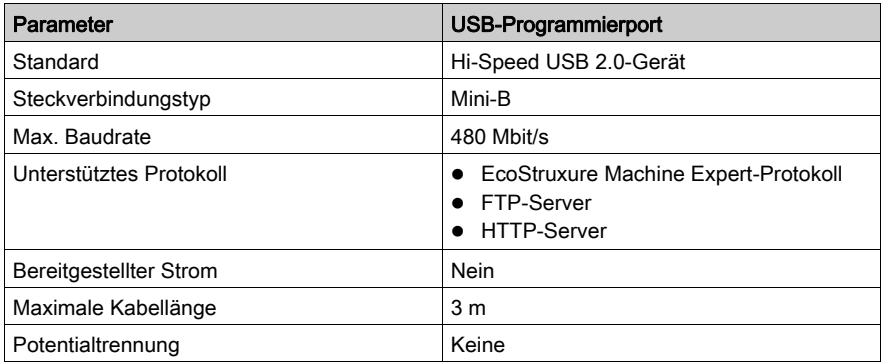

## <span id="page-102-1"></span><span id="page-102-0"></span>USB-Hostport

## Überblick

Die folgende Abbildung zeigt die Position des USB-Hostports Typ A der Steuerung:

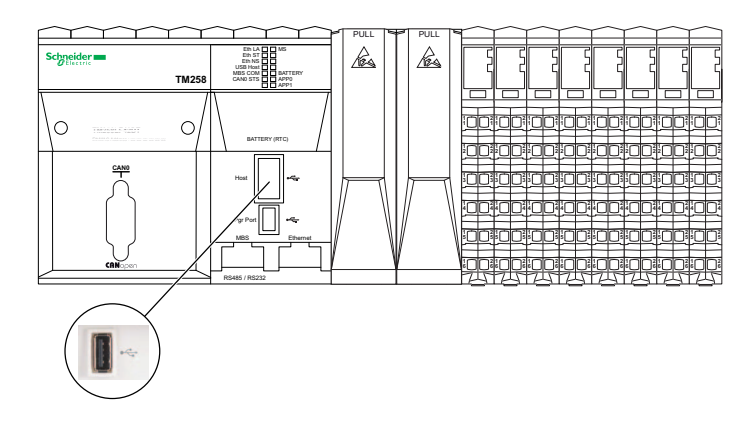

HINWEIS: Der USB-Typ-A-Hostport bietet 500 mA Dauerstrom (USB-Standard) sowie 700 mA für kurze Stromspitzen.

Der Modicon M258 Logic Controller lässt Firmware-Aktualisierungen und Dateiübertragungen mittels eines USB-Speichersticks zu. So können Gerät- und Datenaktualisierungen auch ohne EcoStruxure Machine Expert-Instanz oder FTP-Server durchgeführt werden.

Der USB-Hostport kann für die Aktualisierung der Firmware und für die Übertragung von Datendateien mit einem USB-Speicherstick verwendet werden.

Detaillierte Informationen zu Firmware-Aktualisierungen finden Sie unter Upgrading Controller Firmware .

Detaillierte Informationen zur Übertragung von Datendateien finden Sie unter Dateiübertragung mit einem USB-Speicherstick .

#### Kenndaten

In der folgenden Tabelle werden die Merkmale des USB-Hostports aufgeführt:

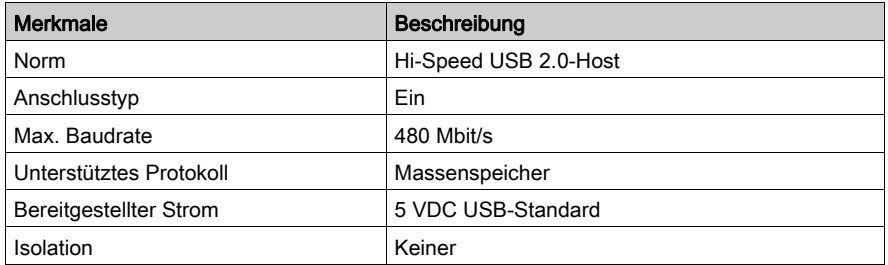

Der USB-Speicherstick ist ein Standard-USB-Stick mit folgenden Merkmalen:

- 1 GB Mindestkapazität
- USB-2.0-Spezifikation oder geringer
- Formatiert als FAT16 oder FAT32
- Es muss ein Volume-Label eingestellt werden.
- Nur eine Partition

HINWEIS: Aufgrund des Fehlens detaillierter Spezifikationen und der großen Bandbreite an USB-Sticks auf dem Markt kann nicht garantiert werden, dass ein bestimmter Stick von der Steuerung erkannt wird, auch wenn er die genannten Eigenschaften aufzuweisen scheint. Aus diesem Grund sollten Sie jeden USB-Stick zuerst testen, um sicherzustellen, dass er vom Controller erkannt wird, bevor Sie in größere Mengen dieses Sticks investieren.

#### <span id="page-103-0"></span>Status-LED

Die folgende Abbildung zeigt die LEDs der Frontseiten-Anzeige:

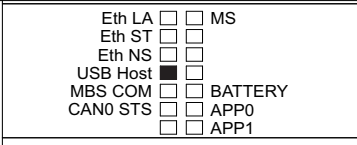

In der folgenden Tabelle wird die Status-LED für USB beschrieben:

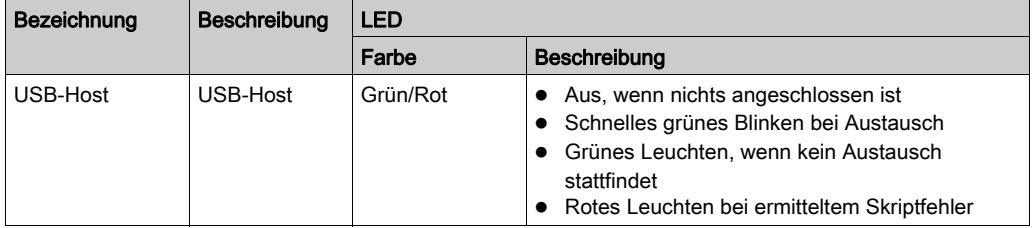

## <span id="page-104-1"></span><span id="page-104-0"></span>SL-Port (serielle Leitung)

## Überblick

Die folgende Abbildung zeigt die Position des SL-Ports der Steuerung:

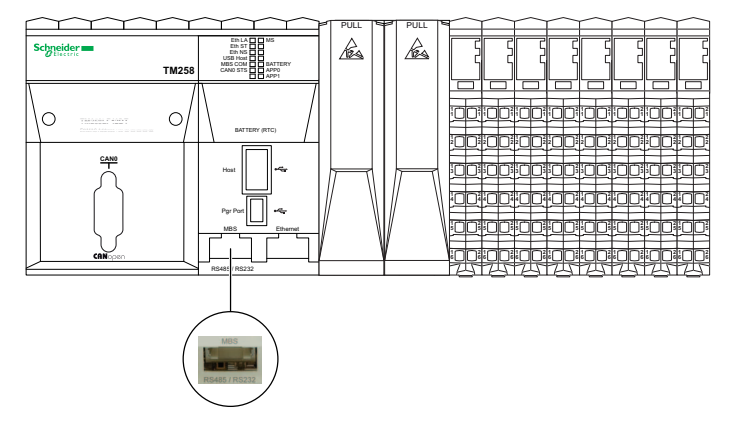

Die serielle Leitung:

- dient der Kommunikation mit Geräten, die das Modbus-Protokoll (entweder als Master oder Slave), das ASCII-Protokoll (Drucker, Modem usw.) und das EcoStruxure Machine Expert-Protokoll (HMI usw.) unterstützen.
- gewährleistet eine 5-VDC-Spannungsverteilung.

Detaillierte Informationen finden Sie unter "Serielle Leitung - Planung und Installation".

#### Merkmale

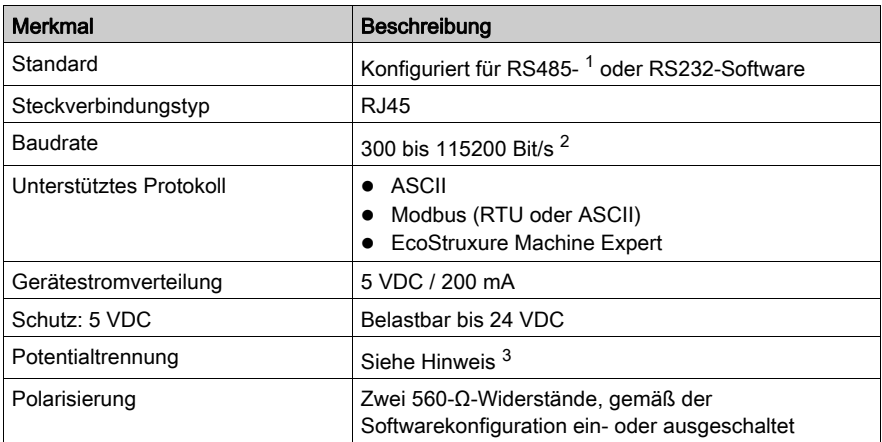

#### HINWEIS:

<sup>1</sup> Zur Isolierung der seriellen RS485-Leitung ist eine TWDXCAISO T-Abzweiggehäuseisolierung Modbus RS485 zu verwenden.

<sup>2</sup> Die maximale Baudrate für den seriellen Port ist vom verwendeten Protokoll abhängig. Weitere Informationen finden Sie unter Serielle Leitungskonfiguration.

3 Die Isolierung des Elektronikmoduls liegt bei 500 VAC effektiv zwischen der vom TM5- Leistungsbus versorgten Elektronik und dem Teil, der durch das mit dem Modul verbundene 24- VDC-E/A-Leistungssegment versorgt wird. In der Praxis wird das TM5-Elektronikmodul in der Buseinheit installiert, und zwischen TM5-Leistungsbus und 24-VDC-E/A-Leistungssegment ist eine Bridge vorhanden. Die zwei Leistungsschaltungen sind über spezifische Komponenten mit derselben Funktionserde (FE) verbunden. Diese Komponenten wurden speziell auf eine Reduzierung der Folgen elektromagnetischer Störungen ausgerichtet. Diese Komponenten sind für eine Nennspannung von 30 VDC bzw. 60 VDC ausgelegt. Dadurch kann die Isolierung des gesamten Systems von den effektiv 500 VAC deutlich reduziert werden.

#### Pin-Belegung

In der folgenden Abbildung werden die Steckkontakte für RS485 und RS232 dargestellt:

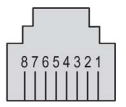

In der folgenden Tabelle werden die Steckkontakte für RS485 und RS232 beschrieben:

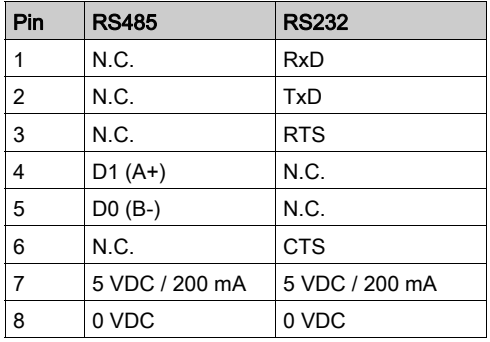

- CTS: Sendeerlaubnis (Clear To Send)
- N.C.: Keine Verbindung
- RTS: Sendebereitschaft (Ready To Send)
- RxD: Empfangene Daten
- TxD: Gesendete Daten

# **A WARNUNG**

## UNBEABSICHTIGTER GERÄTEBETRIEB

Verbinden Sie keine Drähte mit ungenutzten Anschlüssen und/oder mit Anschlüssen, die als No Connection (N.C.) gekennzeichnet sind.

Die Nichtbeachtung dieser Anweisungen kann Tod, schwere Verletzungen oder Sachschäden zur Folge haben.

### <span id="page-107-0"></span>Status-LEDs

Die folgende Abbildung zeigt die LEDs der Frontseiten-Anzeige:

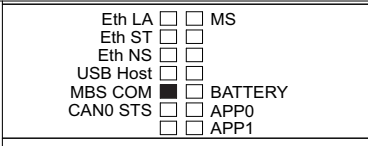

In der folgenden Tabelle wird die Status-LED für die serielle Leitung beschrieben:

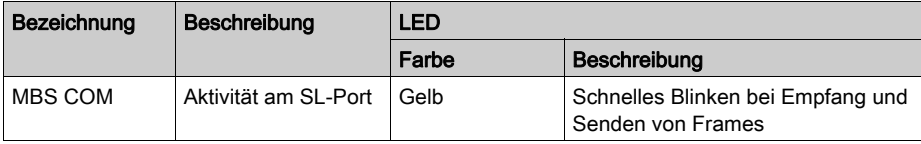
# Kapitel 12 PCI-Steckplätze

# PCI-Steckplätze

## Überblick

Die folgende Abbildung zeigt die Position der PCI-Steckplätze der Steuerung:

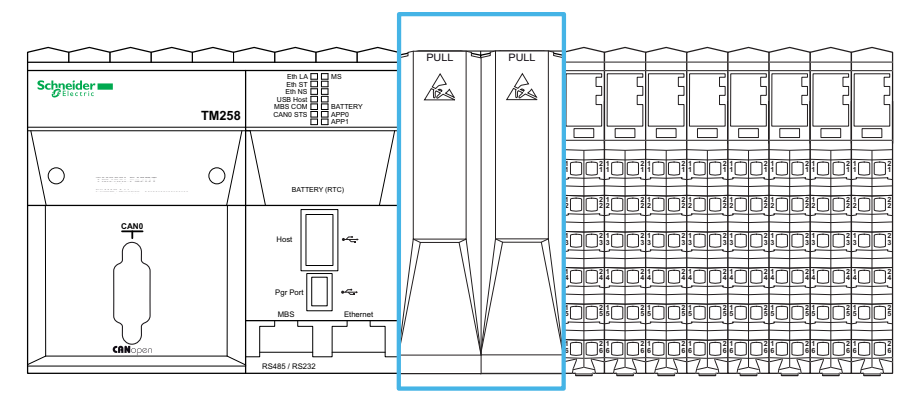

Weitere Informationen finden Sie unter TM5-System - Allgemeine Implementierungsregeln.

## Beschreibung

Die folgende Abbildung zeigt die Abdeckungen der PCI-Steckplätze an der Frontseite der Steuerung:

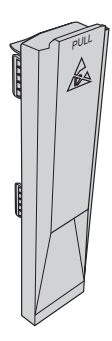

#### Kompatibilitäten

Es sind zwei PCI-Steckplätze für den Anschluss von bis zu zwei Schnittstellenmodulen an die Steuerungen (TM258LD42DT4L, TM258LF42DT4L, TM258LF66DT4L, TM258LF42DR) verfügbar.

PCI-Module werden für spezifische Anwendungserweiterungen der Steuerung verwendet. Sie werden in die PCI-Steckplätze der Steuerung eingeführt.

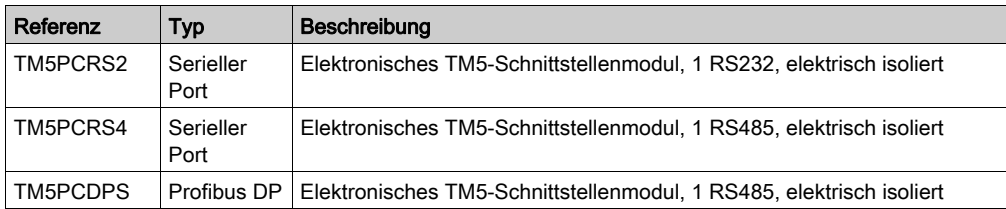

Detaillierte Anweisungen zur Installation von PCI-Mmodulen finden Sie unter PCI-Elektronikmodule - Installation.

# **HINWEIS**

### ELEKTROSTATISCHE ENTLADUNG

- Stellen Sie sicher, dass alle nicht verwendeten PCI-Steckplätze durch eine PCI-Abdeckung geschützt sind, bevor Sie die Steuerung unter Spannung setzen.
- Berühren Sie einen freiliegenden PCI-Stecker nicht.

#### Die Nichtbeachtung dieser Anweisungen kann Sachschäden zur Folge haben.

# Kapitel 13 Integrierte Experten-E/A

## Einführung

In diesem Kapitel werden die integrierten Experten-E/A beschrieben.

### Inhalt dieses Kapitels

Dieses Kapitel enthält die folgenden Themen:

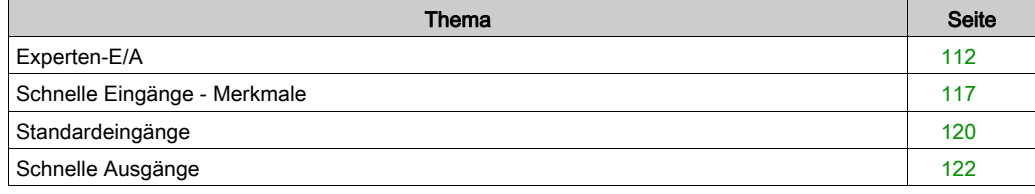

# <span id="page-111-0"></span>Experten-E/A

## Überblick

Die folgende Abbildung zeigt die Position der Experten-E/A der Steuerung:

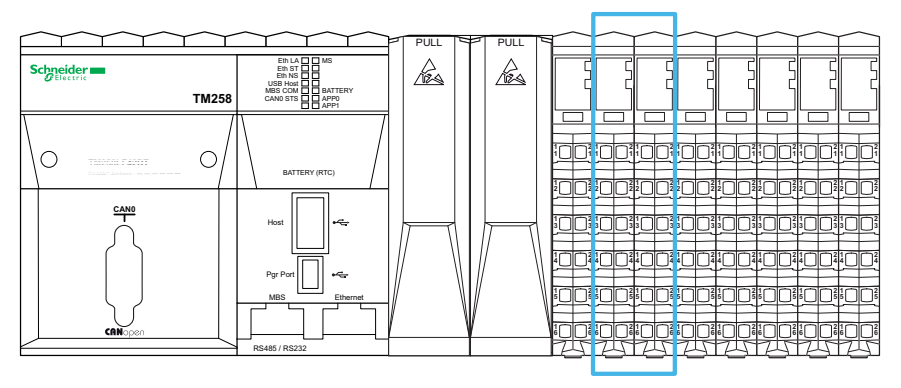

Die Steuerung weist 2 Module mit integrierten Experten-E/A auf. Jedes Modul besteht aus:

- 5 schnelle Eingänge, 2 normale Eingänge und 2 schnelle Ausgänge
- 3 Bezugspotentiale

### Erweiterte Funktionen

Experten-E/A-Module unterstützen die folgenden erweiterten Funktionen:

- Hochgeschwindigkeitszähler (HSC)
- **•** Ereigniseingang
- Kippeingang
- Start/Stopp-Eingang
- Impulsbreitenmodulation (PWM)
- Frequenzgenerator
- Alarmausgang

## Verdrahtungsplan

Die folgende Abbildung zeigt den Verdrahtungsplan der Experten-E/A:

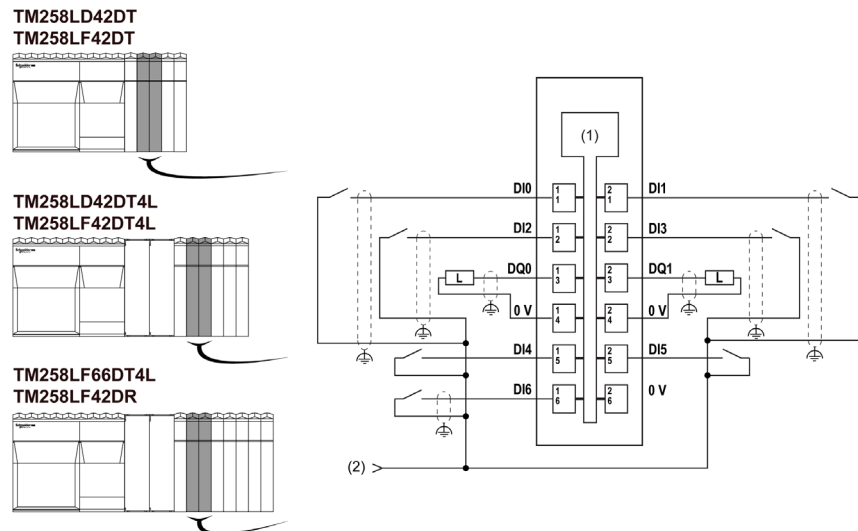

- 1 Interne Elektronik
- 2 Integrierte 24-VDC-Spannungsversorgung für Expertenmodule über externe Verbindung

Die folgende Abbildung zeigt den Verdrahtungsplan der Experten-E/A mit Geber: **TM258LD42DT** 

**TM258LF42DT** 

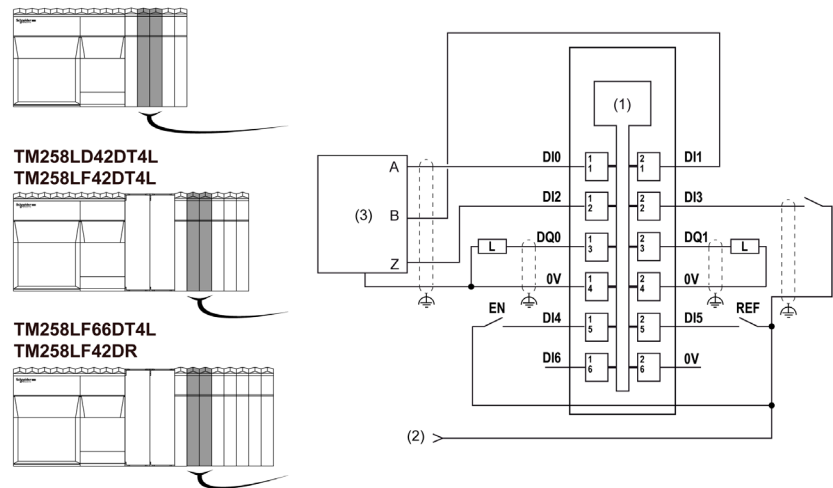

- 1 Interne Elektronik
- 2 Integrierte 24-VDC-Spannungsversorgung für Expertenmodule über externe Verbindung
- 3 Geber

# **A WARNUNG**

## UNBEABSICHTIGTER GERÄTEBETRIEB

- Verwenden Sie geschirmte Kabel für schnelle E/A-, analoge E/A- und Kommunikationssignale.
- Erden Sie die geschirmten Kabel für die Übertragung von analogen E/A-, schnellen E/A- und Kommunikationssignalen an einem Punkt.<sup>1</sup>.
- Verlegen Sie Kommunikations- und E/A-Kabel getrennt von den Stromkabeln.

### Die Nichtbeachtung dieser Anweisungen kann Tod, schwere Verletzungen oder Sachschäden zur Folge haben.

 $1$  Eine Erdung an mehreren Punkten ist zulässig (und in manchen Fällen unvermeidbar), wenn Verbindungen zu einer äquipotenzialen Erdungsplatte hergestellt werden, deren Abmessungen eine Beschädigung der Kabelschirme bei Kurzschlussströmen im Leistungssystem verhindern.

Weitere Informationen finden Sie unter Verdrahtungsregeln und -empfehlungen für das TM-System.

# **A** WARNUNG

## UNBEABSICHTIGTER GERÄTEBETRIEB

Verbinden Sie keine Drähte mit ungenutzten Anschlüssen und/oder mit Anschlüssen, die als No Connection (N.C.) gekennzeichnet sind.

## Status-LEDs

Die folgende Abbildung zeigt die LEDs der Experten-E/A:

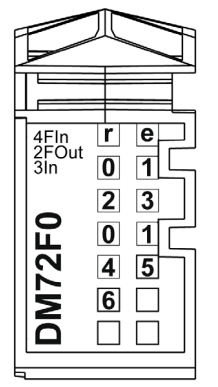

In der folgenden Tabelle werden die Status-LEDs der Experten-E/A aufgeführt:

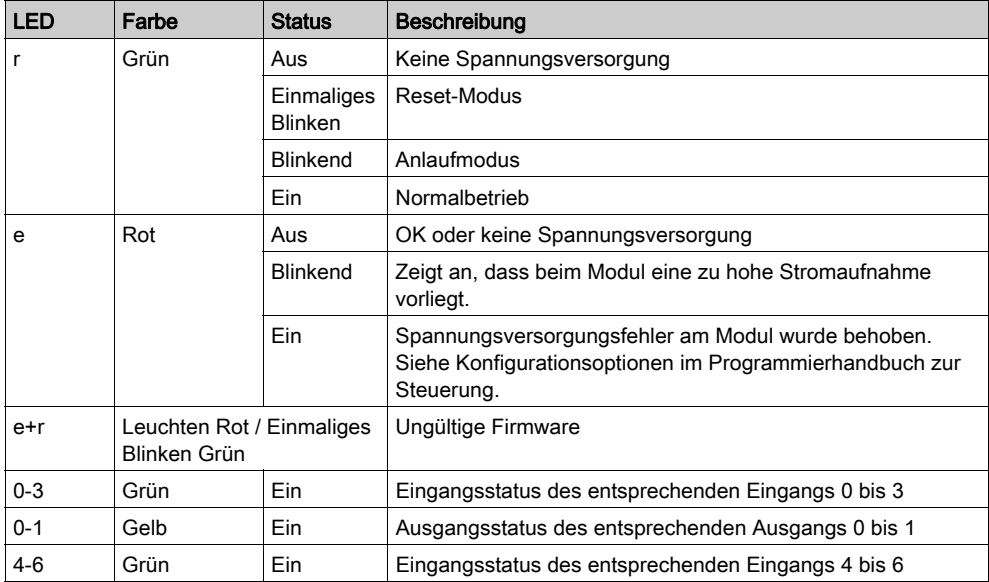

### Allgemeine Merkmale

# **A WARNUNG**

### UNBEABSICHTIGTER GERÄTEBETRIEB

Überschreiten Sie keinen der in den umgebungsspezifischen und elektrischen Kenndatentabellen angegebenen Nennwerte.

### Die Nichtbeachtung dieser Anweisungen kann Tod, schwere Verletzungen oder Sachschäden zur Folge haben.

In der folgenden Tabelle werden die allgemeinen Merkmale der integrierten Expertenmodule aufgeführt:

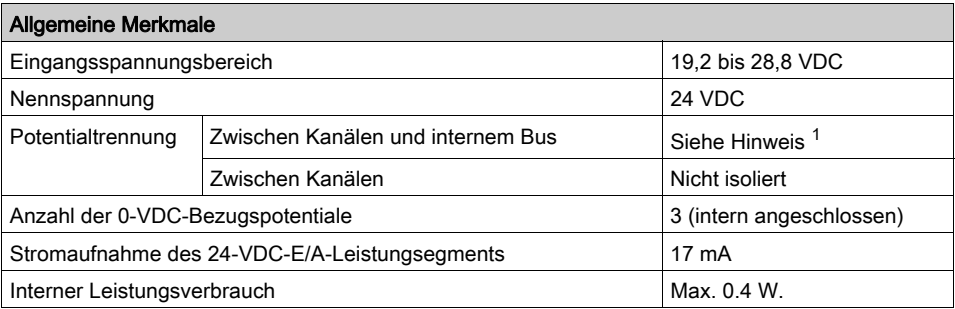

<sup>1</sup> Die Isolierung des Elektronikmoduls liegt bei 500 VAC effektiv zwischen der vom TM5-Leistungsbus versorgten Elektronik und dem Teil, der durch das mit dem Modul verbundene 24- VDC-E/A-Leistungssegment versorgt wird. In der Praxis wird das TM5-Elektronikmodul in der Buseinheit installiert, und zwischen TM5-Leistungsbus und 24-VDC-E/A-Leistungssegment ist eine Bridge vorhanden. Die zwei Leistungsschaltungen sind über spezifische Komponenten mit derselben Funktionserde (FE) verbunden. Diese Komponenten wurden speziell auf eine Reduzierung der Folgen elektromagnetischer Störungen ausgerichtet. Sie sind für eine Nennspannung von 30 VDC bzw. 60 VDC ausgelegt. Dadurch kann die Isolierung des gesamten Systems von den effektiv 500 VAC deutlich reduziert werden.

# <span id="page-116-0"></span>Schnelle Eingänge - Merkmale

## Eingangskenndaten

# GEFAHR

### BRANDGEFAHR

- Verwenden Sie für die maximale Stromleistung der E/A-Kanäle und Spannungsversorgungen ausschließlich angemessene Drahtstärken.
- Für die Verdrahtung von Relaisausgängen (2 A) sind Leiter mit einer Drahtgröße von mindestens 0,5 mm2 (AWG 20) mit einem Temperaturnennwert von mindestens 80 °C (176 °F) zu verwenden.
- Für die gemeinsamen Leiter von Relaisausgängen (7 A) oder für die Verdrahtung von Relaisausgängen mit mehr als 2 A sind Leiter mit einer Drahtgröße von mindestens 1,0 mm<sup>2</sup> (AWG 20) mit einem Temperaturnennwert von mindestens 80 °C (176 °F) zu verwenden.

Die Nichtbeachtung dieser Anweisungen führt zu Tod oder schweren Verletzungen.

# **A WARNUNG**

### UNBEABSICHTIGTER GERÄTEBETRIEB

Überschreiten Sie keinen der in den umgebungsspezifischen und elektrischen Kenndatentabellen angegebenen Nennwerte.

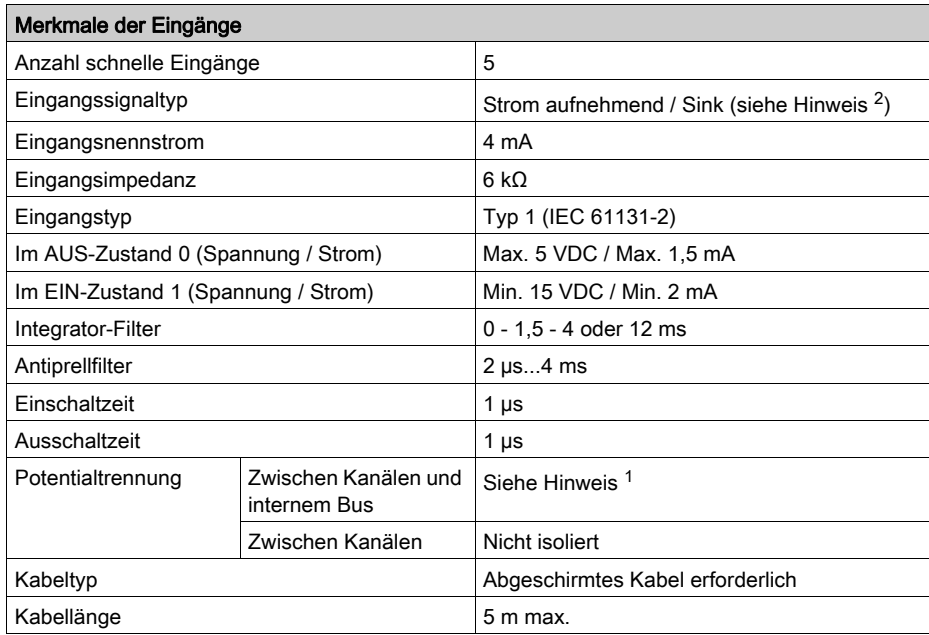

In der folgenden Tabelle werden die Eingangsmerkmale der schnellen Eingänge beschrieben:

<sup>1</sup> Die Isolierung des Elektronikmoduls liegt bei 500 VAC effektiv zwischen der vom TM5-Leistungsbus versorgten Elektronik und dem Teil, der durch das mit dem Modul verbundene 24- VDC-E/A-Leistungssegment versorgt wird. In der Praxis wird das TM5-Elektronikmodul in der Buseinheit installiert, und zwischen TM5-Leistungsbus und 24-VDC-E/A-Leistungssegment ist eine Bridge vorhanden. Die zwei Leistungsschaltungen sind über spezifische Komponenten mit derselben Funktionserde (FE) verbunden. Diese Komponenten wurden speziell auf eine Reduzierung der Folgen elektromagnetischer Störungen ausgerichtet. Sie sind für eine Nennspannung von 30 VDC bzw. 60 VDC ausgelegt. Dadurch kann die Isolierung des gesamten Systems von den effektiv 500 VAC deutlich reduziert werden.

2 Verbindung mit den integrierten 24-VDC-Expertenmodulen

#### <span id="page-118-0"></span>Prinzip des Integrator-Filters

Der Integrator-Filter dient der Reduzierung der Auswirkungen des Rauschens. Durch die Einstellung eines Filterwerts kann die Steuerung einige der durch Rauschen hervorgerufenen plötzlichen Änderungen der Eingangspegel ignorieren.

Das folgende Zeitdiagramm illustriert die Wirkung des Integrator-Filters für einen Wert von 4 ms:

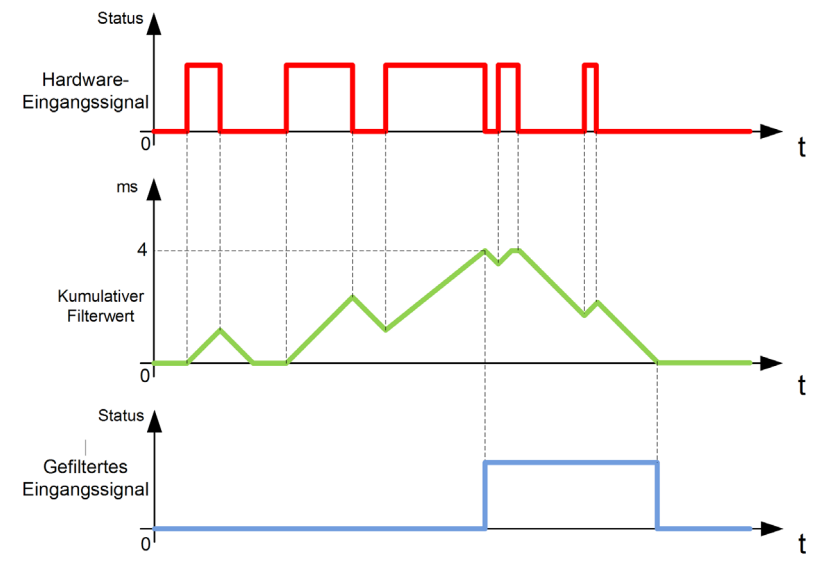

HINWEIS: Der für den Zeitparameter des Filters ausgewählte Wert definiert die Gesamtzeit in ms, die verstreichen muss, bevor der Eingang als logisch 1 interpretiert wird, sowie die Zeit, die das gefilterte Eingangssignal auf logisch 1 verbleibt.

#### <span id="page-118-1"></span>Prinzip des Prelleffekt-Filters

Der Prelleffekt-Filter dient der Reduzierung des Prelleffekts an den Eingängen. Durch die Einstellung eines Prelleffekt-Filterwerts kann die Steuerung einige der durch Kontaktprellung hervorgerufenen plötzlichen Änderungen der Eingangspegel ignorieren. Der Prelleffekt-Filter ist nur für Schnelleingänge verfügbar.

Das folgende Zeitdiagramm illustriert die Wirkung des Anti-Prelleffekt-Filters:

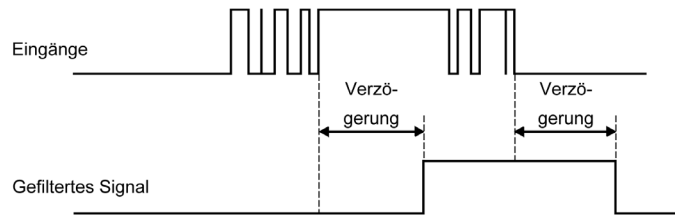

# <span id="page-119-0"></span>Standardeingänge

## Merkmale der Eingänge

# GEFAHR

### BRANDGEFAHR

- Verwenden Sie für die maximale Stromleistung der E/A-Kanäle und Spannungsversorgungen ausschließlich angemessene Drahtstärken.
- Für die Verdrahtung von Relaisausgängen (2 A) sind Leiter mit einer Drahtgröße von mindestens 0,5 mm2 (AWG 20) mit einem Temperaturnennwert von mindestens 80 °C (176 °F) zu verwenden.
- Für die gemeinsamen Leiter von Relaisausgängen (7 A) oder für die Verdrahtung von Relaisausgängen mit mehr als 2 A sind Leiter mit einer Drahtgröße von mindestens 1,0 mm<sup>2</sup> (AWG 20) mit einem Temperaturnennwert von mindestens 80 °C (176 °F) zu verwenden.

### Die Nichtbeachtung dieser Anweisungen führt zu Tod oder schweren Verletzungen.

# **A WARNUNG**

## UNBEABSICHTIGTER GERÄTEBETRIEB

Überschreiten Sie keinen der in den umgebungsspezifischen und elektrischen Kenndatentabellen angegebenen Nennwerte.

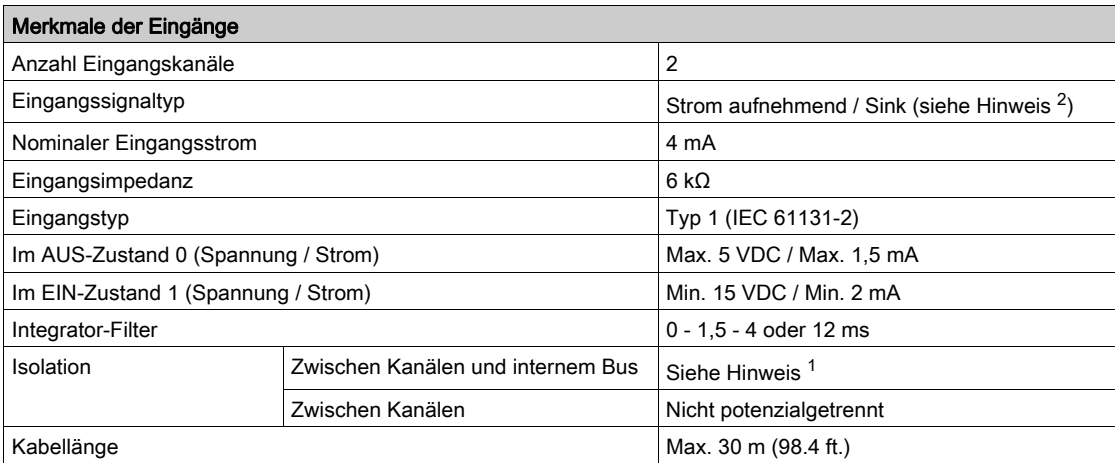

In der folgenden Tabelle werden die Merkmale der normalen Eingänge beschrieben:

1 Die Isolierung des Elektronikmoduls liegt bei 500 VAC effektiv zwischen der vom TM5- Leistungsbus versorgten Elektronik und dem Teil, der durch das mit dem Modul verbundene 24- VDC-E/A-Leistungssegment versorgt wird. In der Praxis wird das TM5-Elektronikmodul in der Buseinheit installiert, und zwischen TM5-Leistungsbus und 24-VDC-E/A-Leistungssegment ist eine Bridge vorhanden. Die zwei Leistungsschaltungen sind über spezifische Komponenten mit derselben Funktionserde (FE) verbunden. Diese Komponenten wurden speziell auf eine Reduzierung der Folgen elektromagnetischer Störungen ausgerichtet. Sie sind für eine Nennspannung von 30 VDC bzw. 60 VDC ausgelegt. Dadurch kann die Isolierung des gesamten Systems von den effektiv 500 VAC deutlich reduziert werden.

2 Verbindung mit den integrierten 24-VDC-Expertenmodulen

Detaillierte Informationen zum Integrator-Filter finden Sie unter Prinzip des Integrator-Filters [\(siehe](#page-118-0) Seite 119).

Detaillierte Informationen zum Prelleffekt-Filter finden Sie unter Prinzip des Prelleffekt-Filters [\(siehe](#page-118-1) Seite 119).

## <span id="page-121-0"></span>Schnelle Ausgänge

### Merkmale der Ausgänge

# GEFAHR

### BRANDGEFAHR

- Verwenden Sie für die maximale Stromleistung der E/A-Kanäle und Spannungsversorgungen ausschließlich angemessene Drahtstärken.
- Für die Verdrahtung von Relaisausgängen (2 A) sind Leiter mit einer Drahtgröße von mindestens 0,5 mm2 (AWG 20) mit einem Temperaturnennwert von mindestens 80 °C (176 °F) zu verwenden.
- Für die gemeinsamen Leiter von Relaisausgängen (7 A) oder für die Verdrahtung von Relaisausgängen mit mehr als 2 A sind Leiter mit einer Drahtgröße von mindestens 1,0 mm<sup>2</sup> (AWG 20) mit einem Temperaturnennwert von mindestens 80 °C (176 °F) zu verwenden.

### Die Nichtbeachtung dieser Anweisungen führt zu Tod oder schweren Verletzungen.

# **A WARNUNG**

## UNBEABSICHTIGTER GERÄTEBETRIEB

Überschreiten Sie keinen der in den umgebungsspezifischen und elektrischen Kenndatentabellen angegebenen Nennwerte.

#### Die Nichtbeachtung dieser Anweisungen kann Tod, schwere Verletzungen oder Sachschäden zur Folge haben.

Zusätzliche und überaus wichtige Informationen zum Schutz schneller Ausgänge finden Sie unter Schutz der Ausgänge vor einer Beschädigung durch induktive Last.

In der folgenden Tabelle werden die Merkmale der schnellen Ausgänge beschrieben:

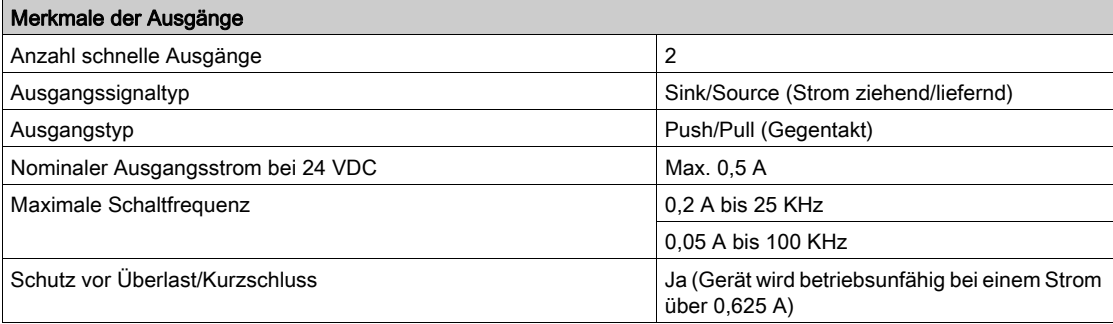

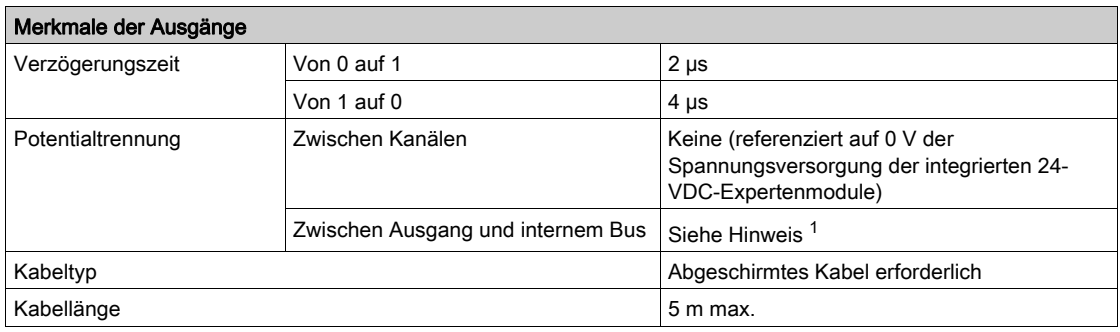

<sup>1</sup> Die Isolierung des Elektronikmoduls liegt bei 500 VAC effektiv zwischen der vom TM5-Leistungsbus versorgten Elektronik und dem Teil, der durch das mit dem Modul verbundene 24- VDC-E/A-Leistungssegment versorgt wird. In der Praxis wird das TM5-Elektronikmodul in der Buseinheit installiert, und zwischen TM5-Leistungsbus und 24-VDC-E/A-Leistungssegment ist eine Bridge vorhanden. Die zwei Leistungsschaltungen sind über spezifische Komponenten mit derselben Funktionserde (FE) verbunden. Diese Komponenten wurden speziell auf eine Reduzierung der Folgen elektromagnetischer Störungen ausgerichtet. Sie sind für eine Nennspannung von 30 VDC bzw. 60 VDC ausgelegt. Dadurch kann die Isolierung des gesamten Systems von den effektiv 500 VAC deutlich reduziert werden.

Detaillierte Informationen zum Integrator-Filter finden Sie unter Prinzip des Integrator-Filters [\(siehe](#page-118-0) Seite 119).

Detaillierte Informationen zum Prelleffekt-Filter finden Sie unter Prinzip des Prelleffekt-Filters [\(siehe](#page-118-1) Seite 119).

# Kapitel 14 Integrierte Standard-E/A

## Einführung

In diesem Kapitel werden die integrierten Standard-E/A beschrieben.

## Inhalt dieses Kapitels

Dieses Kapitel enthält die folgenden Themen:

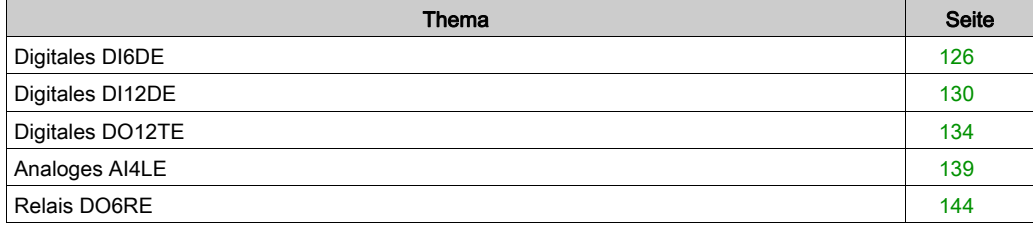

# <span id="page-125-0"></span>Digitales DI6DE

### Überblick

Das digitale Elektronikmodul DI6DE ist mit 6 Strom aufnehmenden Eingängen ausgestattet.

# GEFAHR

### BRANDGEFAHR

- Verwenden Sie für die maximale Stromleistung der E/A-Kanäle und Spannungsversorgungen ausschließlich angemessene Drahtstärken.
- Für die Verdrahtung von Relaisausgängen (2 A) sind Leiter mit einer Drahtgröße von mindestens 0,5 mm2 (AWG 20) mit einem Temperaturnennwert von mindestens 80 °C (176 °F) zu verwenden.
- Für die gemeinsamen Leiter von Relaisausgängen (7 A) oder für die Verdrahtung von Relaisausgängen mit mehr als 2 A sind Leiter mit einer Drahtgröße von mindestens 1,0 mm<sup>2</sup> (AWG 20) mit einem Temperaturnennwert von mindestens 80 °C (176 °F) zu verwenden.

Die Nichtbeachtung dieser Anweisungen führt zu Tod oder schweren Verletzungen.

# **A WARNUNG**

### UNBEABSICHTIGTER GERÄTEBETRIEB

Überschreiten Sie keinen der in den umgebungsspezifischen und elektrischen Kenndatentabellen angegebenen Nennwerte.

### Eingangskenndaten

In der nachstehenden Tabelle werden die Eingangskenndaten des Elektronikmoduls DI6DE aufgeführt:

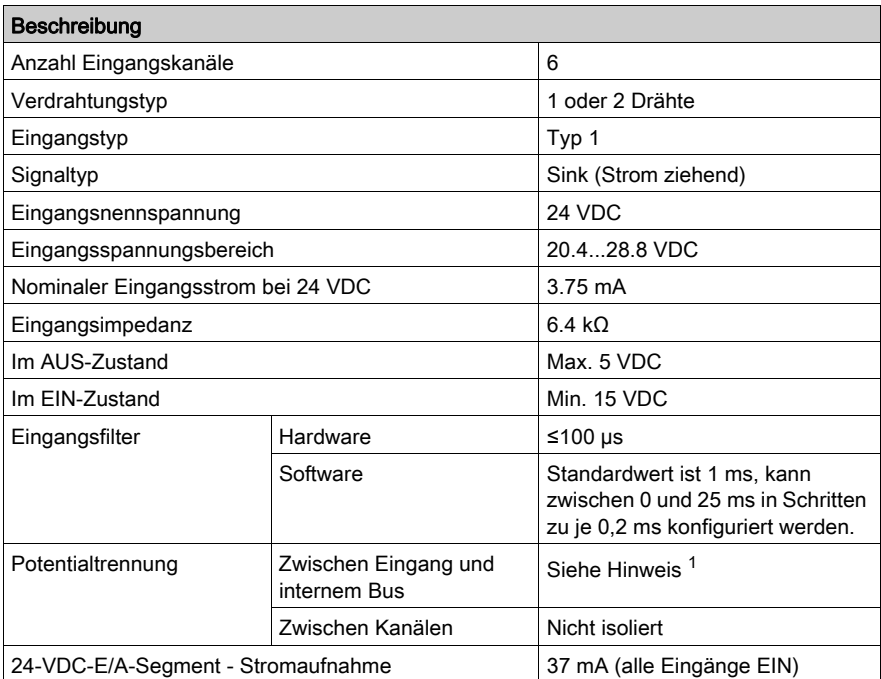

<sup>1</sup> Die Isolation des Elektronikmoduls entspricht 500 VAC effektiv zwischen der vom TM5-Bus gespeisten Elektronik und dem mit 24 VDC gespeisten E/A-Leistungssegment, das an das Modul angeschlossen ist. In der Praxis wird das TM5-Elektronikmodul im Bus-Grundträger installiert, und zwischen TM5-Leistungsbus und 24-VDC-E/A-Leistungssegment ist eine Bridge vorhanden. Die zwei Leistungsschaltungen sind über spezifische Komponenten mit derselben Funktionserde (FE) verbunden. Diese Komponenten wurden speziell auf eine Reduzierung der Folgen elektromagnetischer Störungen ausgerichtet. Sie sind für eine Nennspannung von 30 VDC bzw. 60 VDC ausgelegt. Dadurch kann die Isolierung des gesamten Systems von den effektiv 500 VAC deutlich reduziert werden.

## Verdrahtungsplan

Die folgende Abbildung zeigt den Verdrahtungsplan des DI6DE:

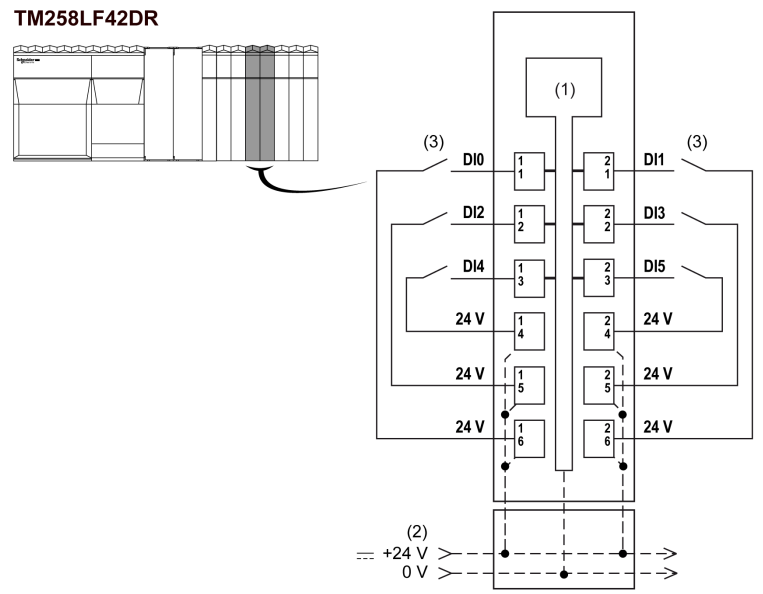

- 1 Interne Elektronik
- 2 24-VDC-E/A-Leistungssegment, in die Buseinheiten integriert
- 3 2-Draht-Sensor

# **A WARNUNG**

## UNBEABSICHTIGTER GERÄTEBETRIEB

Verbinden Sie keine Drähte mit ungenutzten Anschlüssen und/oder mit Anschlüssen, die als No Connection (N.C.) gekennzeichnet sind.

## Status-LEDs

Die folgende Abbildung zeigt die LED-Anzeigen für das Modul DI6DE:

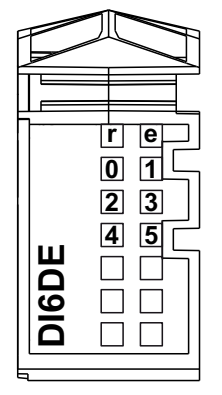

In der nachstehenden Tabelle werden die Status-LEDs des DI6DE aufgeführt:

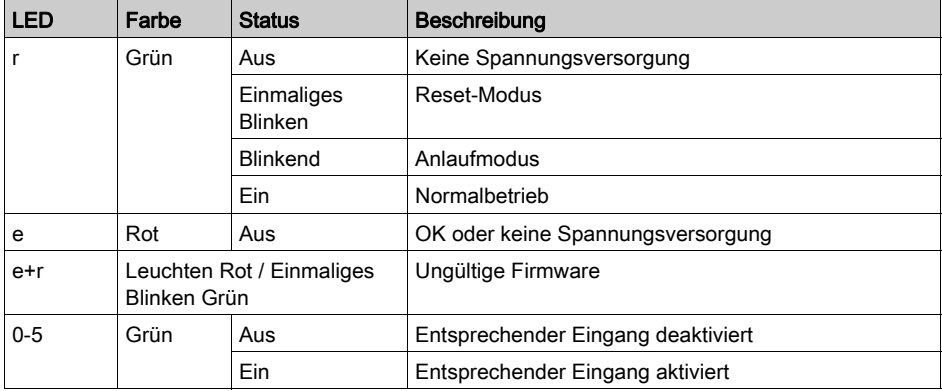

# <span id="page-129-0"></span>Digitales DI12DE

### Überblick

Das digitale DI12DE-Modul ist mit 12 Sink-Eingängen (Strom aufnehmend) ausgestattet.

#### $\boldsymbol{\Lambda}$ GEFAHR

## BRANDGEFAHR

- Verwenden Sie für die maximale Stromleistung der E/A-Kanäle und Spannungsversorgungen ausschließlich angemessene Drahtstärken.
- Für die Verdrahtung von Relaisausgängen (2 A) sind Leiter mit einer Drahtgröße von mindestens 0,5 mm2 (AWG 20) mit einem Temperaturnennwert von mindestens 80 °C (176 °F) zu verwenden.
- Für die gemeinsamen Leiter von Relaisausgängen (7 A) oder für die Verdrahtung von Relaisausgängen mit mehr als 2 A sind Leiter mit einer Drahtgröße von mindestens 1,0 mm<sup>2</sup> (AWG 20) mit einem Temperaturnennwert von mindestens 80 °C (176 °F) zu verwenden.

Die Nichtbeachtung dieser Anweisungen führt zu Tod oder schweren Verletzungen.

# **A WARNUNG**

## UNBEABSICHTIGTER GERÄTEBETRIEB

Überschreiten Sie keinen der in den umgebungsspezifischen und elektrischen Kenndatentabellen angegebenen Nennwerte.

### Eingangskenndaten

Die folgende Tabelle zeigt die Merkmale des DI12DE-Elektronikmoduls:

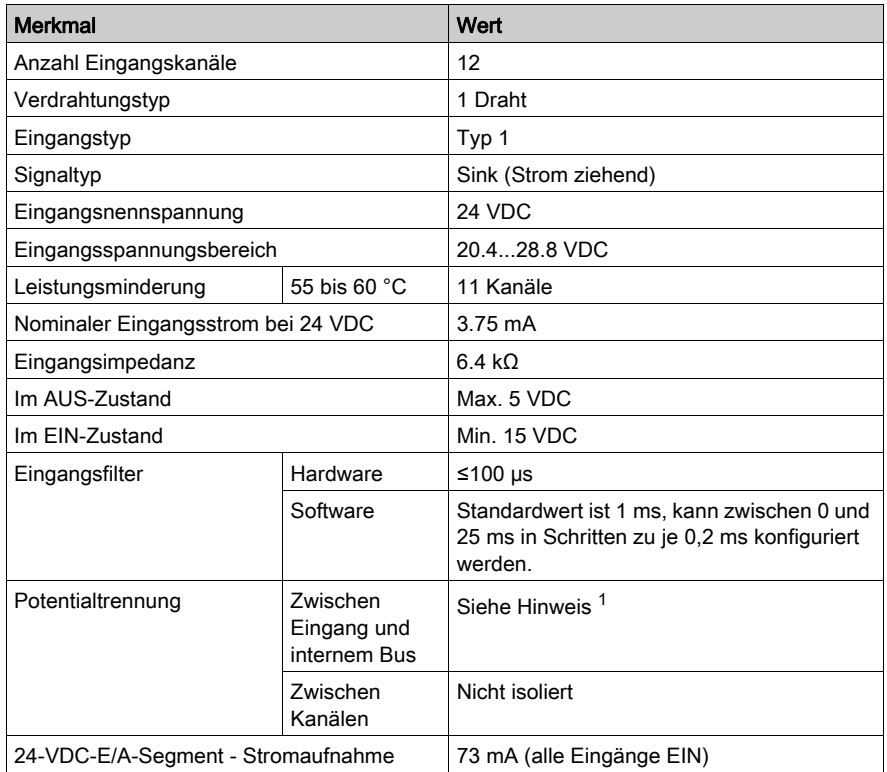

1 Die Isolierung des Elektronikmoduls liegt bei 500 VAC effektiv zwischen der vom TM5- Leistungsbus versorgten Elektronik und dem Teil, der durch das mit dem Modul verbundene 24- VDC-E/A-Leistungssegment versorgt wird. In der Praxis wird das TM5-Elektronikmodul in der Buseinheit installiert, und zwischen TM5-Leistungsbus und 24-VDC-E/A-Leistungssegment ist eine Bridge vorhanden. Die zwei Leistungsschaltungen sind über spezifische Komponenten mit derselben Funktionserde (FE) verbunden. Diese Komponenten wurden speziell auf eine Reduzierung der Folgen elektromagnetischer Störungen ausgerichtet. Sie sind für eine Nennspannung von 30 VDC bzw. 60 VDC ausgelegt. Dadurch kann die Isolierung des gesamten Systems von den effektiv 500 VAC deutlich reduziert werden.

#### Verdrahtungsplan

Die folgende Abbildung zeigt den Verdrahtungsplan des DI12DE:

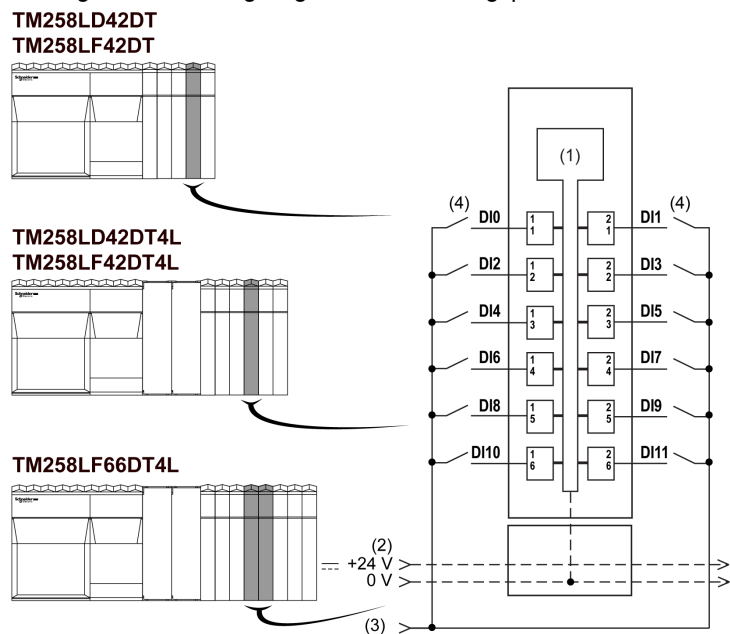

- 1 Interne Elektronik
- 2 24-VDC-E/A-Leistungssegment, in die Buseinheiten integriert
- 3 24-VDC-E/A-Leistungssegment über externe Verbindung
- 4 2-Draht-Sensor

# **A WARNUNG**

## EXPLOSIONS- ODER BRANDGEFAHR

Verbinden Sie die Rückleitungen der Geräte mit derselben Spannungsquelle wie das 24-VDC-E/A-Leistungssegment, das das Modul versorgt.

# **A WARNUNG**

## UNBEABSICHTIGTER GERÄTEBETRIEB

Verbinden Sie keine Drähte mit ungenutzten Anschlüssen und/oder mit Anschlüssen, die als No Connection (N.C.) gekennzeichnet sind.

Die Nichtbeachtung dieser Anweisungen kann Tod, schwere Verletzungen oder Sachschäden zur Folge haben.

## Status-LEDs

Die folgende Abbildung zeigt die LED-Anzeigen für das Modul DI12DE:

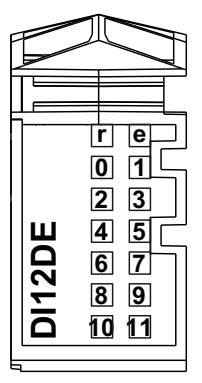

In der nachstehenden Tabelle werden die Status-LEDs des DI12DE aufgeführt:

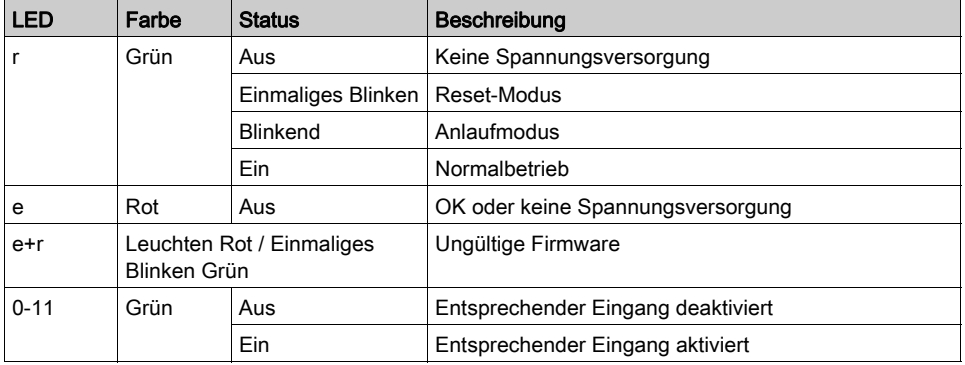

# <span id="page-133-0"></span>Digitales DO12TE

### Überblick

Das digitale DO12TE-Elektronikmodul ist mit 12 Source-Ausgängen (Strom abgebend) ausgestattet.

# **A GEFAHR**

## BRANDGEFAHR

- Verwenden Sie für die maximale Stromleistung der E/A-Kanäle und Spannungsversorgungen ausschließlich angemessene Drahtstärken.
- Für die Verdrahtung von Relaisausgängen (2 A) sind Leiter mit einer Drahtgröße von mindestens 0,5 mm2 (AWG 20) mit einem Temperaturnennwert von mindestens 80 °C (176 °F) zu verwenden.
- Für die gemeinsamen Leiter von Relaisausgängen (7 A) oder für die Verdrahtung von Relaisausgängen mit mehr als 2 A sind Leiter mit einer Drahtgröße von mindestens 1,0 mm<sup>2</sup> (AWG 20) mit einem Temperaturnennwert von mindestens 80 °C (176 °F) zu verwenden.

Die Nichtbeachtung dieser Anweisungen führt zu Tod oder schweren Verletzungen.

# **A WARNUNG**

## UNBEABSICHTIGTER GERÄTEBETRIEB

Überschreiten Sie keinen der in den umgebungsspezifischen und elektrischen Kenndatentabellen angegebenen Nennwerte.

## Merkmale der Ausgänge

Zusätzliche wichtige Informationen zum Schutz schneller Ausgänge finden Sie unter Schutz der Ausgänge vor einer Beschädigung durch induktive Last.

In der nachstehenden Tabelle werden die Merkmale des Elektronikmoduls DO12TE aufgeführt:

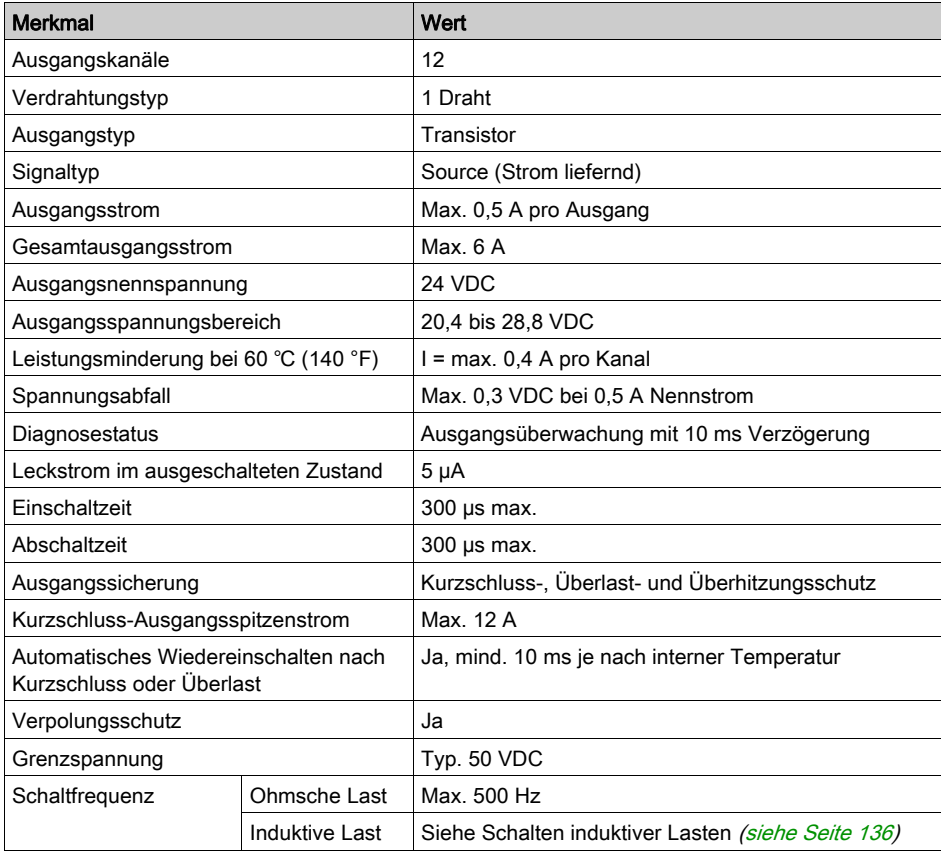

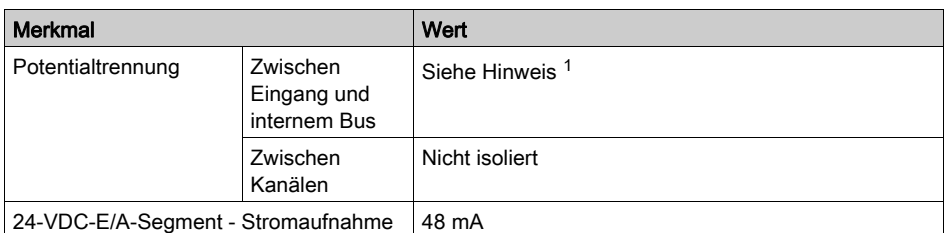

1 Die Isolierung des Elektronikmoduls liegt bei 500 VAC effektiv zwischen der vom TM5- Leistungsbus versorgten Elektronik und dem Teil, der durch das mit dem Modul verbundene 24- VDC-E/A-Leistungssegment versorgt wird. In der Praxis wird das TM5-Elektronikmodul in der Buseinheit installiert, und zwischen TM5-Leistungsbus und 24-VDC-E/A-Leistungssegment ist eine Bridge vorhanden. Die zwei Leistungsschaltungen sind über spezifische Komponenten mit derselben Funktionserde (FE) verbunden. Diese Komponenten wurden speziell auf eine Reduzierung der Folgen elektromagnetischer Störungen ausgerichtet. Sie sind für eine Nennspannung von 30 VDC bzw. 60 VDC ausgelegt. Dadurch kann die Isolierung des gesamten Systems von den effektiv 500 VAC deutlich reduziert werden.

#### <span id="page-135-0"></span>Schalten induktiver Lasten

Die nachstehenden Kurven zeigen die besonderen Eigenschaften des Schaltvorgangs für induktive Lasten für das Elektronikmodul DO12TE.

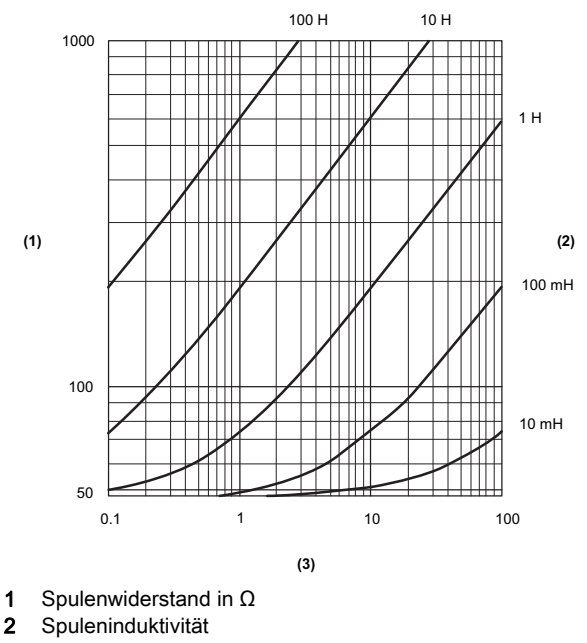

### Verdrahtungsplan

Die nachstehende Abbildung zeigt den Verdrahtungsplan von DO12TE:

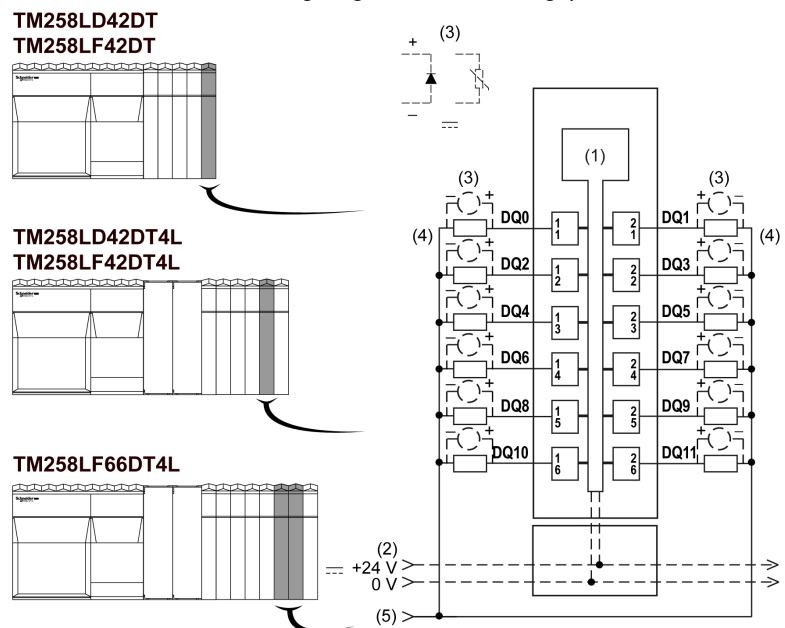

- 1 Interne Elektronik
- 2 24-VDC-E/A-Leistungssegment, in die Buseinheiten integriert
- 3 Schutz vor induktiver Last
- 4 2-Draht-Last
- 5 0-VDC-E/A-Leistungssegment über externe Verbindung

HINWEIS: Die zugewiesenen Sicherungswerte gelten für die maximalen Stromwerte der E/A der Steuerung und der zugehörigen gemeinsamen Leitungen. Je nach Typ der verbundenen Ein- und Ausgangsgeräte bzw. zur Gewährleistung der Konformität mit örtlichen, landesspezifischen oder sonstigen relevanten Zertifizierungsregelungen und Standards gelten für Sie unter Umständen andere Bezugswerte, und Sie sollten Ihre Sicherungen darauf abstimmen.

# **A WARNUNG**

### EXPLOSIONS- ODER BRANDGEFAHR

Verbinden Sie die Rückleitungen der Geräte mit derselben Spannungsquelle wie das 24-VDC-E/A-Leistungssegment, das das Modul versorgt.

# **A**WARNUNG

## UNBEABSICHTIGTER GERÄTEBETRIEB

Verbinden Sie keine Drähte mit ungenutzten Anschlüssen und/oder mit Anschlüssen, die als No Connection (N.C.) gekennzeichnet sind.

### Die Nichtbeachtung dieser Anweisungen kann Tod, schwere Verletzungen oder Sachschäden zur Folge haben.

## Status-LEDs

Die folgende Abbildung zeigt die LED-Anzeigen für das Modul DO12TE:

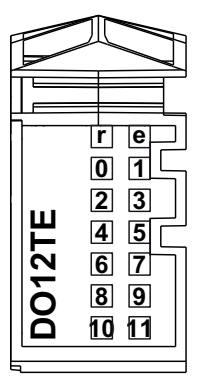

In der folgenden Tabelle werden die Status-LEDs von DO12TE beschrieben:

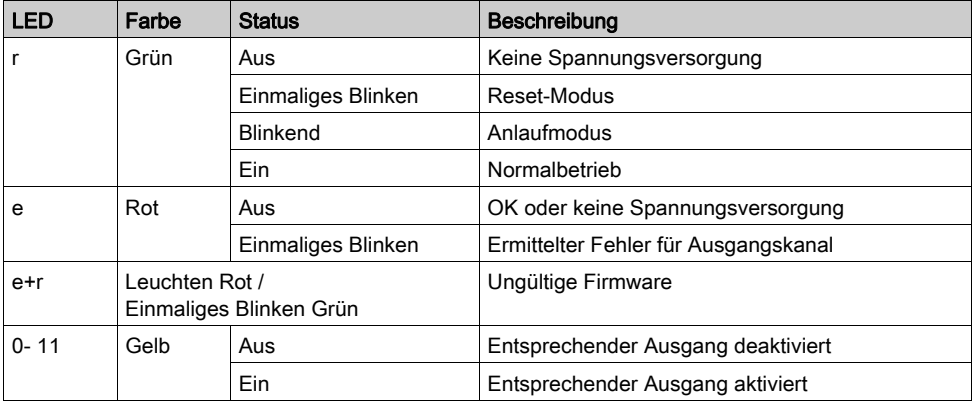

# <span id="page-138-0"></span>Analoges AI4LE

## Überblick

Das analoge Elektronikmodul AI4LE ist mit vier 12-Bit-Eingängen ausgestattet.

# GEFAHR

## BRANDGEFAHR

- Verwenden Sie für die maximale Stromleistung der E/A-Kanäle und Spannungsversorgungen ausschließlich angemessene Drahtstärken.
- Für die Verdrahtung von Relaisausgängen (2 A) sind Leiter mit einer Drahtgröße von mindestens 0,5 mm2 (AWG 20) mit einem Temperaturnennwert von mindestens 80 °C (176 °F) zu verwenden.
- Für die gemeinsamen Leiter von Relaisausgängen (7 A) oder für die Verdrahtung von Relaisausgängen mit mehr als 2 A sind Leiter mit einer Drahtgröße von mindestens 1,0 mm<sup>2</sup> (AWG 20) mit einem Temperaturnennwert von mindestens 80 °C (176 °F) zu verwenden.

Die Nichtbeachtung dieser Anweisungen führt zu Tod oder schweren Verletzungen.

# **A WARNUNG**

## UNBEABSICHTIGTER GERÄTEBETRIEB

Überschreiten Sie keinen der in den umgebungsspezifischen und elektrischen Kenndatentabellen angegebenen Nennwerte.

### Eingangskenndaten

In der nachstehenden Tabelle werden die Merkmale des Elektronikmoduls AI4LE aufgeführt:

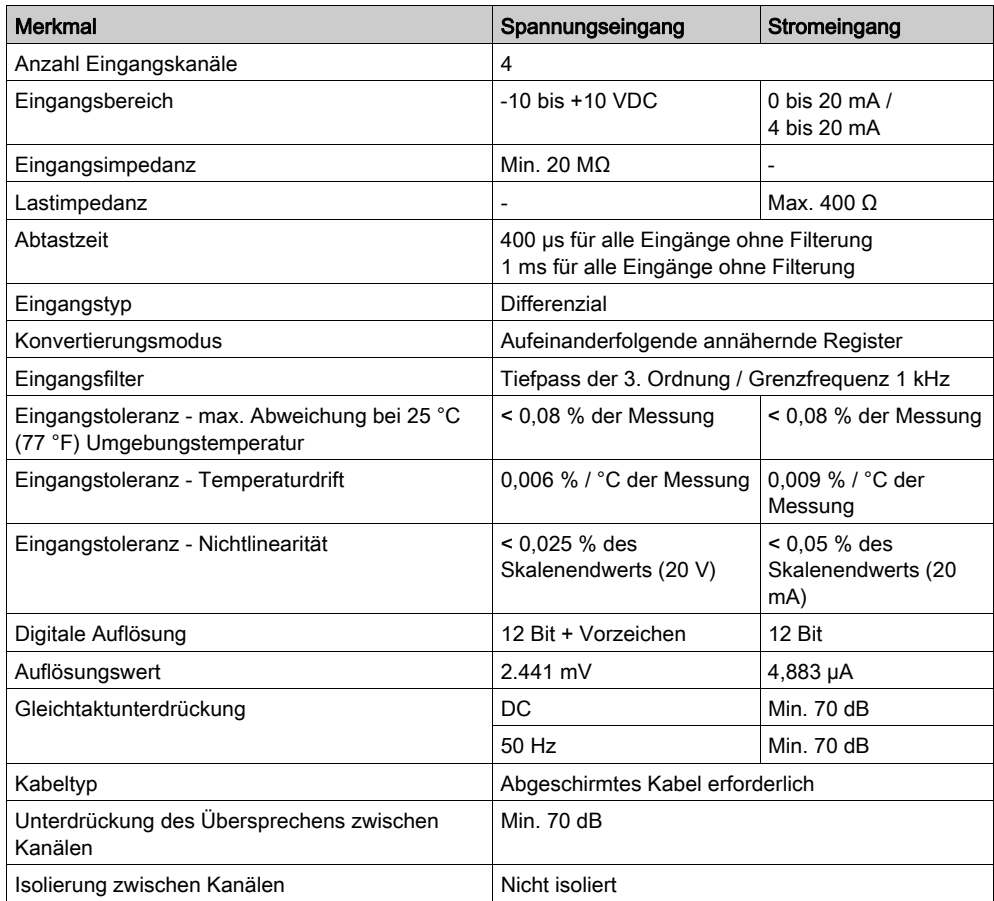

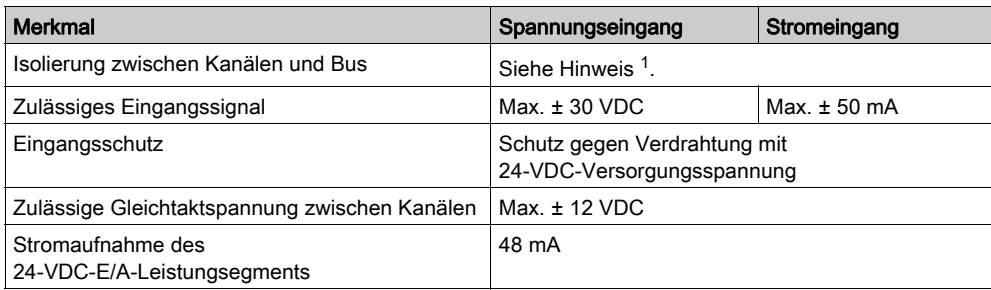

<sup>1</sup> Die Isolierung des Elektronikmoduls liegt bei 500 VAC effektiv zwischen der vom TM5-Leistungsbus versorgten Elektronik und dem Teil, der durch das mit dem Modul verbundene 24- VDC-E/A-Leistungssegment versorgt wird. In der Praxis wird das TM5-Elektronikmodul in der Buseinheit installiert, und zwischen TM5-Leistungsbus und 24-VDC-E/A-Leistungssegment ist eine Bridge vorhanden. Die zwei Leistungsschaltungen sind über spezifische Komponenten mit derselben Funktionserde (FE) verbunden. Diese Komponenten wurden speziell auf eine Reduzierung der Folgen elektromagnetischer Störungen ausgerichtet. Sie sind für eine Nennspannung von 30 VDC bzw. 60 VDC ausgelegt. Dadurch kann die Isolierung des gesamten Systems von den effektiv 500 VAC deutlich reduziert werden.

### Verdrahtungsplan

Die nachstehende Abbildung zeigt den Verdrahtungsplan von AI4LE:

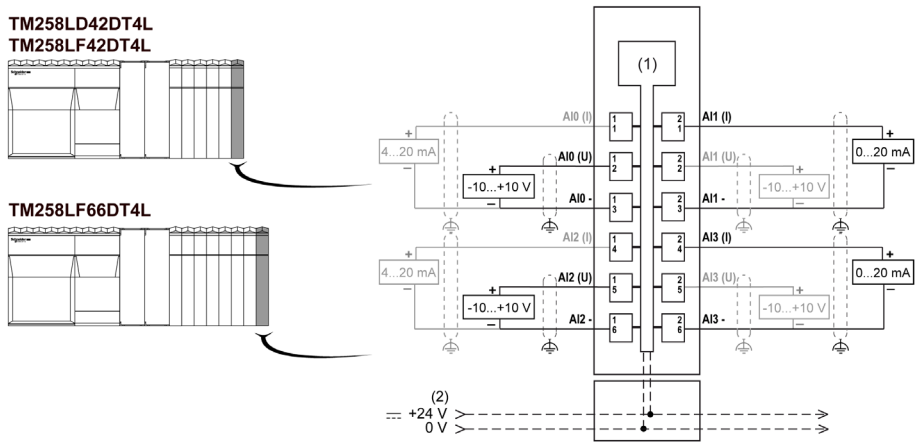

- 1 Interne Elektronik
- 2 24-VDC-E/A-Leistungssegment, in die Buseinheiten integriert
- I Strom
- U Spannung

# **A WARNUNG**

## UNBEABSICHTIGTER GERÄTEBETRIEB

- Verwenden Sie geschirmte Kabel für schnelle E/A-, analoge E/A- und Kommunikationssignale.
- Erden Sie die geschirmten Kabel für die Übertragung von analogen E/A-, schnellen E/A- und Kommunikationssignalen an einem Punkt.<sup>1</sup>.
- Verlegen Sie Kommunikations- und E/A-Kabel getrennt von den Stromkabeln.

### Die Nichtbeachtung dieser Anweisungen kann Tod, schwere Verletzungen oder Sachschäden zur Folge haben.

 $1$  Eine Erdung an mehreren Punkten ist zulässig (und in manchen Fällen unvermeidbar), wenn Verbindungen zu einer äquipotenzialen Erdungsplatte hergestellt werden, deren Abmessungen eine Beschädigung der Kabelschirme bei Kurzschlussströmen im Leistungssystem verhindern.

Weitere Informationen finden Sie unter Verdrahtungsregeln und -empfehlungen für das TM-System.

# **A** WARNUNG

## UNBEABSICHTIGTER GERÄTEBETRIEB

Verbinden Sie keine Drähte mit ungenutzten Anschlüssen und/oder mit Anschlüssen, die als No Connection (N.C.) gekennzeichnet sind.

Die Nichtbeachtung dieser Anweisungen kann Tod, schwere Verletzungen oder Sachschäden zur Folge haben.

Wenn Sie den Analogkanal physisch für ein Spannungssignal verdrahtet haben und Sie den Kanal in EcoStruxure Machine Expert für ein Stromsignal konfigurieren, kann die Analogschaltung dadurch beschädigt werden.

## Status-LEDs

Die folgende Abbildung zeigt die LEDs des Moduls AI4LE:

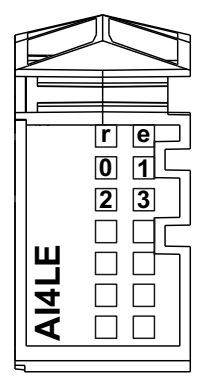

In der folgenden Tabelle werden die Status-LEDs von AI4LE beschrieben:

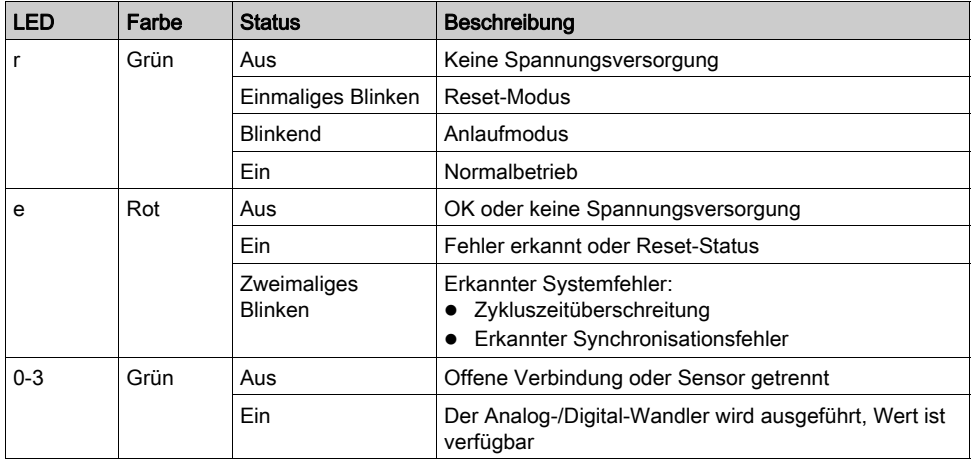

# <span id="page-143-0"></span>Relais DO6RE

### Überblick

Das Relais-Elektronikmodul DO6RE ist mit 6 Relaisausgängen ausgestattet.

#### $\blacktriangle$ GEFAHR

## BRANDGEFAHR

- Verwenden Sie für die maximale Stromleistung der E/A-Kanäle und Spannungsversorgungen ausschließlich angemessene Drahtstärken.
- Für die Verdrahtung von Relaisausgängen (2 A) sind Leiter mit einer Drahtgröße von mindestens 0,5 mm2 (AWG 20) mit einem Temperaturnennwert von mindestens 80 °C (176 °F) zu verwenden.
- Für die gemeinsamen Leiter von Relaisausgängen (7 A) oder für die Verdrahtung von Relaisausgängen mit mehr als 2 A sind Leiter mit einer Drahtgröße von mindestens 1,0 mm<sup>2</sup> (AWG 20) mit einem Temperaturnennwert von mindestens 80 °C (176 °F) zu verwenden.

Die Nichtbeachtung dieser Anweisungen führt zu Tod oder schweren Verletzungen.

# **A WARNUNG**

## UNBEABSICHTIGTER GERÄTEBETRIEB

Überschreiten Sie keinen der in den umgebungsspezifischen und elektrischen Kenndatentabellen angegebenen Nennwerte.
#### Haltbarkeit der Elektrik

Die nachstehenden Kurven stellen die erwartete Lebensdauer der Relaiskontakte für das Elektronikmodul DO6RE dar.

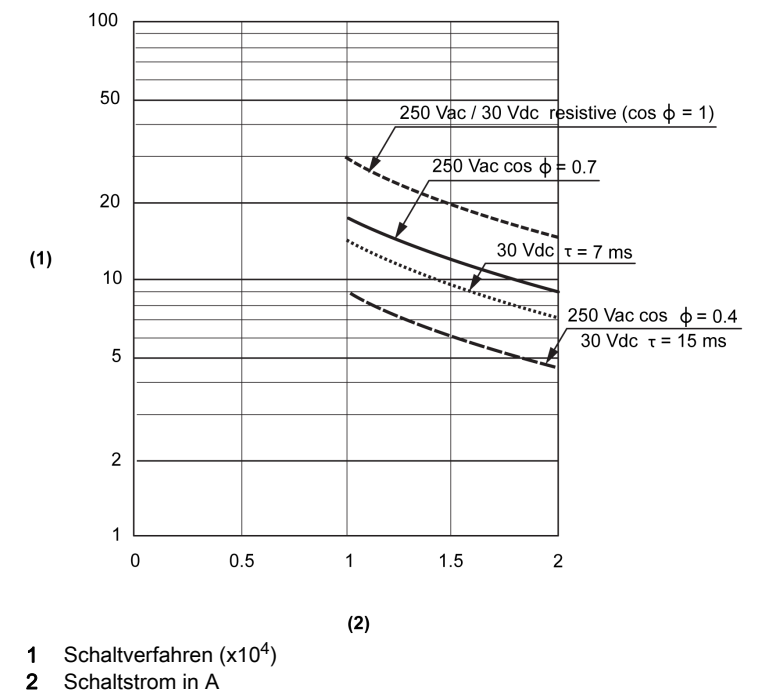

#### Merkmale der Ausgänge

Die folgende Tabelle enthält die Kenndaten des Elektronikmoduls DO6RE:

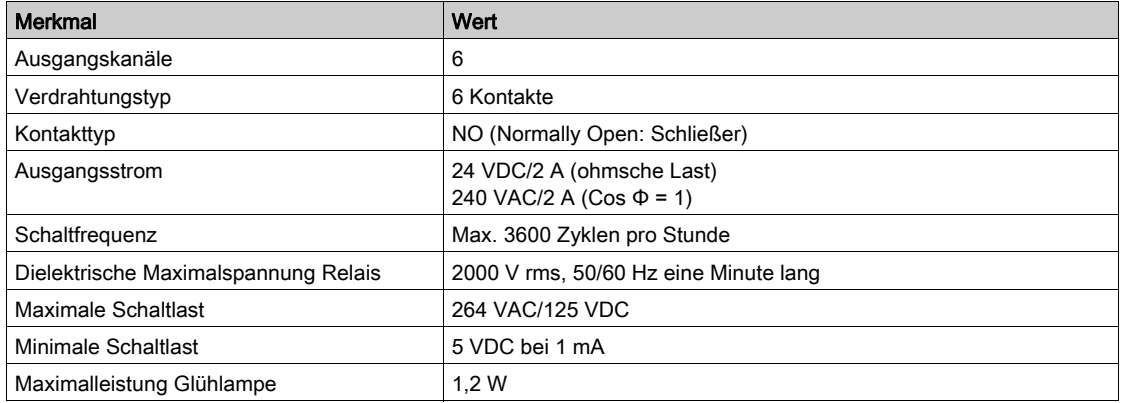

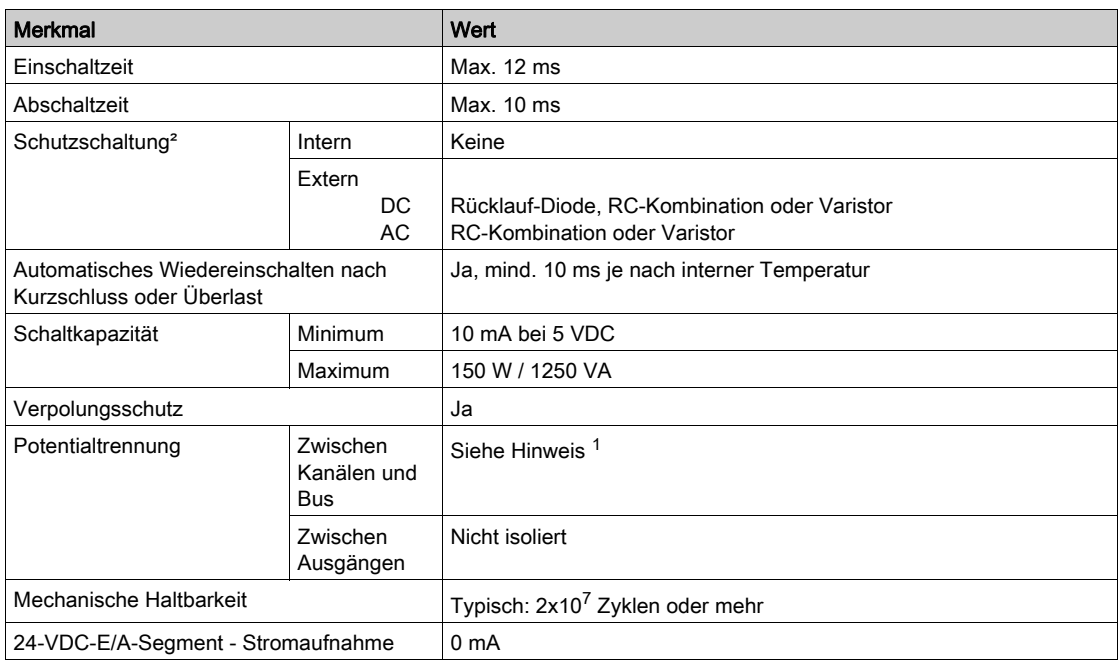

1 Weitere Informationen zu diesem Thema finden Sie unter Schutz von Ausgängen vor Schäden durch induktive Lasten.

<sup>2</sup> Die Isolation des Elektronikmoduls entspricht 500 VAC effektiv zwischen der vom TM5-Bus gespeisten Elektronik und dem mit 24 VDC gespeisten E/A-Leistungssegment, das an das Modul angeschlossen ist. In der Praxis wird das TM5-Elektronikmodul in der Buseinheit installiert, und zwischen TM5-Leistungsbus und 24-VDC-E/A-Leistungssegment ist eine Bridge vorhanden. Die zwei Leistungsschaltungen sind über spezifische Komponenten mit derselben Funktionserde (FE) verbunden. Diese Komponenten wurden speziell auf eine Reduzierung der Folgen elektromagnetischer Störungen ausgerichtet. Sie sind für eine Nennspannung von 30 VDC bzw. 60 VDC ausgelegt. Dadurch kann die Isolierung des gesamten Systems von den effektiv 500 VAC deutlich reduziert werden.

#### Verdrahtungsplan

Die nachstehende Abbildung zeigt den Verdrahtungsplan für DO6RE:

#### **TM258LF42DR**

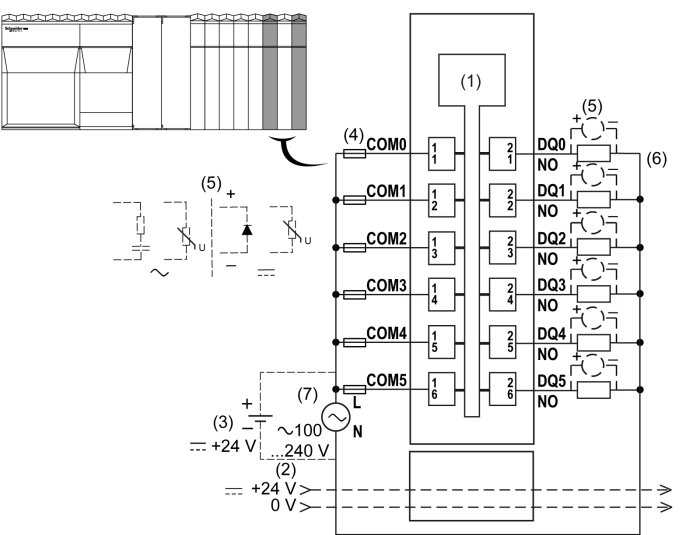

- 1 Interne Elektronik
- 2 24-VDC-E/A-Leistungssegment, in die Busbasis integriert
- 3 Externe isolierte 24-VDC-Spannungsversorgung
- 4 Externe Sicherung, Typ T, träge, 2 A, 250 VAC
- 5 Schutz vor induktiver Last
- 6 2-Draht-Last
- 7 Externe Spannungsversorgung 100 bis 240 VAC

HINWEIS: Die zugewiesenen Sicherungswerte gelten für die maximalen Stromwerte der E/A der Steuerung und der zugehörigen gemeinsamen Leitungen. Je nach Typ der verbundenen Ein- und Ausgangsgeräte bzw. zur Gewährleistung der Konformität mit örtlichen, landesspezifischen oder sonstigen relevanten Zertifizierungsregelungen und Standards gelten für Sie unter Umständen andere Bezugswerte, und Sie sollten Ihre Sicherungen darauf abstimmen.

HINWEIS: Verbinden Sie die 0-VDC-Stromkreise miteinander sowie mit der Funktionserde (FE) des Systems, um den EMV-Anforderungen zu genügen.

# GEFAHR

#### GEFAHR EINES ELEKTRISCHEN SCHLAGS, EXPLOSIONS-, ÜBERHITZUNGS- UND BRANDGEFAHR

- Schließen Sie die Module nicht direkt an die Netzspannung an.
- Verwenden Sie für die Spannungsversorgung der Module nur isolierende PELV-Systeme (Sicherheitskleinspannungen) nach IEC 61140.
- Verbinden Sie den 0-VDC-Anschluss der externen Spannungsversorgungen mit der Funktionserde (FE/Masse).

#### Die Nichtbeachtung dieser Anweisungen führt zu Tod oder schweren Verletzungen.

# **A WARNUNG**

#### UNBEABSICHTIGTER GERÄTEBETRIEB

Verbinden Sie keine Drähte mit ungenutzten Anschlüssen und/oder mit Anschlüssen, die als No Connection (N.C.) gekennzeichnet sind.

Die Nichtbeachtung dieser Anweisungen kann Tod, schwere Verletzungen oder Sachschäden zur Folge haben.

HINWEIS: Weitere Informationen zu diesem Thema finden Sie unter Schutz von Ausgängen vor Schäden durch induktive Lasten.

#### Status-LEDs

Die folgende Abbildung zeigt die LEDs des Moduls DO6RE:

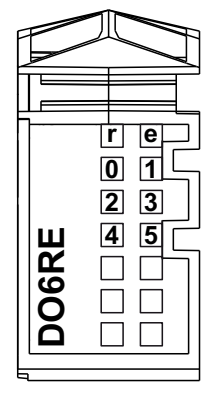

In der nachstehenden Tabelle werden die Status-LEDs von DO6RE beschrieben:

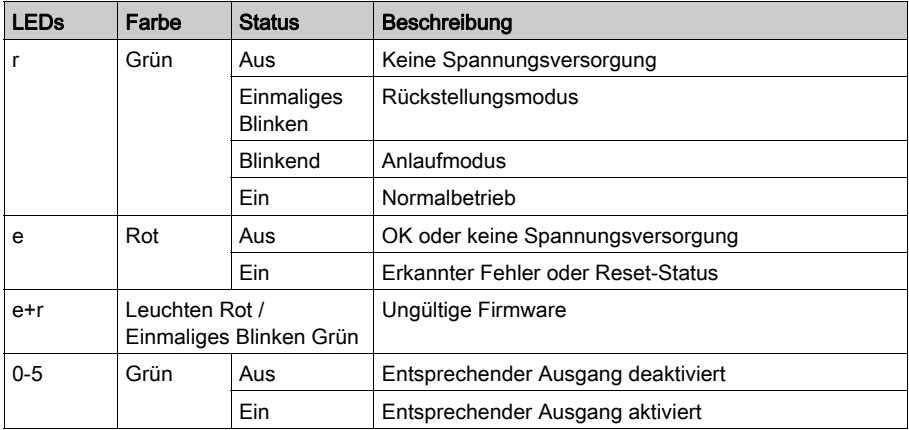

# Kapitel 15 Anschluss des Modicon M258 Logic Controller an einen PC

### Verbindung der Steuerung mit einem PC

#### Überblick

Für die Übertragung, Ausführung und Überwachung von Anwendungen wird die Steuerung mit dem PC verbunden, auf dem EcoStruxure Machine Expert installiert ist. Dazu kann entweder ein USB-Kabel angeschlossen oder eine Ethernet-Verbindung verwendet werden (für die Referenzen, die einen Ethernet-Port unterstützen).

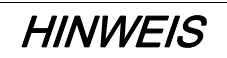

#### GERÄT NICHT BETRIEBSBEREIT

Verbinden Sie das Kommunikationskabel immer zuerst mit dem PC, bevor Sie es an die Steuerung anschließen.

Die Nichtbeachtung dieser Anweisungen kann Sachschäden zur Folge haben.

#### Verbindung über den Mini-B-USB-Port

TCSXCNAMUM3P: Dieses USB-Kabel ist für kurzzeitige Verbindungen wie zum Beispiel für kurze Updates oder das Abrufen von Datenwerten geeignet.

BMXXCAUSBH045: Dieses abgeschirmte und geerdete USB-Kabel eignet sich für langfristige Verbindungen.

HINWEIS: Sie können jeweils nur 1 Steuerung bzw. ein anderes mit dem EcoStruxure Machine Expert verbundenes Gerät und die zugehörige Komponente an den PC anschließen.

Der USB-Mini-B-Port ist eine Programmierschnittstelle, die Sie zum Anschließen eines PC an den USB-Host-Port mithilfe der EcoStruxure Machine Expert-Software verwenden. Mit einem USB-Standardkabel eignet sich dieser Anschluss für schnelle Aktualisierungen des Programms oder für kurzzeitige Verbindungen zur Durchführung von Wartungsarbeiten und Prüfung von Datenwerten. Die Schnittstelle eignet sich nicht für dauerhafte Verbindungen, wie bei der Inbetriebnahme oder der Überwachung, ohne die Verwendung speziell angepasster Kabel zur Minimierung der Auswirkungen elektromagnetischer Störungen.

# **A WARNUNG**

#### UNBEABSICHTIGTER GERÄTEBETRIEB ODER FUNKTIONSUNFÄHIGE GERÄTE

- Für lang andauernde Verbindungen muss ein geschirmtes und mit der Funktionserde (FE) des Systems verbundenes USB-Kabel verwendet werden, z. B. BMX XCAUSBH0••.
- Schließen Sie nie mehr als einen Controller oder Buskoppler gleichzeitig über USB-Verbindungen an.
- Verwenden Sie USB-Ports, sofern vorhanden,·nur in nicht explosionsgefährdeten Bereichen.

#### Die Nichtbeachtung dieser Anweisungen kann Tod, schwere Verletzungen oder Sachschäden zur Folge haben.

Um die Auswirkungen eventueller statischer Entladungen auf die Steuerung zu minimieren, sollte das Kommunikationskabel immer zuerst an den PC angeschlossen werden.

In der folgenden Abbildung wird die USB-Verbindung mit einem PC dargestellt:

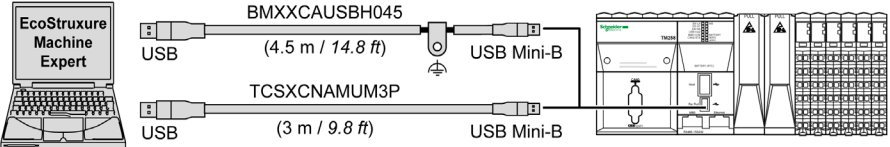

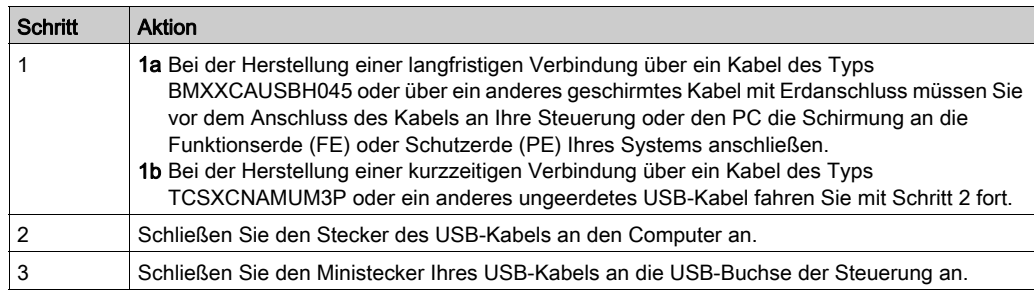

Gehen Sie vor wie folgt, um das USB-Kabel an die Steuerung anzuschließen:

#### Anschluss an einen Ethernet-Port

Sie können die Steuerung auch über ein Ethernet-Kabel an den PC anschließen.

In der folgenden Abbildung wird die Ethernet-Verbindung mit einem PC dargestellt:

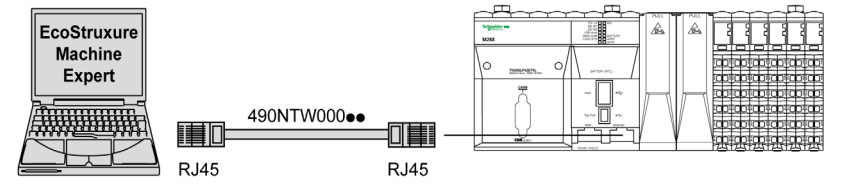

Gehen Sie vor wie folgt, um die Steuerung mit dem PC zu verbinden:

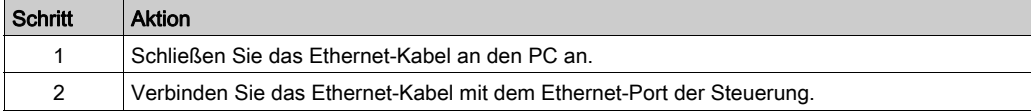

# Glossar

# A

#### **Abfrage**

Funktion, die folgende Vorgänge umfasst:

- Lesen der Eingänge und Ablage der gelesenen Werte im Speicher
- Ausführung des Anwendungsprogramms Anweisung für Anweisung und Ablage der Ergebnisse im Speicher
- Verwendung der Ergebnisse zur Aktualisierung der Ausgänge

#### Analoger Eingang

Wandelt empfangene Spannungs- oder Stromwerte in numerische Werte um. Sie können diese Werte in der Logiksteuerung speichern und verarbeiten.

#### Anwendung

Programm mit Konfigurationsdaten, Symbolen und Dokumentation.

#### ASCII

(American Standard Code for Information Interchange) Protokoll zur Darstellung alphanumerischer Zeichen (Buchstaben, Zahlen, einige grafische Zeichen sowie Steuerzeichen).

### B

#### Bit/s

(Bits pro Sekunde) Definition der Übertragungsrate, wird ebenfalls in Verbindung mit den Multiplikatoren Kilo (KBit/s) und Mega (MBit/s) angegeben.

#### Boot-Anwendung

(Boot-Anwendung) Binärdatei mit der Anwendung. In der Regel wird die Datei in der SPS gespeichert, sodass die SPS mit der vom Benutzer generierten Anwendung starten kann.

#### **BOOTP**

(Bootstrap-Protokoll) UDP-Netzwerkprotokoll, das von einem Netzwerk-Client verwendet werden kann, um automatisch eine IP-Adresse (und möglicherweise weitere Daten) von einem Server zu erhalten. Der Client identifiziert sich beim Server anhand der MAC-Adresse des Clients. Der Server, der eine vorkonfigurierte Tabelle der MAC-Adressen der Client-Geräte und der zugeordneten IP-Adressen speichert, sendet dem Client seine vorkonfigurierte IP-Adresse. BOOTP wurde ursprünglich zum dezentralen Booten von Hosts über ein Netzwerk verwendet, die über keinen eigenen Plattenspeicher verfügen. Der BOOTP-Prozess weist eine IP-Adresse mit unbegrenzter Laufzeit zu. Der BOOTP-Dienst nutzt die UDP-Ports 67 und 68.

#### Busbasis

Ein Bus-Grundträger (Busbasis) ist ein Montagegerät, mit dem ein Elektronikmodul auf einer DIN-Schiene installiert wird und das die Verbindung zwischen Modul und TM5-Bus für die Steuerungen M258 und LMC058 gewährleistet. Jede Busbasis erweitert die integrierten TM5-Daten- und elektronischen Leistungsbusse sowie das -VDC-E/A-Leistungssegment (24 Vdc 24 ). Die Elektronikmodule werden dem TM5-System durch Einfügen auf der Busbasis hinzugefügt.

# C

#### CAN

(Controller Area Network) Protokoll (ISO 11898) für serielle Busnetzwerke, das die Vernetzung von intelligenten Geräten (verschiedener Hersteller) in intelligenten Systemen für Echtzeit-Industrieanwendungen ermöglicht. Das ursprünglich zur Nutzung in Automobilen verwendete CAN-Protokoll wird heute in einer Vielzahl von Steuerungsumgebungen in der industriellen Automatisierung eingesetzt.

#### CANopen

Offenes Kommunikationsprotokoll nach Industriestandard und Geräteprofil-Spezifikation (EN 50325-4).

#### CFC

(Continuous Function Chart) Grafische Programmiersprache (Erweiterung des Standards IEC 61131-3) auf der Grundlage der FBD-Sprache (Funktionsbausteindiagramm), die wie ein Flussdiagramm aufgebaut ist. Grafische Elemente werden allerdings, sofern möglich, ohne die Verwendung von Netzwerken frei positioniert, sodass Rückkopplungsschleifen möglich sind. Bei jedem Baustein befinden sich die Eingänge links und die Ausgänge rechts. Sie können die Bausteinausgänge mit den Eingängen anderer Bausteine verbinden, um komplexe Ausdrücke zu erstellen.

#### **CiA**

(CAN in Automation) Gemeinnützige Gruppe von Herstellern und Benutzern, die sich der Entwicklung und Unterstützung von höherschichtigen, CAN-basierten Protokollen widmet.

#### Continuous Function Chart (Programmiersprache)

Grafische Programmiersprache (Erweiterung des Standards IEC61131-3) auf der Grundlage der FBD-Sprache (Funktionsbausteindiagramm), die wie ein Flussdiagramm aufgebaut ist. Grafische Elemente werden allerdings, sofern möglich, ohne die Verwendung von Netzwerken frei positioniert, sodass Rückkopplungsschleifen möglich sind. Bei jedem Baustein befinden sich die Eingänge links und die Ausgänge rechts. Sie können die Bausteinausgänge mit den Eingängen anderer Bausteine verbinden, um komplexe Ausdrücke zu erstellen.

#### **CSA**

(Canadian Standards Association) Kanadischer Standard für industrielle Elektronikgeräte in explosionsgefährdeten Umgebungen.

#### **CTS**

(Clear To Send) Datenübertragungssignal, das den Empfang eines RDS-Signals von der Senderstation quittiert.

## D

#### **DHCP**

(Dynamic Host Configuration Protocol) Hochentwickelte Erweiterung von BOOTP. Das DHCP-Protokoll ist ausgereifter, doch sowohl DHCP als auch BOOTP sind gängig. (DHCP kann BOOTP-Client-Requests verarbeiten.)

#### Digitale E/A

(Digital Input/Output: Digitaler Eingang/Ausgang) Individueller Leitungsanschluss am Elektronikmodul, der direkt einem Datentabellenbit entspricht. Das Datentabellenbit enthält den Wert des Signals an der E/A-Schaltung. Es gewährt der Steuerungslogik einen digitalen Zugriff auf die E/A-Werte.

#### DIN

(Deutsches Institut für Normung) Deutsche Einrichtung, die technische Standards und Maße vorgibt.

### E

#### E/A

(Eingang/Ausgang)

#### **Eingangsfilter**

Sonderfunktion, die die Ausfilterung von Störsignalen auf Eingangsleitungen aufgrund von Kontaktprellen und induzierten elektrischen Transienten ermöglicht. Die Eingänge bieten über die Hardware einen gewissen Grad der Eingangsfilterung. Eine zusätzliche Filterung unter Verwendung der Software ist auch über die Programmier- oder Konfigurationssoftware möglich.

#### EN

EN ist einer der zahlreichen vom CEN (European Committee for Standardization), CENELEC (European Committee for Electrotechnical Standardization) oder ETSI (European Telecommunications Standards Institute) verwalteten europäischen Standards.

#### Ethernet

Technologie der physikalischen und der Datenverbindungsschicht für LANs, auch als IEEE 802.3 bekannt.

# F

#### FBD

(Function Block Diagram: Funktionsbausteindiagramm) Eine von 5 Sprachen für die Logik oder Steuerung, die von dem Standard IEC 61131-3 für Steuerungssysteme unterstützt wird. Es handelt sich hierbei um eine grafisch orientierte Programmiersprache. Sie arbeitet mit einer Liste von Netzwerken, wobei jedes Netzwerk eine grafische Struktur von Feldern und Verbindungslinien enthält, die entweder einen logischen oder einen arithmetischen Ausdruck, den Aufruf eines Funktionsbausteins, einen Sprung oder einen Rückkehrbefehl darstellen.

#### FE

(Functional Earth: Funktionserde) Gemeinsame Erdungsverbindung zur Verbesserung oder Ermöglichung eines normalen Betriebs elektrisch sensibler Geräte (in Nordamerika auch als Funktionsmasse bezeichnet).

Im Gegensatz zur Schutzerde (Schutzmasse) dient eine FE-Verbindung einem anderen Zweck als dem Schutz vor elektrischen Schlägen und kann im Normalfall stromführend sein. Beispiele für Geräte, die FE-Verbindungen verwenden: Stoßspannungsbegrenzer und elektromagnetische Störungsfilter, bestimmte Antennen und Messgeräte.

#### Firmware

Umfasst das BIOS, Datenparameter und Programmieranweisungen, aus denen das Betriebssystem einer Steuerung besteht. Die Firmware wird in einem nicht-flüchtigen Speicher in der Steuerung abgelegt.

#### FTP

(File Transfer Protocol: Dateiübertragungsprotokoll) Standard-Netzwerkprotokoll auf der Grundlage einer Client/Server-Architektur für den Austausch und die Bearbeitung von Dateien über TCP/IP-basierte Netzwerke ungeachtet deren Größe.

#### Funktion

Programmiereinheit, die über 1 Eingang verfügt und 1 unmittelbares Ergebnis zurückgibt. Im Gegensatz zu FBs jedoch wird eine Funktion direkt über ihren Namen (und nicht über eine Instanz) aufgerufen, weist zwischen zwei Aufrufen keinen persistenten Status auf und kann als Operand in anderen Programmierausdrücken verwendet werden.

Beispiele: Boolesche Operatoren (AND), Berechnungen, Konvertierungen (BYTE\_TO\_INT).

#### Funktionsbaustein (FB)

Programmiereinheit, die über 1 oder mehrere Eingänge verfügt und 1 oder mehrere Ausgänge zurückgibt. FBs werden über eine Instanz (Kopie des Funktionsbausteins mit dediziertem Namen und Variablen) aufgerufen, wobei jede Instanz zwischen zwei Aufrufen einen persistenten Status aufweist (Ausgänge und interne Variablen).

Beispiele: Timer (Zeitgeber), Zähler

# G

#### Geber

Gerät zur Längen- oder Winkelmessung (lineare oder Drehgeber).

#### Gerät (Ausrüstung)

Teil einer Maschine, einschließlich Unterbaugruppen wie Fördereinheiten, Drehtische usw.

## H

#### HMI

(Human Machine Interface: Mensch-Maschine-Schnittstelle) Bedienerschnittstelle (in der Regel grafisch) für die Steuerung industrieller Geräte durch einen Bediener.

#### **HSC**

High Speed Counter: Hochgeschwindigkeitszähler Eine Funktion, die Impulse an der Steuerung oder an Erweiterungsmoduleingängen zählt.

#### IEC

(International Electrotechnical Commission) Gemeinnütziges, internationales Normungsgremium, das sich die Ausarbeitung und Veröffentlichung internationaler Normen für die Elektro- und Elektronikindustrie sowie zugehörige Technologien zur Aufgabe gemacht hat.

#### IEC 61131-3

I

Teil 3 eines 3-teiligen IEC-Standards für industrielle Automatisierungsanlagen. IEC 61131-3 befasst sich mit den Programmiersprachen für Steuerungen und definiert 2 grafische und 2 textbasierte Programmiersprachenstandards. Grafische Programmiersprachen: Kontaktplan (KOP oder LD: Ladder) und Funktionsbausteindiagramm (FBD oder Function Block Diagram). Textbasierte Programmiersprachen: Strukturierter Text (ST) und Anweisungsliste (AWL oder IL: Instruction List).

#### IP

(Internet Protocol: Internetprotokoll) Teil der TCP/IP-Protokollfamilie, der die Internetadresse von Geräten verfolgt, das Routing für abgehenden Nachrichten übernimmt und eingehende Nachrichten erkennt.

#### IP 20

(Ingress Protection: Schutzart) Schutzklassifizierung nach IEC 60529, die von einem Gehäuse bereitgestellt wird. Sie wird anhand der Buchstaben IP und 2 Ziffern ausgewiesen. Die erste Ziffer gibt Aufschluss über zwei Faktoren: Schutz für Personen und Geräte. Die zweite Ziffer verweist auf den Schutz vor Wasser. IP 20 schützt Geräte vor dem elektrischen Kontakt von Objekten, die größer sind als 12,5 mm, jedoch nicht vor Wasser.

#### IP 67

(Ingress Protection: Schutzart) Schutzklassifizierung nach IEC 60529. IP 67-Module sind vor dem Eindringen von Staub, vor Kontakt und vor Wasser bis zu einer Eintauchtiefe von 1 m geschützt.

## K

#### Kalibrierung

Prozess der Einstellung und Gewährleistung der Genauigkeit eines Messgeräts durch den Vergleich seines Werts mit einem bekannten und korrekten Standard.

#### Klemmenleiste

Komponente, die in einem Elektronikmodul montiert wird und die elektrische Verbindung zwischen der Steuerung und den Feldgeräten herstellt.

#### Knoten

Adressierbares Gerät in einem Kommunikationsnetzwerk (Netzwerkteilnehmer).

### L

#### LED

(Light Emitting Diode) Anzeige, die bei niedriger Stromlast aufleuchtet.

### M

#### Maschine

Umfasst verschiedene Funktionen und/oder Geräte.

#### MAST

Prozessortask, die über die zugehörige Programmiersoftware ausgeführt wird. Die MAST-Task besteht aus zwei Sections:

- IN: Vor der Ausführung der MAST-Task werden die Eingänge in die IN-Section kopiert.
- OUT: Nach der Ausführung der MAST-Task werden die Ausgänge in die OUT-Section kopiert.

#### Modbus

Protokoll, das die Kommunikation zwischen mehreren Geräten ermöglicht, die alle mit demselben Netzwerk verbunden sind.

#### ms

Millisekunden

### N

#### NC

(Not Connected: Nicht angeschlossen)

#### Netzwerk

Ein Netzwerk umfasst miteinander verbundene Geräte, die einen gemeinsamen Datenpfad und dasselbe Protokoll zur Kommunikation verwenden.

### P

#### **PCI**

(Peripheral Component Interconnect) Industriestandard-Bus für die Anbindung von Peripheriegeräten.

#### PDM

(Power Distribution Module: Stromverteilermodul) Modul, das ein Cluster von E/A-Modulen mit ACoder DC-Feldspannung versorgt.

#### PE

(Protective Earth: Schutzerde) Gemeinsame Erdungsverbindung zur Vermeidung elektrischer Schläge durch den Anschluss aller frei liegenden leitenden Flächen an das Massepotential. Um einen Spannungsabfall zu vermeiden, ist in diesem Leiter kein Stromfluss zugelassen (in Nordamerika auch als *Schutzmasse* oder als Gerätemasseleiter im US-amerikanischen Stromcode bezeichnet).

#### Profibus DP

(Profibus Decentralized Peripheral) Offenes Bussystem, das ein auf zweidrahtigen geschirmten Kabeln basiertes elektrisches Netzwerk oder ein auf Glasfaserkabeln basiertes optisches Netzwerk verwendet. Die DP-Übertragung ermöglicht den zyklischen Hochgeschwindigkeitsaustausch von Daten zwischen der CPU der Steuerung und den verteilten E/A-Geräten.

#### Protokoll

Konvention oder Standarddefinition, die die Verbindung, Kommunikation und Datenübertragung zwischen 2 Rechensystemen und Geräten steuert und ermöglicht.

#### PWM

(Pulse Width Modulation: Impulsbreitenmodulation) Schneller Ausgang, der innerhalb eines anpassbaren Arbeitszyklus zwischen dem Aus- und Ein-Zustand pendelt und dabei eine Rechteckschwingung erzeugt (obwohl Sie ihn zur Erzeugung eines Rechtecksignals einstellen können).

### R

#### Reflexausgang

Zu den HSC-Ausgängen gehören u. a. auch Reflexausgänge. Diese Ausgänge sind einem Schwellenwert zugeordnet, der mit dem Zählerwert in Übereinstimmung mit der HSC-Konfiguration verglichen wird. Reflexausgänge schalten je nach konfigurierter Beziehung zum Schwellenwert entweder in den Ein- oder Aus-Zustand.

#### RTC

(Real-Time Clock: Echtzeituhr) Batteriebetriebene Uhr zur Uhrzeit- und Datumsanzeige, die während der gesamten Lebensdauer der Batterie permanent in Betrieb ist, selbst bei ausgeschalteter Steuerung.

#### RTS

(Request To Send: Sende-Request) Datenübertragungssignal und CTS-Signal, dass den RTS vom Zielknoten quittiert.

#### RTU

(Remote Terminal Unit: Fernendgerät) Gerät, das die Schnittstelle bildet zwischen Objekten der physischen Welt und einem verteilten Steuerungs- oder SCADA-System. Das RTU-Gerät überträgt Telemetriedaten an das System und/oder ändert den Status der verbundenen Objekte in Übereinstimmung mit den vom System empfangenen Steuerungsmeldungen.

#### RUN

Befehl, der die Steuerung zur Abfrage des Anwendungsprogramms, zum Lesen der physischen Eingänge und zum Schreiben der physischen Ausgänge in Übereinstimmung mit der Auflösung der Programmlogik auffordert.

#### RxD

Leitung, über die Daten einer Quelle von einer anderen Quelle empfangen werden.

### S

#### Schnelle E/A

(Schneller Eingang/Ausgang) Spezifische E/A-Module mit bestimmten elektrischen Merkmalen (z. B. Antwortzeit), wobei die Verarbeitung dieser Kanäle direkt über die Steuerung erfolgt.

#### SFC

(Sequential Function Chart) Programmiersprache, die aus Schritten mit zugeordneten Aktionen, Übergängen mit zugeordneten Logikbedingungen und Zielverbindungen zwischen Schritten und Übergängen aufgebaut ist. (Der SFC-Standard ist in IEC 848 definiert. Er ist IEC 61131-3 konform.)

#### Sink-Eingang (Strom ziehend)

Verdrahtungsanordnung, bei der das Gerät Strom für das elektronische Eingangsmodul bereitstellt. Ein Sink-Eingang weist eine Nennspannung von 0 VDC auf.

#### SNMP

(Simple Network Management Protocol) Protokoll für die dezentrale Steuerung eines Netzwerks durch Abfrage des Status der Geräte und Anzeige von Informationen zur Datenübertragung. Sie können dieses Protokoll auch zur dezentralen Verwaltung von Software und Datenbanken heranziehen. Das Protokoll unterstützt darüber hinaus aktive Verwaltungstasks, wie z. B. die Änderung und Anwendung einer neuen Konfiguration.

#### Source-Ausgang (Strom liefernd)

Verdrahtungsanordnung, bei der das elektronische Ausgangsmodul Strom für das Gerät bereitstellt. Ein Source-Ausgang weist eine Nennspannung von +24 VDC auf.

#### **ST**

(Structured Text: Strukturierter Text) Programmiersprache, die komplexe und verschachtelte Anweisungen umfasst (z. B. Iterationsschleifen, bedingte Ausführungen oder Funktionen). ST ist IEC 61131-3-kompatibel.

#### Steuerung

Ermöglicht die Automatisierung industrieller Prozesse (auch als speicherprogrammierbare Steuerung oder SPS bezeichnet).

#### **Steuerungsnetzwerk**

Ein Netzwerk mit Logic Controllern, SCADA-Systemen, PCs, HMI, Switches usw.

Es werden zwei Arten von Topologien unterstützt:

- Flach: Alle Module und Geräte in diesem Netzwerk gehören demselben Teilnetz an.
- 2-stufig: Das Netzwerk ist in ein Betriebsnetzwerk und ein Steuerungsnetzwerk unterteilt.

Diese beiden Netzwerke sind zwar physisch voneinander unabhängig, in der Regel jedoch über ein Routing-Gerät miteinander verbunden.

## T

#### Task

Gruppe von Sections und Unterprogrammen, die zyklisch oder periodisch (MAST-Task) bzw. periodisch (FAST-Task) ausgeführt werden.

Eine Task besitzt eine bestimmte Prioritätsstufe und ist den Eingängen und Ausgängen der Steuerung zugeordnet. Diese E/A werden in Abhängigkeit von der Task aktualisiert.

Eine Steuerung kann über mehrere Tasks verfügen.

#### TxD

Leitung, über die Daten von einer Quelle an eine andere Quelle gesendet werden.

### $\mathbf{U}$

#### Übersprechen

Unerwünschtes Signal, das durch eine kapazitive, induktive oder leitende Kopplung von zwei Kanälen entsteht.

#### UL

(Underwriters Laboratories) US-amerikanische Einrichtung für den Test von Produkten und die Ausgabe von Sicherheitszertifizierungen.

# Z

#### Zyklische Tasks

Die zyklische Abfragezeit hat eine vom Benutzer vorgegebene feste Dauer (Intervall). Wenn die aktuelle Abfragezeit kürzer ist als die zyklische Abfragezeit, dann wartet die Steuerung, bis die zyklische Abfragezeit abgelaufen ist, bevor ein neuer Zyklus startet.

# Index

## A

Analoges AI4LE, [139](#page-138-0)

### C

CAN-Port, [97](#page-96-0)

### D

Digitales DI12DE, [130](#page-129-0) Digitales DI6DE, [126](#page-125-0) Digitales DO12TE, [134](#page-133-0)

### E

Einsatzzweck, [6](#page-5-0) Ethernet-Port, [94](#page-93-0) Experten-E/A, [112](#page-111-0)

# I

Inbetriebnahme, [39](#page-38-0) Inbetriebnahmeverfahren Inbetriebnahme, [39](#page-38-1) Installation und Wartung Anforderungen an Installation und Wartung, [14](#page-13-0)

### K

Kommunikationsports, [93](#page-92-0)

### M

M258 TM258LD42DT, [41](#page-40-0) TM258LD42DT4L, [49](#page-48-0) TM258LF42DR, [81](#page-80-0) TM258LF42DT, [57](#page-56-0) TM258LF42DT4L, [65](#page-64-0) TM258LF66DT4L, [73](#page-72-0)

### P

PCI-Steckplätze, [109](#page-108-0) Pin-Belegung CAN-Port (CAN 0 oder CAN 1), [99](#page-98-0) SL-Port, [107](#page-106-0)

### $\Omega$

Qualifiziertes Fachpersonal, [6](#page-5-1)

### S

Schnelle Ausgänge, [122](#page-121-0) Schnelle Eingänge - Merkmale, [117](#page-116-0) SL-Port (serielle Leitung), [105](#page-104-0) Status-LED USB-Hostport, [104](#page-103-0) Status-LEDs CAN-Port, [100](#page-99-0) Ethernet-Port, [95](#page-94-0) SL-Port, [108](#page-107-0)

## T

TM258LD42DT, [41](#page-40-0) TM258LD42DT4L, [49](#page-48-0) TM258LF42DR, [81](#page-80-0) TM258LF42DT, [57](#page-56-0) TM258LF42DT4L, [65](#page-64-0) TM258LF66DT4L, [73](#page-72-0)

## U

Umgebungskenndaten, [24](#page-23-0) USB-Hostport, [103](#page-102-0) USB-Programmierport, [101](#page-100-0)

## V

Verdrahtungsregeln, [18](#page-17-0)